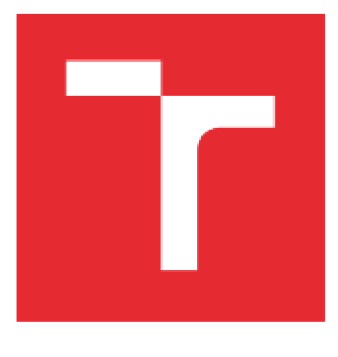

# **VYSOK É UČEN I TECHNICK E V BRN E**

**BRNO UNIVERSITY OF TECHNOLOGY** 

## **FAKULTA ELEKTROTECHNIKY A KOMUNIKAČNÍCH TECHNOLOGIÍ**

**FACULTY OF ELECTRICAL ENGINEERING AND COMMUNICATION** 

## **ÚSTAV AUTOMATIZACE A MĚŘICÍ TECHNIKY**

**DEPARTMENT OF CONTROL AND INSTRUMENTATION** 

## **POLOHOVÁNÍ OBJEKTU VE 3D PROSTORU POMOCÍ PARALELNÍHO LANOVÉHO ROBOTA**

**OBJECT POSITIONING IN 3D SPACE USING PARALLEL CABLE-DRIVEN ROBOT** 

**DIPLOMOVÁ PRÁCE MASTER'S THESIS** 

**AUTHOR** 

**ALITOR PRÁCE Be. Andrej Rajnoha** 

**SUPERVISOR** 

**VEDOUCÍ PRÁCE prof. Ing. Petr Pivoňka, CSc.** 

**BRNO 2016** 

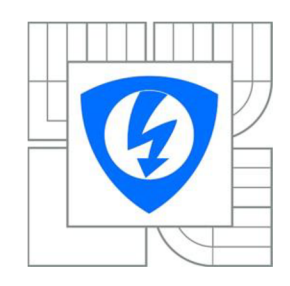

**VYSOKÉ UČENÍ TECHNICKÉ V BRNĚ** 

**Fakulta elektrotechniky a komunikačních technologií** 

**Ústav automatizace a měřicí techniky** 

## **Diplomová práce**

magisterský navazující studijní obor **Kybernetika, automatizace a měření** 

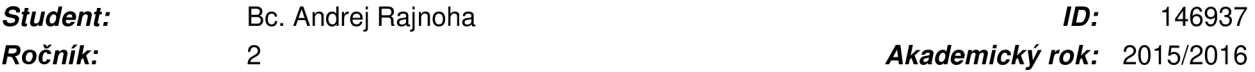

**NÁZEV TÉMATU:** 

#### **Polohování objektu ve 3D prostom pomocí paralelního lanového robota**

#### **POKYNY PRO VYPRACOVÁNÍ:**

1. ) Zpracujte rešerši týkající se polohování ve 3D prostoru, paralelních lanových robotů a možnosti jejich využití.

2. ) Seznamte se se softwarem Automation Studio V4 a produkty pro řízení pohybu a vizualizace od společnosti B&R.

3. ) Vytvořte model a navrhněte algoritmus řízení paralelního lanového robota se šesti stupni volnosti.

4. ) Implementujte řídicí algoritmus do řídicího systému lanového robota.

5. ) Vytvořte vizualizaci na dotykovém panelu s možností řízení robota.

6. ) Na ukázkovém příkladu ověřte jeho funkčnost.

#### **DOPORUČENÁ LITERATURA:**

[1] Firemní literatura B&R: Automation Studio V4 [2] Firemní literatura B&R: Produkty pro řízení pohybu a vizualizace společnosti B&R

*Termín zadání:* 8. 2. 2016 *Termín odevzdání:* 16. 5. 2016

*Ročník:* 2 *Akademický rok:* 2015/2016

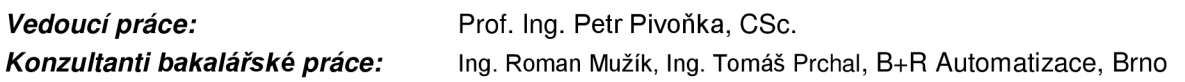

**doc. Ing. Václav Jirsík, CSc.**  *Předseda oborové rady* 

#### **UPOZORNĚNÍ:**

Autor diplomové práce nesmí při vytváření diplomové práce porušit autorská práva třetích osob, zejména nesmí zasahovat nedovoleným způsobem do cizích autorských práv osobnostních a musí si být plně vědom následků porušení ustanovení § 11 a následujících autorského zákona č. 121/2000 Sb., včetně možných trestněprávních důsledků vyplývajících z ustanovení části druhé, hlavy VI. díl 4 Trestního zákoníku č.40/2009 Sb..

## **Abstrakt**

Na začátku diplomové práce je uvedeno rozdělení robotů využívajících paralelní kinematiku, možnosti jejich využití a stávající prototypy. Druhá kapitola se zaměřuje na návrh konstrukce a dimenzování elektrických i neelektrických komponent přístrojového vybavení robota. V následujících kapitolách je odvození přímé a inverzní kinematiky a vytvoření vývojových diagramů jejich algoritmů. Na základě zhotovených vývojových diagramů byl naprogramován stavový automat řízení přes uživatelskou vizualizaci. Na konci práce je testovaní pohybových a elektrických parametrů paralelního lanového robota, měření pracovního prostoru platformy a zhodnocení přesnosti polohování.

## **Klíčová slova**

lanový paralelní robot, paralelní manipulátor, paralelní robotika, sériová a paralelní kinematika, B&R Automation, Automation Studio V4, polohování objektu, šest stupňů volnosti, přímá a inverzní transformace

## **Abstract**

At the beginning of this master's thesis the definition of types of robots using parallel kinematics are presented, its possibilities of usage and current prototypes are described. The second chapter focuses on the proposal of robot construction and sizing electric and non-electric components of robot hardware. Derivation of direct and inverse transform mechanisms with creating flowcharts of their algorithms are stated in the two following chapters. The state machine controlled from user interface is then programmed based on these flowcharts. At the end of the work, cable-driven robot positioning accuracy is evaluated and platform workspace, together with motion and electric parameters, are measured.

## **Keywords**

cable-driven parallel robot, parallel manipulator, parallel robotics, serial and parallel kinematic, B&R Automation, Automation Studio V4, object positioning, six degrees of freedom, direct and inverse kinematic

## **Bibliografická citace:**

RAJNOHA, A. Polohování objektu ve 3D prostoru pomocí paralelního lanového robota. Brno: Vysoké učení technické v Brně, Fakulta elektrotechniky a komunikačních technologií, 2016. 104 s. Vedoucí diplomové práce Prof. Ing. Petr Pivoňka, CSc.

## **Prohlášení**

"Prohlašuji, že svou diplomovou práci na téma "Polohování objektu ve 3D prostoru pomocí paralelního lanového robota" jsem vypracoval samostatně pod vedením vedoucího diplomové práce a s použitím odborné literatury a dalších informačních zdrojů, které jsou všechny citovány v práci a uvedeny v seznamu literatury na konci práce.

Jako autor uvedené diplomové práce dále prohlašuji, že v souvislosti s vytvořením této diplomové práce jsem neporušil autorská práva třetích osob, zejména jsem nezasáhl nedovoleným způsobem do cizích autorských práv osobnostních a jsem si plně vědom následků porušení ustanovení § 11 a následujících autorského zákona č. 121/2000 Sb., včetně možných trestněprávních důsledků vyplývajících z ustanovení části druhé, hlavy VI. díl 4 Trestního zákoníku č. 40/2009 Sb.

V Brně dne: **15. 05. 2016** 

podpis autora

## **Poděkování**

Děkuji vedoucímu diplomové práce Prof. Ing. Petrovi Pivoňkovi, CSc. za účinnou metodickou, pedagogickou a odbornou pomoc a další cenné rady při zpracování mé diplomové práce. Dále děkuji firmě B+R automatizace, spol. s.r.o. v Brně, jmenovitě zejména Ing. Romanovi Mužíkovi a Ing. Tomášovi Prchalovi za odborné rady a konzultace.

V Brně dne: **15. 05. 2016** 

podpis autora

## **Obsah**

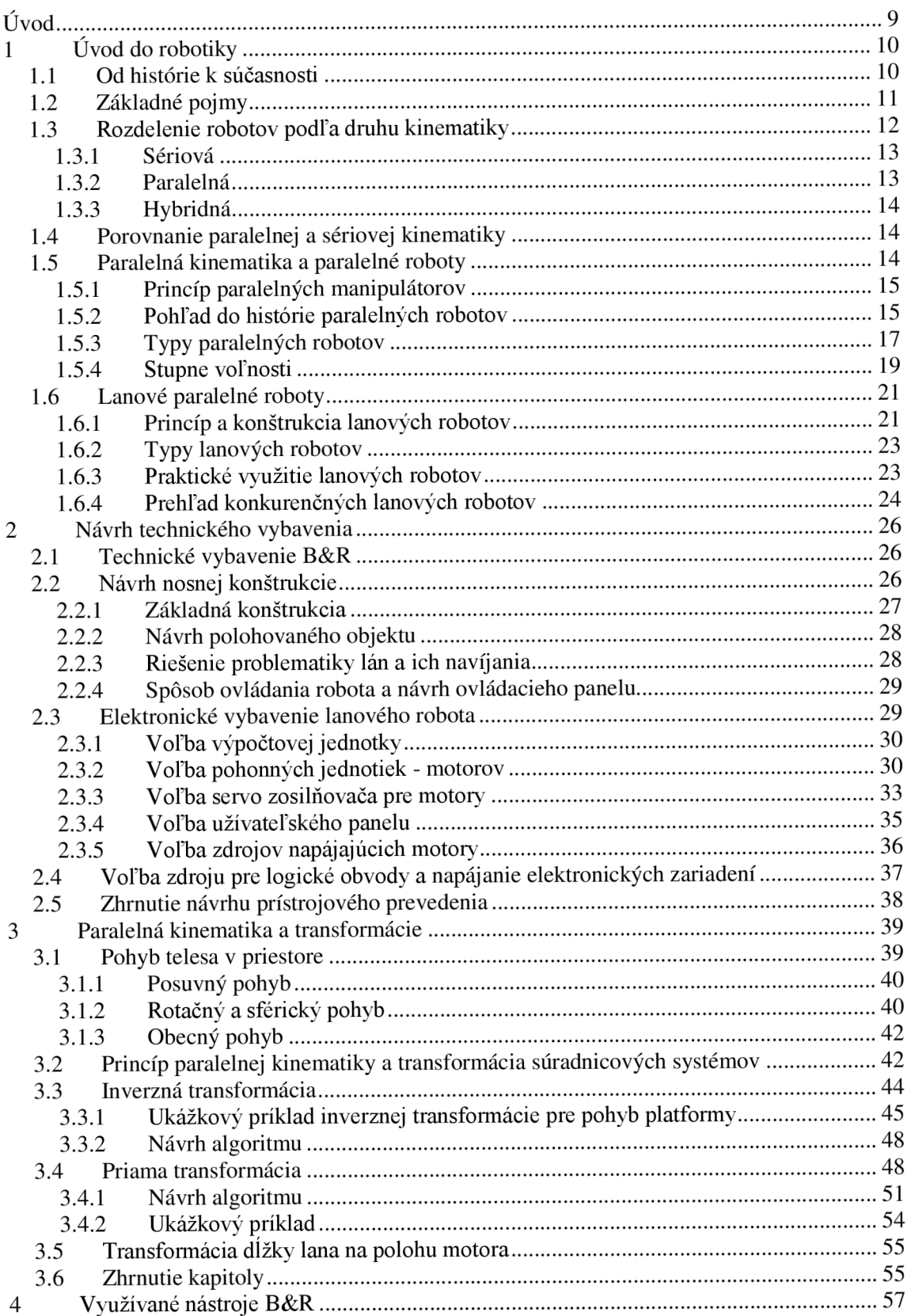

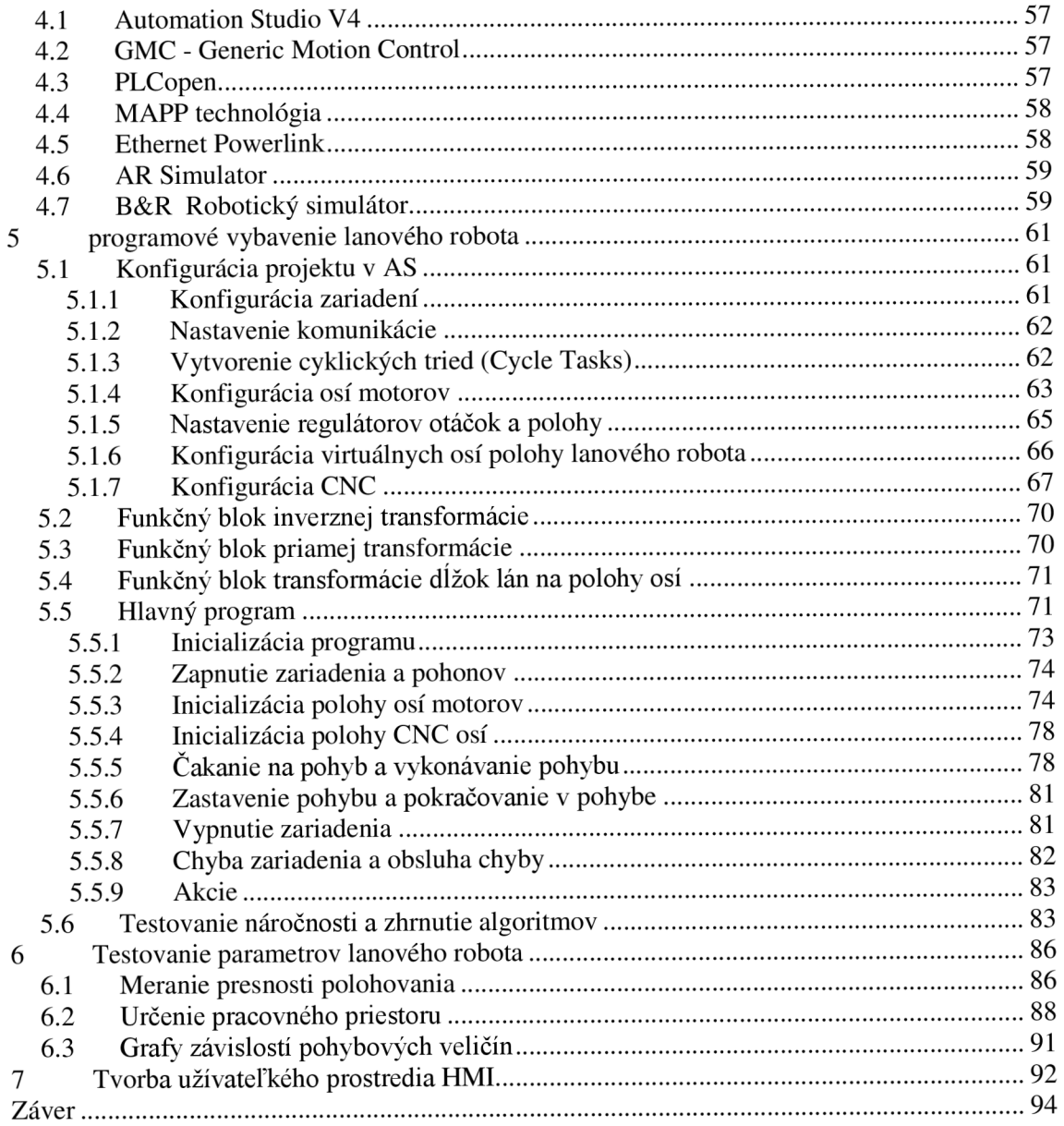

## **ÚVOD**

Cieľom diplomovej práce bolo zostrojenie lanového robota so šiestimi stupňami voľnosti, osadenie prístrojového vybavenia, navrhnutie a implementácia riadiacich algoritmov. Zadávateľom práce bola spoločnosť B+R Automatizace so sídlom v Brne, ktorá celú prácu aj financovala. Prototyp by mal slúžiť ako marketingový pútač na veletrhoch, demonštrácia možností a technológii spoločnosti a k prezentačným účelom. Robot bude využívaný ako spoločnosťou B+R Automatizace (príp. rakúskou spoločnosťou B&R Automation) tak aj školou Vysoké učení technické Brno k ich zámerom.

Úvodom práce je rešerš mechanizmov využívajúcich paralelnú kinematiku a porovnanie výhod/nevýhod oproti mechanizmom so sériovou kinematikou. Druhá polovica úvodnej kapitoly je zameraná priamo na lanové paralelné roboty, ich princípy, využitie a zostrojené mechanizmy.

Prvým krokom na tvorbe lanového robota a zároveň druhou kapitolou bol návrh technického vybavenia. Návrh pozostáva zo zhotovenia konštrukcie, návrhu vhodných elektrických aj neelektrických prvkov, dimenzovanie motorov a zdrojov a osadenie prvkov na konštrukciu.

Najdôležitejšou úlohou diplomovej práce bolo nepochybné nájdenie matematického aparátu priamej a inverznej kinematiky, na základe ktorého boli zhotovené algoritmy výpočtov transformujúcich súradnice pohyblivej platformy na natočenie osí motorov a naopak. Základom transformácií je vektorová algebra, sférický pohyb objektu v priestore s výpočtom sérií matíc rotácií a numerické metódy.

Po krátkom predstavení využívaných technológií a nástrojov spoločnosti B&R nasleduje kapitola so samotným návrhom programového vybavenia lanového robota v prostredí Automation Studio V4.24. Kapitola pozostáva zo štyroch vývojových stupňov tvorby projektu: a) konfigurácia zariadení, komunikácie a osí, b) tvorba transformácií ako užívateľských funkčných blokov, c) algoritmizácia programu ako stavového automatu, d) testovania náročnosti naprogramovaných algoritmov.

Záver práce je venovaný testovaniu funkčnosti, možností a presnosti lanového robota. Významnou úlohou je určenie pracovného priestoru pohybu platformy a nemenej tak zmeranie elektrických (napätia a prúdy na motoroch) a pohybových (poloha, rýchlosť, zrýchlenie/spomalenie, trh) parametrov.

Práca ja zakončená tvorbou vizualizácie s uvedením možností riadenia a diagnostiky lanového robota, ktoré poskytuje operátorovi.

## **1 ÚVOD DO ROBOTIKY**

*"Robot je automatický alebo počítačom riadený integrovaný systém, schopný autonómnej, cieľovo orientovanej interakcie s prirodzeným prostredím, podľa inštrukcií od človeka. Táto interakcia spočíva vo vnímaní a rozpoznávaní tohto prostredia a v manipulovaní s predmetmi, popr. v pohybovaní sa v tomto prostredí. "* [1]

Doc. Ing. Ivan M. Havel, CSc., Ph.D.

## **1.1 Od histórie k súčasnosti**

Každý živý tvor na tejto planéte má snahu svojím konaním zjednodušiť si život do čo najväčšej miery, tak aby pri tom vynaložil čo najmenšie úsilie. Rečami technika, snaží sa ísť cestou najmenšieho odporu. Opakom nie je ani racionálne rozmýšľajúci a uvedomelý človek. Ten je však nakoľko vyspelý, aby nechal ťažkú, zdĺhavú a nebezpečnú prácu robiť za seba. V dnešnom modernom svete túto prácu za nás vykonávajú mechanické zariadenia, medzi ktorými sú podstatnou skupinou roboty.

Vynálezy využívajúce fyzikálne zákony, ktoré rozpohybovali iné predmety vznikali už od dávnych čias. Či už to bol Ktésibios, Herón alebo Leonardo da Vinei, ktorých stroje využívajúce fyziku, matematiku, hydrodynamiku či pneumatiku pomáhali s prácou, vyhrávali vojny alebo prinajmenšom bavili divákov. Všetky poznatky týchto a mnoha ďalších vynálezcov sa v nemalej miere podieľali na ďalšom rozvoji a tvoria základ aj pri konštruovaní dnešných robotov.

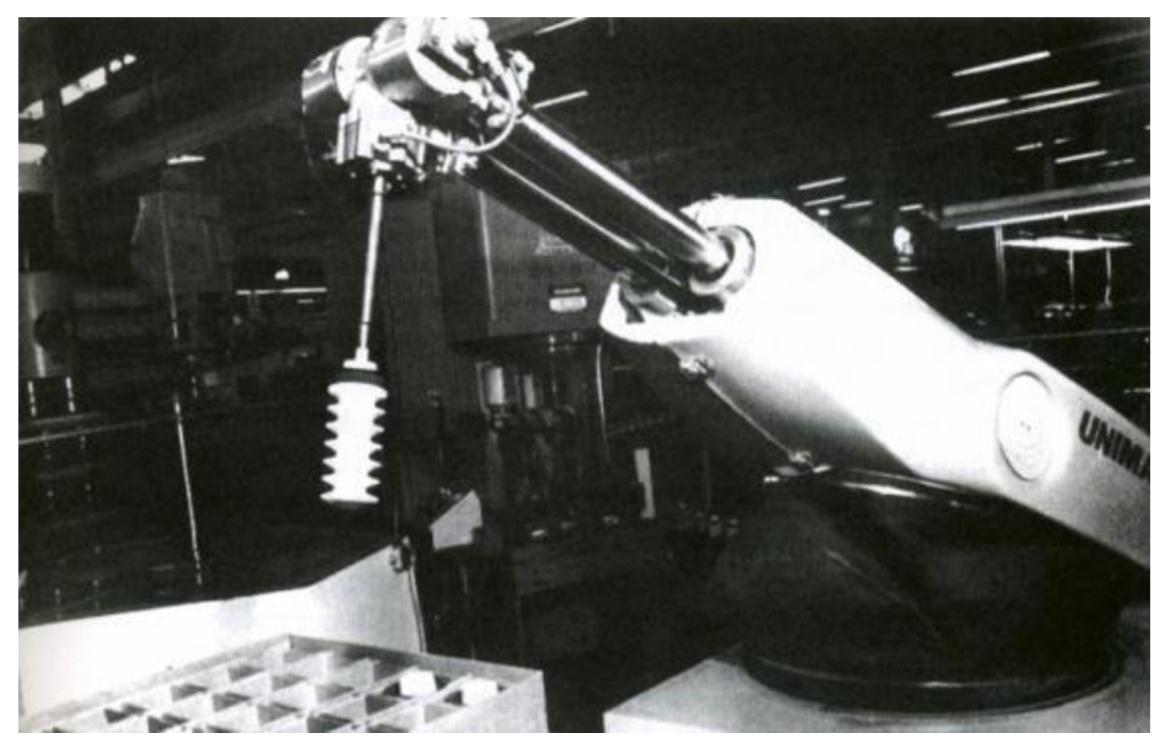

Obr. 1.1) Prvý robotický manipulátor v priemysle - UNIMATE, General Motors, rok 1954 [2]

Roboty, tak ako si ich vo svojom diele R.U.R predstavoval Karel Čapek, autonómne, s črtami človeka, prejavujúce city a lásku, nebudú témou tejto diplomovej práce. Zameria sa na roboty využívané najmä v technickom priemysle. Prvého takéhoto digitálneho a programovateľného robota skonštruoval George Devol v roku 1954 pod názvom UNIMATE. Bol predaný spoločnosti General Motors (Obr. 1.1). [2] Z obrázku je vidieť, že sa jedná o manipulátor alebo inak robotické rameno a nie o robota v pravom slova zmysle. A práve robotické ramená začali byť už od počiatku masívne zavádzané do technologického procesu, vznikali rôzne koncepty a prevedenia a vyvíjali sa ramená s viac stupňami voľnosti, čo zabezpečilo mnohonásobné zrýchlenie výroby. Prvé robotické rameno so šiestimi stupňami voľnosti vyvinula v roku 1973 nemecká spoločnosť KUKÁ (Obr. 1.2) [3]. Približne od osemdesiatych rokov začali na manipulátory pribúdať snímače (vzdialenosti, dotyku, a pod.), boli inštalované kamery s algoritmami počítačového videnia a roboty sa stávali viac autonómnymi. [1]

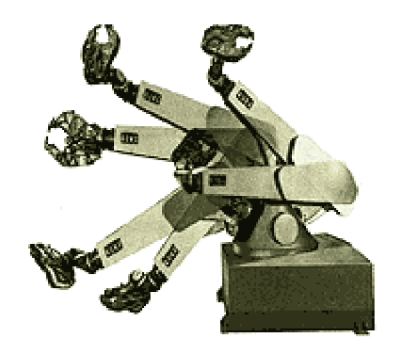

Obr. 1.2) Prvý 6-osí manipulátor od spoločnosti KUKA [3]

## **1.2 Základné pojmy**

Predtým práca prejde k vysvetľovaniu samotných princípov kinematík, budú definované niektoré základné pojmy potrebné pre porozumenie problematiky: [8]

**Kinematika** - je náuka o pohybe, prenose a transformácii síl

**Mechanizmus** - existuje mnoho definícii mechanizmu, napríklad: Mechanizmus je zariadenia prispôsobené k transformácii pohybu alebo k prenosu síl využívajúce kinematiku. Tvorí ho sústava vzájomne nepohybujúcich sa častí, pričom jednu z nich tvorí základňa.

**Základňa/rám** - časť mechanizmu nevykonávajúca žiadny pohyb, tiež môže byť nazývaná základňou a väčšinou sa k nej vzťahujú všetky súradnice

**Kinematická dvojica** - je tvorená dvomi spojenými a vzájomne pohyblivými členmi mechanizmu

**Kinematický reťazec** - spojenie dvoch a viacerých členov mechanizmu pomocou kinematických dvojíc

**Koncový bod/efektor** – jedná sa o koncový bod kinematického reťazca. Vo väčšine prípadov zadávame požadovanú polohu pre koncový bod, ostatné body sú dopočítávané

**Platforma** - pohyblivá plošina, ktorú v priestore polohujeme vzhľadom k základni **Vodiaci reťazec** - spojenie základne a platformy pri paralelnej kinematike

**Maximálny priestor** - celkový priestor, ktorý môžu dosiahnuť pohyblivé časti robota vrátane koncového efektoru. V diplomovej práci je zhodný s medzným priestorom.

**Medzný priestor** - priestor ohraničený limitmi zariadenia, ktoré nebudú dosiahnuté ani v prípade poruchy

**Pracovný priestor** - časť priestoru určená pre prácu mechanizmu. Oblasť mimo tohto priestoru nesmie alebo nie je schopný dosiahnuť koncovým efektorom.

**Operačný priestor** - časť priestoru určená pre pohyb mechanizmu. Je to oblasť, do ktorej robot zasahuje nejakou časťou pri jeho pohybe. Operačný priestor lanového robota bude rovnaký ako pracovný priestor.

**Stupeň voľnosti** - je miera pohyblivosti mechanizmu alebo len určitej sústavy členov mechanizmu. Vzťahuje sa väčšinou ku koncovému efektoru. Určuje počet zložiek pohybu, ktoré sme schopní vykonať (translácia a rotácia).

## **1.3 Rozdelenie robotov podľa druhu kinematiky**

V diplomovej práci bude zameraná výlučne na stacionárnu robotiku. Počet stacionárnych robotov ďaleko prevyšuje počet robotov mobilných. Sú v obrovskej miere nasadzované do technologických procesov. V dnešnej dobe je možné ich už relatívne jednoducho naprogramovať pre požadovanú operáciu. Sú tvorené pohyblivými ramenami aklbmi, s koncovým nástrojom, najčastejšie nejakým úchopom. Pohybuje sa v niekoľkých osách a s pevne daným programom. Existuje niekoľko typov prevedení pohyblivých častí s rôznymi možnosťami pohybu. Typickí predstavitelia stacionárnych robotov s rozličnými typmi pracovných priestorov sú na Obr. 1.3. Spôsob akým sa robot pohybuje určuje typ kinematiky (Obr. 1.4). Rozoznávame tri typy kinematík: [7] [8]

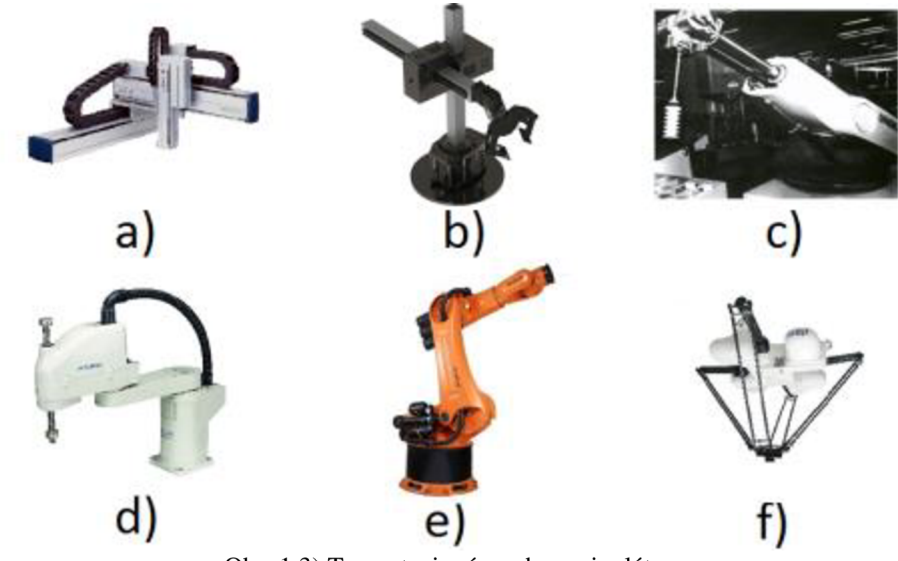

Obr. 1.3) Typy stacionárnych manipulátorov

 $(a - \text{kartézky}, b - \text{cylindrický}, c - \text{sférický}, d - \text{SCARA}, e - \text{kłbový}, d - \text{parallelný})$  [2][4][6]

## **1.3.1 Sériová**

Má otvorený kinematický reťazec, čo znamená že jeho členy sú spojené iba jednou kinematickou dvojicou. Sériovou kinematikou disponujú prevažne stacionárne roboty. Skladajú sa zo základne, platformy a z viacerých kinematických dvojíc. Princípom sériovej kinematiky je polohovanie jednotlivých členov kinematického reťazca za účelom docieliť požadovanú koncovú polohu platformy alebo koncového efektora. Stacionárne roboty využívajúce sériovú kinematiku sa ďalej rozdeľujú podľa toho, aký tvar pracovného priestoru okolo seba vytvárajú (Obr. 1.3): [4] [5]

- a) Kartézke (pravouhlé/portálové/lineárne): Obsahujú tri hlavné, navzájom kolmé osi. Využívajú predovšetkým lineárny pohyb v týchto osách, pohyb ale môže byť aj rotačný okolo každej osi.
- b) Cylindrické (valcové): Tvoria valcový súradnicový systém. Väčšinou majú tri stupne voľnosti, pričom dve osi tvoria posuvný pohyb a jedna rotačný.
- c) Sférické (polárne): Sférické roboty sú podobné robotom cylindrickým. Rozdielom je, že majú dve rotačné osi a jednu lineárnu.
- d) SCARA roboty: Roboty SCARA sa pohybujú paralelne výhradne v osiach X a Y. V ose Z je možný iba pohyb nástroja. Každý z kĺbov vykonáva len rotačný pohyb okolo osi Z.
- e) Kĺbové (robotické ruky): Najčastejšie bývajú konštruované so šiestimi otočnými klbmi umožňujúcimi šesť stupňov voľnosti.

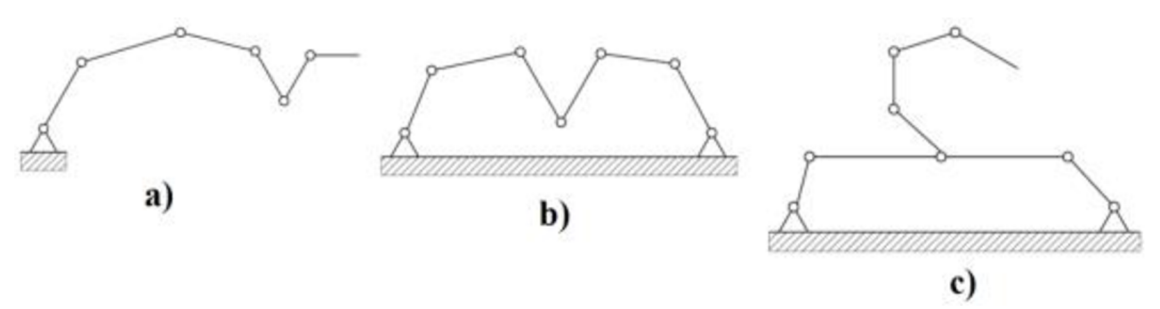

Obr. 1.4) Typy kinematík: a) sériová, b) paralelná, c) hybridná [7]

## **1.3.2 Paralelná**

Stroje s paralelnou kinematikou majú uzatvorený kinematický reťazec, ktorý vznikne spojením každého člena reťazca najmenej dvomi kinematickými dvojicami. Obsahuje teda dva a viac sériových kinematických reťazcov, ktoré sú zložené z platformy, základne a najmenej dvoch nezávisle vodiacich reťazcov (Obr. 1.3f). Paralelná kinematika sa objavuje ako pri stacionárnych, tak aj pri mobilných robotoch.

## **1.3.3 Hybridná**

**Kombinuje otvorený aj uzatvorený kinematický reťazec. Najčastejšie nachádza uplatnenie u mobilných robotov pri pohybe končatín, trupu a pod. Vyskytuje sa však aj pri zložitejších stacionárnych manipulátoroch.** 

## **1.4 Porovnanie paralelnej a sériovej kinematiky**

**Sériová i paralelná kinematika majú svoje výhody aj nevýhody. Zhrnutie najdôležitejších rozdielov a vlastností poskytuje nasledujúca Tab.** 1.1.

|                               | Paralelná kinematika                   | Sériová kinematika                |  |
|-------------------------------|----------------------------------------|-----------------------------------|--|
| Presnost'                     | vysoká                                 | priemerná                         |  |
| Šírenie chyby                 | čiastočne eliminované                  | hromadenie chýb                   |  |
| <b>Dynamika</b>               | veľmi dobrá                            | nižšia (vysoká hmotnosť)          |  |
| Tuhost'                       | vysoká (hlavne ťah a tlak)             | nižšia (hlavne krut a ohyb)       |  |
| Rýchlosť/zrýchlenie           | vysoká/é                               | priemerná/é                       |  |
| Kalibrácia                    | zložitá, numerické riešenia            | jednoduchá                        |  |
| <b>Kinematika</b>             | inverzná – jednoduchá                  | priama – jednoduchá               |  |
|                               | priama - zložitá                       | inverzná – zložitá                |  |
| Hmotnost'                     | nízka                                  | veľká                             |  |
| Zaťaženie osí                 | nízke (delenie hmotnosti)              | vysoké, každá osa nesie           |  |
|                               |                                        | rovnakú hmotnosť                  |  |
| Nosnost'                      | vysoká (delenie hmotnosti)             | priemerná                         |  |
| Pracovný rozsah               | veľký                                  | malý                              |  |
| Teplotná dilatácia            | vysoká závislosť                       | malá závislosť                    |  |
| Časová stálosť                | veľmi dobrá                            | priemerná, opotrebenie klbov      |  |
| Náročnosť riadenia            | náročné, veľké nároky na PC            | jednoduché, každá osa zvlášť      |  |
| <b>Meranie polohy</b>         | náročné                                | stredne náročné                   |  |
| Výroba a montáž               | menej náročná                          | náročná (zložité diely)           |  |
| Náhrada dielov<br>veľmi dobrá |                                        | zložitá (unikátnosť dielov)       |  |
| Prívody k pohonom             | pevné (väčšina prípadov)               | pohyblivé                         |  |
| Cena                          | $HW - \text{laché}, SW - \text{drahé}$ | $HW - drah\acute{e}$ , SW - lacné |  |

Tab. 1.1) Porovnanie sériovej a paralelnej kinematiky [7] [11] [14]

## **1.5 Paralelná kinematika a paralelné roboty**

**Stacionárne roboty využívajúce paralelnú kinematiku sa nazývajú paralelné roboty alebo tiež paralelné manipulátory. Paralelné manipulátory sú mechanické systémy, ktoré pomocou niekoľkých synchrónne pohybujúcich sa kinematických reťazcov ovládajú jeden spoločný koncový bod. Existuje niekoľko rôznych prevedení a** 

foriem pohonov. Jedným z príkladov a práve v dnešnej dobe najznámejším paralelným manipulátorom je tzv. delta robot, Obr. 1.3f. Práve paralelná kinematika je využívaná pri lanových robotoch, ktoré sú témou tejto diplomovej práce.

## **1.5.1 Princíp paralelných manipulátorov**

Definícia tvrdí: *Všeobecný paralelný manipulátor je mechanizmus s uzatvoreným kinematickým reťazcom, ktorého koncový ejektor alebo platforma je spojená so základňou viacerými nezávislými kinematickými reťazcami.* [10]

Navyše musí spĺňať určité kritériá: [10]

- najmenej dva reťazce sú spojené s koncovým efektorom, pričom každý reťazec obsahuje aspoň jeden akčný člen
- počet akčných členov je rovnaký alebo vyšší ako počet stupňov voľnosti koncového efektora
- pohyblivosť manipulátoru je nulová ak sú akčné členy blokované

Z týchto vlastností vyplýva definícia paralelného robota: *Paralelný robot je*  tvorený koncovým efektorom s "n" stupňami voľnosti a nepohyblivou základňou, *prepojenými najmenej dvomi nezávislými kinematickými reťazcami. Ovládanie prebieha prostredníctvom "n" akčných členov.* [10]

Zavedenie paralelných manipulátorov do výrobného či iného procesu do značnej miery obmedzovala výpočtová náročnosť vtedajších počítačov a logických obvodov. Výpočet parametrov pre paralelný pohyb niekoľkých akčných členov je značne náročnejší ako pri sériovej kinematike. Z toho dôvodu boli sériové mechanizmy viac nasadzované a ich počet ďaleko prevyšuje paralelné. Dnešné výkonné počítače si dokážu s paralelnou kinematikou omnoho lepšie poradiť.

## **1.5.2 Pohľad do histórie paralelných robotov**

Princíp paralelných mechanizmov bol známy ešte predtým než vôbec vzniklo slovo ROBOT. Prvé zaznamenané použitie tohto mechanizmu však nastalo až v roku 1928 vynálezcom Jamesom E. Gwinnetom, ktorý chcel zostrojiť pohyblivú sférickú plošinu slúžiacu pre zábavné účely do kín (Obr. 1.5). Pohyb zabezpečovali tri vodiace reťazce (dve pre náklon, jeden pre otáčanie), pričom plošina bola usadená do sférického klbu. Varianta tejto plošiny sa používa dodnes v leteckých simulátoroch, simulátoroch zemetrasenia alebo v 5D kinách. Patent mu bol udelený v roku 1931 ale plošina v skutočnosti zostrojená nebola. [7] [10]

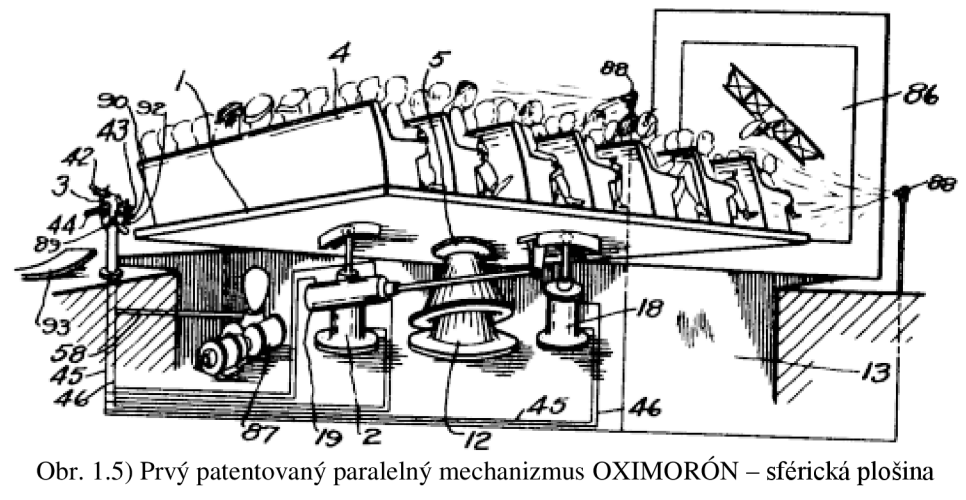

(James E. Gwinnet, 1928) [10]

Dalším pokusom o zostrojenie tentokrát už robotického manipulátora s paralelnou kinematikou (Obr. 1.6) bol v roku 1938 návrh Willarda L. V . Pollarda. Jednalo sa o zariadenia na striekanie karosérií áut s piatimi stupňami voľnosti. Skladal sa z dvoch vodiacich reťazcov napojených na tretí reťazec pomocou sférického klbu. Reťazce boli tvorené ramenami a spojnicami, pričom medzi sebou a so základňou boli upevnené univerzálnymi klbmi. Avšak ani tento manipulátor nakoniec zostrojený nebol. [7] [12]

Výroba paralelných mechanizmov započala až s príchodom 60-tych rokov s nástupom leteckých simulátorov. V leteckom priemysle stúpala cena tréningu pilotov a preto bolo nevyhnutné zostrojiť nový, lacnejší a efektívnejší stroj pre simuláciu lietadiel. Základnými technickými požiadavkami bola vysoká dynamika stroja pri vysokom zaťažení a s niekoľkými stupňami voľnosti, ideálne šiestimi. V roku 1965 bol objavený spis D. Stewarta popisujúci letecký simulátor, Obr. 1.7. Na základe dizajnu E. Gougha z roku 1954 vytvoril prvý letecký simulátor so šiestimi stupňami voľnosti a paralelnou kinematikou. Trojuholníková platforma bola pripevnená tromi univerzálnymi klbmi k trom pohyblivým ramenám. [10]

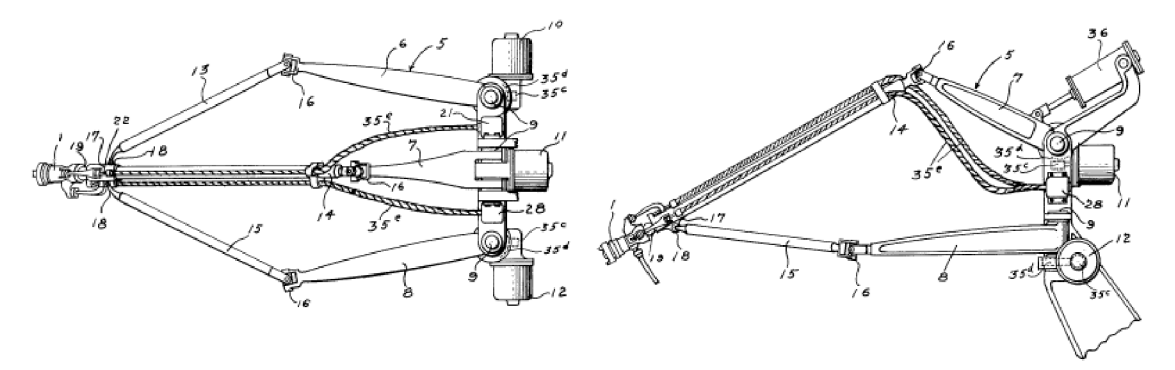

Obr. 1.6) Prvý patentovaný paralelný robotický manipulátor s piatimi stupňami voľnosti (Willard L. V. Pollard, 1938) [12]

Prvý letecký simulátor skutočne zostrojil až K . Cappel pre Sikorky Aircraft Division, patentovaný v roku 1967. Simuloval let vrtuľníkom a bol navrhnutý na upravenej ideológii E. Gougha. Mal šesť stupňov voľnosti a rovnaký počet hydraulických piestov nakláňajúcich plošinu. Piesty boli upevnené v klboch na základni aj na platforme, pričom platforma a základňa tvorili navzájom pootočené trojuholníky o 45°. Schéma a výsledný mechanizmus je na Obr. 1.8. [10]

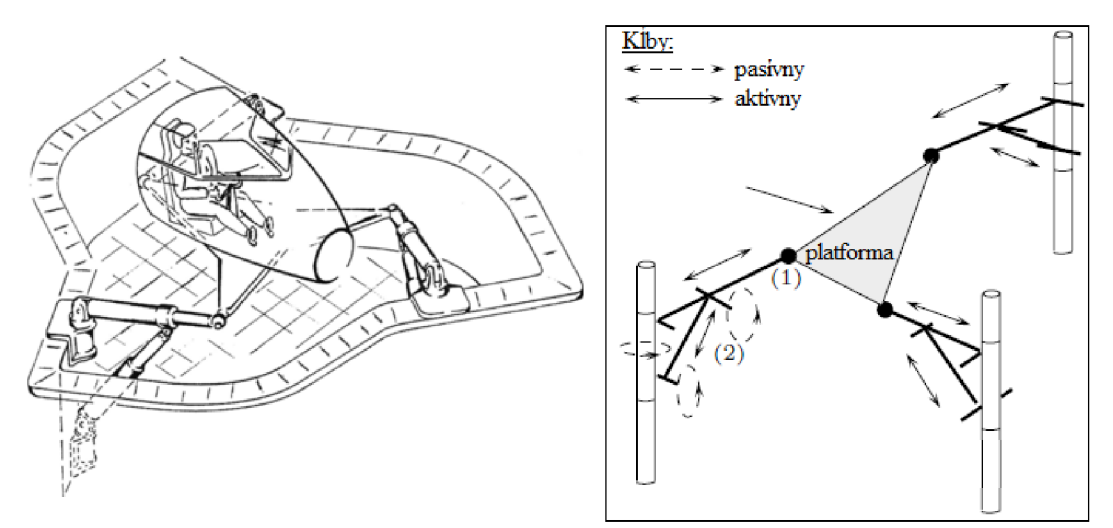

Obr. 1.7) Schémy prvých leteckých simulátorov s paralelnou kinematikou

(D. Stewart, 1965) [13] [10]

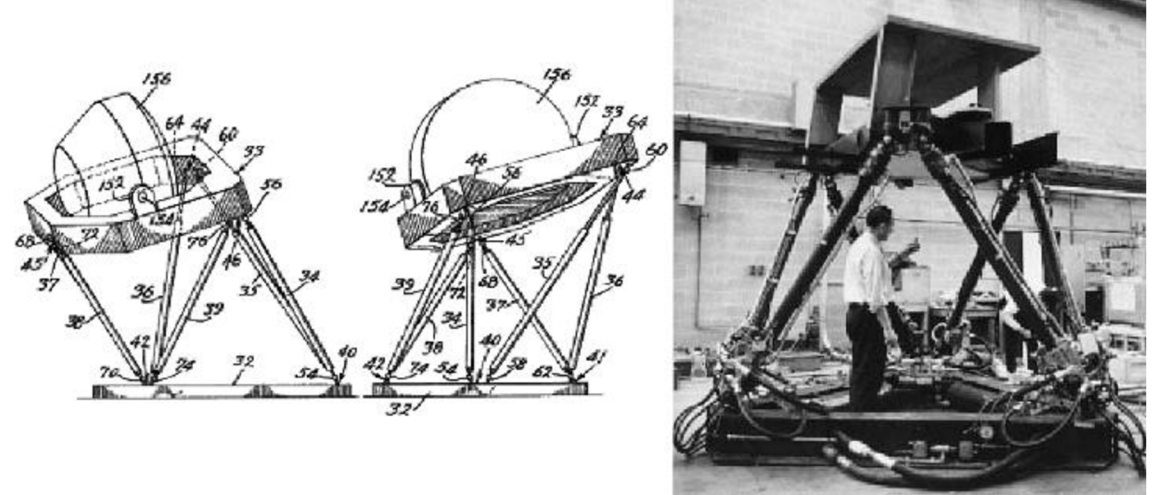

Obr. 1.8) Prvý reálny letecký simulátor s paralelnou kinematikou (K. Cappel, 1967) [10]

## **1.5.3 Typy paralelných robotov**

Od roku 1928 kedy James E. Gwinnet navrhol prvý paralelný mechanizmus vzniklo veľké množstvo ďalších konštrukčných návrhov. Niektoré sa v priemysle uchytili viac, iné zase menej. Bude ukázané základné delenie paralelných manipulátorov a najpoužívanejší zástupcovia.

Klasifikácia paralelných manipulátorov podľa pracovného priestoru: [16]

- **• Rovinný** jeho pohyb je umožnený len v rámci jednej roviny, má maximálne tri stupne voľnosti. Vodiace reťazce vo väčšine prípadov tvoria laná.
- **• Priestorový** jeho pracovnú oblasť tvorí priestor, robot teda môže mať až 6 stupňov voľnosti.
- **• Sférický** dokáže vykonávať len sférický pohyb vzhľadom k jeho základni.
- **• Symetrický** manipulátor, ktorý má počet vodiacich reťazcov zhodný s počtom stupňov voľnosti

Podľa počtu vodiacich reťazcov poznáme: **bipody, tripody, tetrapody, pentapody, hexapody, heptapody, octapody** 

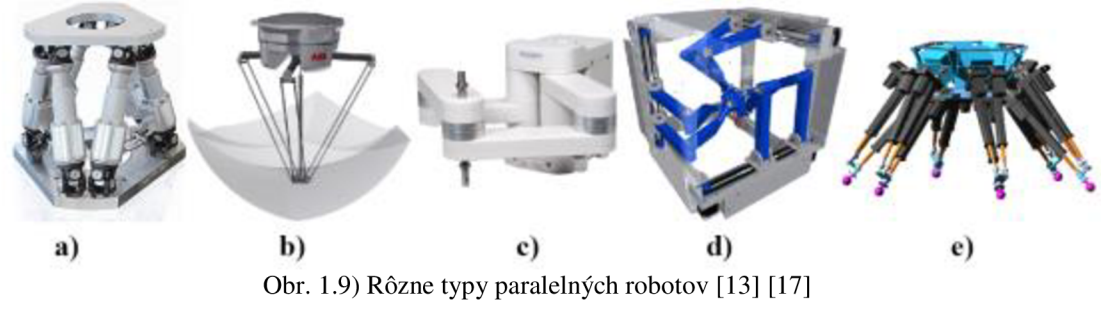

a) Gough-Stewartova platforma (hexapod), b) Delta robot, c) Planárny robot,

d) špeciálne typy - hexapteron (3D tlačiareň), e) mobilný paralelný hexapod [18]

Najpoužívanejšie paralelné manipulátory: [10] [13]

#### **Gough-Stewartova platforma**

Dodnes konštruovaná na princípoch patentu D. Stewarta z roku 1965. Slúži hlavne na presné polohovanie objektov. Zvykne mať až šesť stupňov voľnosti (Obr. 1.9a), no vo väčšine aplikácii postačuje aj s menší počet. Často platformu tvorí simulátor (letecký, kamiónov, helikoptér a pod.). Existuje mnoho typov vyhotovenia, počtu a rozmiestnenia pohonov. Ich veľkosti sa pohybujú od niekoľkých cm až jednotiek metrov.

#### **Delta roboty**

V dnešnej dobe ide o najčastejšie montovaný paralelný manipulátor. Slúži pre operáciu "zober-a-umiestni" (z angl. pick-and-place). Podľa počtu kinematických reťazcov a akčných členov (nie každý kinematický reťazec musí obsahovať akčný člen) môže robot disponovať tromi až šiestimi stupňami voľnosti. Je extrémne ľahký a preto dosahuje veľké rýchlosti/zrýchlenia. Je vhodný predovšetkým na umiestňovanie/ premiestňovanie/triedenie objektov aj narýchlo sa pohybujúcom dopravníku. Jeho presnosť je vysoká a nachádza uplatnenie tam, kde už sériové manipulátory pre svoju nízku rýchlosť a vysokú zložitosť zlyhávajú. Príklad delta manipulátoru je na Obr. 1.9b.

#### **Planárne roboty**

Konštruujú sa len s dvomi až tromi stupňami voľnosti. Planárne manipulátory sú konštruované aj so sériovou kinematikou, ale výhodou paralelného prevedenia je tuhosť a presnosť. Využívajú sa na veľmi presné aplikácie ako rysovanie, presné umiestňovanie súčiastok, vŕtanie, frézovanie a pod. Ukážka robota je na Obr. 1.9c.

#### **Špeciálne typy**

Mnoho výrobcov sa snaží špeciálnymi konštrukčnými prevedeniami zhotoviť nové paralelné mechanizmy schopné čo najlepšie vykonávať predurčenú funkciu. Jedným z jedinečných robotov je Hexapetron (Obr. 1.9d) využívajúci lineárne pohyby vodiacich reťazcov po ráme pre polohovanie koncového efektoru. Je robustný a veľmi presný. Jeho konštrukcia a riadenie sú však zložité a náročné. Môže slúžiť pre 3D tlačiarne veľkých rozmerov.

#### **Mobilné paralelné roboty**

Využívanie paralelných mechanizmov pri mobilných robotoch je už bežné. Najčastejšie sa takto konštruujú končatiny, efektory a ďalšie súčasti mobilného robota, ktoré môžu byť vyhotovované na princípoch paralelnej kinematiky. Takéto prevedenie je možné názorne vidieť na Obr. 1.9e, kde je zobrazený mobilný hexapod, pričom je schopný využívať končatiny aj pre uchopenie objektu.

#### **Lanové roboty**

Lanové paralelné roboty sú kľúčovým predmetom tejto diplomovej práce, preto ich popisu venujeme zvlášť podkapitolu 1.6.

#### **1.5.4 Stupne voľnosti**

Počet stupňov voľnosti (z angl. DOF – Degrees Of Freedom) je možné vypočítať z technického prevedenia robota. Vyjadruje ho Chebyshev-Brúbler-Kutzbachove kritérium (1): [9]

$$
F = \lambda(n - j - 1) + \sum_{i=1}^{j} f_i
$$
 (1)

kde F – stupeň voľnosti celého mechanizmu

*X -* stupeň voľnosti priestoru (6 pre 3D priestor, 3 pre 2D priestor)

n – počet spojení v mechanizme vrátane základni

j - počet jednotkových spojov v mechanizme

 $f_i$  – relatívny stupeň voľnosti umožňujúci kĺbom "j"

Kritérium však platí len pokiaľ sa v mechanizme nenachádzajú pasívne stupne voľnosti. Sú to reduntatné stupne voľnosti, ktoré síce majú schopnosť pohybu ale nedokážu prenášať silu, prípadne krútiaci moment na koncový efektor. Napríklad guľový klb nedokáže prenášať krútiaci moment vo svojej ose. Z toho dôvodu je definované rozšírené kritérium (2): [9]

$$
F = \lambda(n-j-1) + \sum_{i=1}^{j} f_i - f_p
$$
 (2)

kde  $f_p$  – počet pasívnych stupňov voľnosti

V závislosti na tvare pracovného priestoru potrebujeme poznať určitý počet súradníc pre jednoznačné určenie polohy koncového efektoru. Najčastejšie sa pre popis polohy a natočenia používajú kartézke súradnice *X, Y,* Z pre polohu a uhly *a, /?, y* pre natočenie v osiach. Osi zároveň tvoria stupne voľnosti, označované tiež ako posuv (translácia) *Trans(X), Trans(Y)* a *Trans(Z)* a rotácia *Rot(X), Rot(Y)* a *Rot (Z).* Skrátene bude používaný zápis  $T_x$ ,  $T_y$ ,  $T_z$ ,  $R_x$ ,  $R_y$ ,  $a$ ,  $R_z$ .

Poloha robota je jednoznačne určená, ak pre prácu v:

- **• Priestore:** poznáme všetkých 6 súradníc. Preto manipulátor, ktorý má v priestore pracovať s plnou voľnosťou musí disponovať minimálne šiestimi stupňami voľnosti *Tx, Ty, Tz, Rx, Ry* a *Rz.*
- **• Rovine:** poznáme 3 súradnice, teda postačuje ak manipulátor má 3 stupne voľnosti:  $T_x$ ,  $T_y$  a  $R_z$ .

Podľa počtu stupňov voľnosti rozdeľujeme roboty na: [11] [15]

- **Univerzálny robot** má šesť stupňov voľnosti, je schopný dosiahnuť akúkoľvek polohu v priestore
- **• Redundantný robot** má viac ako šesť stupňov voľnosti. Pohyb v niektorej oseje umožnený viacerým spôsobmi. Vhodné pri obchádzaní prekážok a pod. Nevýhody vyššieho počtu stupňov voľnosti sú: náročnejšia výroba, nižšia nosnosť, vyššia hmotnosť, zložitejšie algoritmy, nižšia presnosť a zložité plánovanie trasy (vznik singularit)
- **• Deficitný robot** má menej ako šesť stupňov voľnosti. Nedokáže dosiahnuť každú polohu v priestore. V prípade, že má 3 stupne voľnosti, dokáže plnohodnotne pracovať len v rovine.

## **1.6 Lanové paralelné roboty**

Lanové paralelné roboty (z angl. Cable Drive Parallel Robot - CDPR) je možné považovať za nové mechanizmy, aj keď ich princíp je známy už od 90-tych rokov, kedy J. Albus s jeho týmom v National Institution of Standard and Technology v projekte zvanom RoboCrane zostrojil paralelný lanový žeriav (Obr. 1.10 vľavo). Bol ovládaný šiestimi lanami a mal trojuholníkovú konštrukciu. Ďalším projektom bolo zostrojenie paralelného žeriavu DARTS SYSTEM (Obr. 1.10 vpravo) pre vykladanie tovaru z lode na vlak. Využívala ho spoločnosť August Cargo. [10]

## **1.6.1 Princíp a konštrukcia lanových robotov**

Základným rozdielom od štandardných paralelných robotov je nahradenie pevných vodiacich reťazcov (profily, ramená a pod.) lanami rôznych materiálov a priemerov. Akčné členy už nemôžu byť súčasťou vodiaceho reťazca a sú umiestnené buď na základni, alebo platforme. Tvoria ich vo väčšine prípadom motory s navíjacím zariadením, kladky, laná a súčiastky pre upevnenie lana alebo pre náročnejšie aplikácie niektoré z kĺbov.

Najväčšou výhodou lanového prevedenia je jeho extrémne malá hmotnosť a prispôsobenosť pre práce s obrovským priestorom. Vzhľadom na malú hmotnosť je platforma schopná pohybovať sa vysokou rýchlosťou a s preťažením až 40-g. [9]

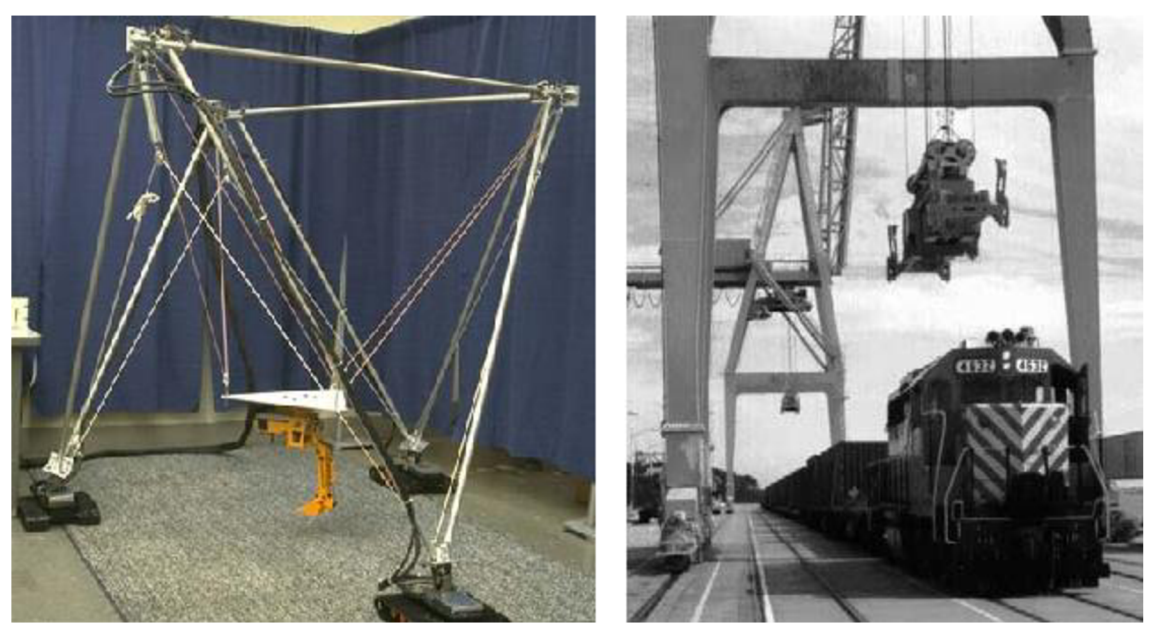

Obr. 1.10) Vľavo RoboCrane projekt s mobilným žeriavom [19], vpravo žeriav DARTS SYSTEM [10]

Naopak najväčšou nevýhodou lanového prevedenia sú samotné laná, ktoré neumožňujú pôsobiť tlakom na platformu. Robot teda nie je schopný pohybu, pri ktorom lano tlačí platformu pred sebou. Z toho dôvodu musí byť braná do úvahy aj statika platformy v danom bode priestoru – všetky laná musia pracovať pod neustálym

napnutím. Prehnutie lana je neprípustné a viedlo by k nepresnosti polohy a ku komplikáciám pri navíjaní.

Pre výpočet počtu stupňov voľnosti využijeme klasické Chebyshev-Brúbler-Kutzbachove kritérium (1). V tomto prípade nemusíme uvažovať pasívne stupne voľnosti a preto nevyužijeme rozšírené kritérium (2). Lanové paralelné manipulátory pasívne stupne voľnosti nemajú - ak zanedbáme fakt, že lano je možné zohnúť prípadne otočiť v každom smere. Prehnutie alebo stočenie lana je nežiaduci stav, ktorý nesmie nastať. Avšak z dôvodu neschopnosti lana vykonávať tlak je nutné kritérium upraviť tak, aby výsledný počet stupňov voľnosti bol o jedno menší. [9]

$$
F = \lambda(n-j-1) + \sum_{i=1}^{j} f_i - 1
$$
 (3)

Inak povedané, do robota je potrebné pridať jeden extra stupeň voľnosti. Z toho vyplýva, že pokiaľ chceme zhotoviť robota s tromi stupňami voľnosti, potrebujeme minimálne štyri laná a v prípade robota so šiestimi stupňami voľnosti potrebujeme lán sedem. Každý lanový paralelný robot je tým pádom redundantný. Kinematika, dynamika a riadenie sa tak stávajú zložitejšími, na druhú stranu sa redundancia využíva k potlačeniu počtu singularit v polohách. [9]

|                       | Bežný paral. manipulátor               | Lanový paral. manipulátor                           |  |
|-----------------------|----------------------------------------|-----------------------------------------------------|--|
| Presnosť              | vysoká                                 | nízka                                               |  |
| <b>Dynamika</b>       | veľmi dobrá                            | vynikajúca                                          |  |
| <b>Tuhost'</b>        | vysoká (hlavne ťah a tlak)             | nižšia (pruženie lán)                               |  |
| Rýchlosť/zrýchlenie   | veľmi vysoká/é<br>vysoká/é             |                                                     |  |
| Hmotnost'             | nízka                                  | veľmi malá (laná skoro<br>zanedbateľné)             |  |
| Nosnost'              | vysoká                                 | vysoká                                              |  |
| Pracovný rozsah       | veľký                                  | extrémne veľký                                      |  |
| Teplotná dilatácia    | vysoká závislosť                       | veľmi vysoká závislosť                              |  |
| Časová stálosť        | veľmi dobrá                            | nízka (starnutie lán)                               |  |
| Náročnosť riadenia    | náročné                                | veľmi náročné (redundantná<br>paralelná kinematika) |  |
| <b>Meranie polohy</b> | náročné                                | stredne náročné (meranie<br>dĺžky lana)             |  |
| Výroba a montáž       | menej náročná                          | jednoduchá                                          |  |
| Náhrada dielov        | veľmi dobrá                            | vynikajúca                                          |  |
| Cena                  | $HW - \text{lacné}, SW - \text{drahé}$ | HW - veľmi lacné, SW -<br>drahé                     |  |

Tab. 1.2) Porovnanie vlastností bežných a lanových paralelných manipulátorov [9] [10]

## **1.6.2 Typy lanových robotov**

Podľa pracovného priestoru: a) **planárne** (min. 4 laná), b) **priestorové** (min. 7 lán) Podľa spôsobu pnutia lán: [9]

- **• využívajúce protichodné laná** laná pôsobia proti sebe, a tak sú v neustálom napnutí. Najčastejšie sa umiestňujú do protiľahlých rohov, prípadne do kríža, pri ktorých ale hrozí kolízia lán navzájom a s objektmi v pracovnom priestore. Laná sa upevňujú v závislosti od požadovanej mobility platformy. (Obr. 1.11)
- **• využívajúce gravitáciu** hmotnosť koncového efektoru/platformy pôsobí proti ťahu lán a tým ich napína. Do úvahy sa však musí brať sila gravitácie a preto robot nie je schopný pohybu so zrýchlením vyšším ako 1-g. Tento spôsob sa s výhodou používa pri manipulovaní s ťažkými a nadrozmernými objektmi. (Obr. 1.12 vľavo, Obr. 1.13 vľavo)
- **• využívajúce pomocné sily** ťah pružiny, gumy, héliového balónu (pre vonkajšie použitie veľkých rozmerov - Obr. 1.12 vpravo) a pod. Nevýhodou je nelineárne pôsobenie pomocnej sily.

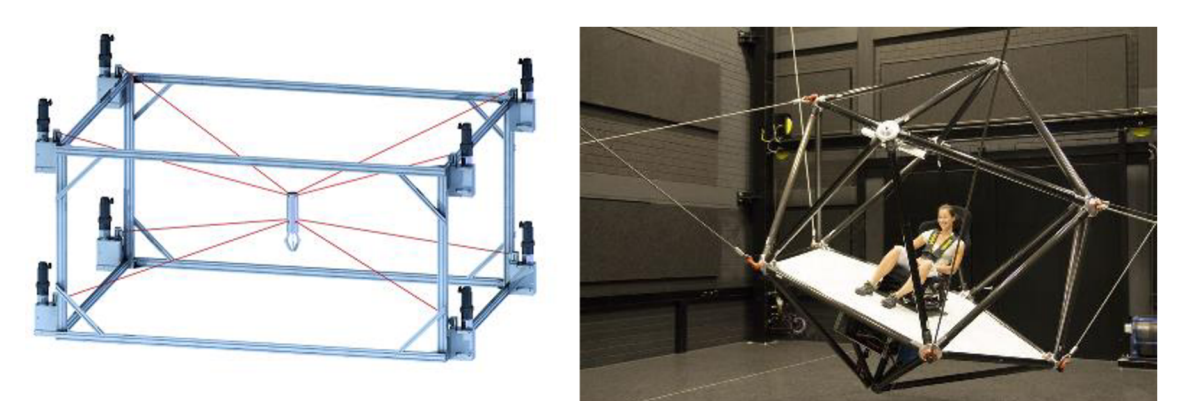

Obr. 1.11) Vľavo lanový robot s úchopom (3 DOF), vpravo lanový letecký simulátor (6 DOF) [20]

## **1.6.3 Praktické využitie lanových robotov**

Používanie lanových paralelných robotov je zatiaľ veľmi málo rozšírené. Avšak existuje mnoho zameraní ich využitia. Prakticky je možné lanového robota nasadiť na akúkoľvek činnosť, ktorej požiadavky budú primerané k jeho schopnostiam (presnosť, rýchlosť, dostupnosť polohy a pod.). Uvedieme činnosti, na ktoré už bol lanový robot nasadený a úspešne plnil svoju úlohu: [9] [10]

- žeriav s veľkou pracovnou oblasťou (nakladanie tovaru na loď, kamión, ...)
- premiestňovanie objektov (Obr. 1.11 vľavo)
- meranie rozmerov, vzdialeností a pozícií (napr. Obr. 1.12 vpravo)
- letecké a iné simulátory (oktahedrálne usporiadanie lán) (Obr. 1.11 vpravo)
- kamera pre športové prenosy nad štadiónmi (Obr. 1.12 vľavo)
- stavba a maľovanie budov, mostov, lietadiel, lodí, atď. (Obr. 1.13,vľavo)

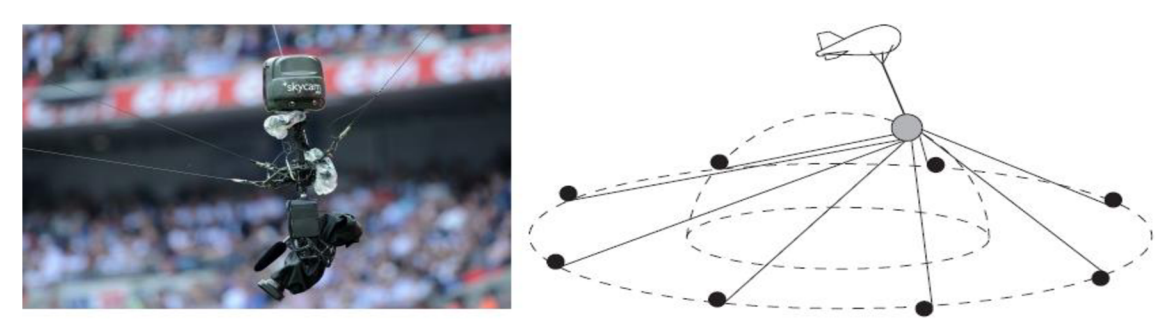

Obr. 1.12) Vľavo SkyCam - kamera pre prenos futbalového zápasu [28], vpravo schéma lanového paralelného robota využívajúca héliový balón [9]

### **1.6.4 Prehľad konkurenčných lanových robotov**

V podkapitole bude rozoberaná problematika konkurenčných konštrukčných riešení a parametrov lanových robotov. Z dostupných riešení boli vybrané tie, ktoré mali najväčšiu mieru zhody požadovaného prevedenia s lanovým robotom tejto diplomovej práce.

#### **CoGiRo [23] [24] [25]**

Lanový robot CoGiRo (Obr. 1.13 vľavo) bol a stále je vyvíjaný pod európskym projektom CableBOT. Vývoj začal 11 novembra 2011 a mal trvať 36 mesiacov. Bol zo 67% financovaný Európskou úniou s rozpočtom 4,4 milióna eur. Vývoj má na starosti španielska spoločnosť TECNALIA . Jedná sa o najväčší lanový robot v Európe. Jeho hlavné zameranie je: prenášania komponentov pri rozmerných aplikáciách (stavba budov, lietadiel, ...), automatická logistika tovaru, nátery a umývanie veľkých objektov (lode, lietadlá, budovy,...) a mnohé ďalšie aplikácie. Využíva programové a prístrojové vybavenie spoločnosti B&R Automation. Disponuje šiestimi stupňami voľnosti, presnosťou v priemere 20 mm (najvyššia 2 mm) s opakovateľnosťou 3 mm, nosnosťou 500kg a rozmermi 15 x 11 x 6 m (D x  $\check{S}$  x V). Platformu udržuje na mieste osem oceľových lán s priemerom 4 mm upevnenými zhora aby neprekážali v pracovnom priestore ale na úkor rýchlosti a dynamiky. Môže by ovládaný ako ručne s joistickom, tak aj programom. Jeho algoritmus sa dokáže prispôsobiť zvolenému objektu. Krátky dokument o robotovi CoGiRo a jeho využití: <https://youtu.be/JSbYIT4sUuY>

#### **IPAnema [20][21][22]**

Lanový paralelný roboty vyvinutý na inštitúte Fraunhofer IPA v Nemeckom Stutgarde. Boli vyvinuté už štyri verzie:

**• IPAnema 1** (Obr. 1.11 vľavo): vysoko dynamický lanový robot slúžiaci pre vývoj a prezentačné účely. Má rozlohu približne 5 x 5 x 3 m (D x  $\check{S}$  x V), rýchlosť 10 m/s a zrýchlenie cez 10-g. Má osem stupňov voľnosti, sedem oceľových laniek (4 z hora, 3 zo spodku) s celkovou nosnosťou 4 kg. Ak o koncový efektor môže byť upevnený úchop pre použitie ako Pick-and-Place

robota. Je riadený pomocou programu v G - kóde. Video je dostupné na: <https://youtu.be/RCa8uDFzbsw>

- **• IPAnema 2:** lanový robot prezentovaný na veletrhu Automatica 2010 v Mníchove ako zariadenia pre montáž a manipuláciu so solárnymi panelmi. Jeho možnými parametrami sú: veľký pracovný priestor, vysoká nosnosť, vysoká tuhosť, šesť stupňov voľnosti s ôsmimi lanami z hora. Video: <https://youtu.be/9-qQYv90>Qg
- **• IPAnema 3:** posledný model lanového robota z rady IPAnema. Rozmery pracovného priestoru sú 17 x 12 x 4,5 m (D x S x V). Rýchlosť pohybu platformy 1,7 m/s s nosnosťou 250 kg.
- **• IPAnema Mini Cable robot:** lanový robot inštalovaný priamo na inštitúte. Je ovládaný rukou a slúži pre demonštráciu a simuláciu rôznych naprogramovaných fyzikálnych vlastností: ručné navigovanie platformy, imaginárne steny a pod. Možné použitie je pre učenie dráhy robota, virtuálny pracovný priestor, teleoperáciu, virtuálnu realitu, kontaktné riadenie. Video: <https://voutu.be/9YeBULHbCJM>

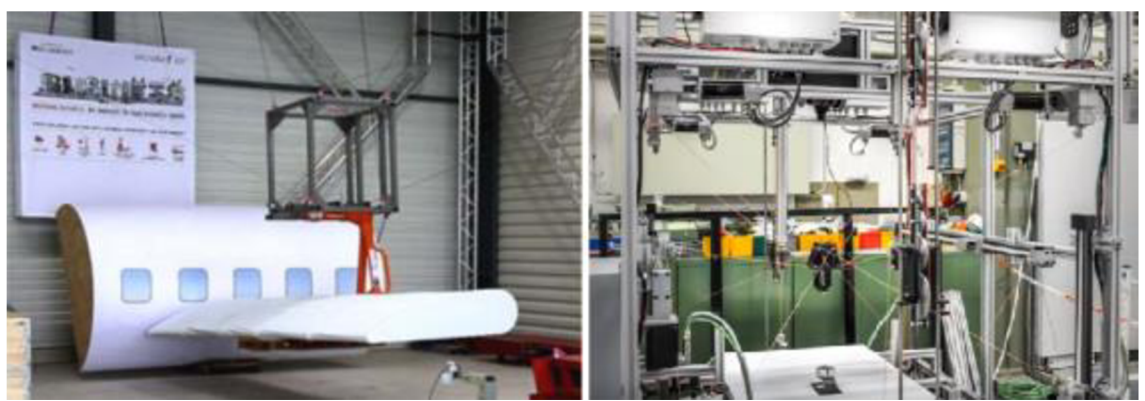

Obr. 1.13) Lanové roboty CoGiRo (vľavo) a SEGESTA Mark II extreme (vpravo)

#### **SEGESTA [26]**

Lanové roboty Mark II extreme (Obr. 1.13 vpravo) a ARTIST vyvinuté univerzitou Duisburg-Essen. Jedná sa o roboty s vysokou dynamikou pohybu a šiestimi stupňami voľnosti. Bližšie parametre neboli získané. V princípe sa jedná a najviac podobné lanové roboty k tejto diplomovej práci. Video: <https://youtu.be/OLWx>Y9DKPc

#### **MPI CableRobot Simulator [20]**

Najväčší doteraz zostrojený lanový simulátor (Obr. 1.11 vpravo). Na vývoji sa podieľala hlavne spoločnosť Fraunhofer IPA na inštitúte Maxa Plancka pre biologickú kybernetiku. Kostra platformy so sedadlom pre "pasažiera" má šesť stupňov voľnosti so zrýchlením 1,5-g. Vizualizácia priestoru je zabezpečovaná okuliarmi pre virtuálnu realitu. Predstavenie funkčnosti simulátoru je na videu: <https://youtu.be/cJCsomGwdkO>

## **2 NÁVRH TECHNICKÉHO VYBAVENIA**

Po teoretickom úvode bude teraz pristúpené k samotnému konštrukčnému riešeniu lanového robota. Návrh tvaru a rozloženia bolo po celú dobu konzultované so spoločnosťou B+R Automatizace, konkrétne s Ing. Romanom Mužíkom (Key Account Engineer), Ing. Tomášom Prchalom (Global Technology Manager - Metal and Robotiscs) a Ing. Zdeňkom Švihálkom (vedúci aplikačného oddelenia v Českej republike). Návrh vznikal na základe ich požiadaviek a odporúčaní vzhľadom k tomu, že robot má v budúcnosti slúžiť pre ich reprezentačné účely.

#### **Fotografie všetkých tu popisovaných konštrukčných prvkov a prístrojového vybavenia viď Príloha B.**

## **2.1 Technické vybavenie B&R**

Najskôr bude v stručnosti predstavené technické vybavenie spoločnosti B&R , ktoré ponúka na trhu priemyselnej automatizácie. Elektronické prvky lanového robota boli volené z nasledujúcich ponúkaných produktov: [31]

- PLC riadiace systémy samostatné alebo s HMI panelom (Obr. 2.1a)
- priemyselné  $PC$  samostatné alebo s HMI panelom (Obr. 2.1b)
- HMI panely bez riadiaceho systému (Obr. 2.1c)
- Technické vybavenie pre procesné riadenie (PC, monitory, sieťové karty)
- V/V jednotky k PLC (Obr. 2.1d)
- servo zosilňovače s meničmi  $ACOPOS$  (Obr. 2.1e)
- frekvenčné meniče (Obr. 2.1f)
- synchrónne motory a prevodovky (Obr. 2.1g)
- bezpečnostné (sefety) komponenty
- zdroje (Obr. 2.1h)
- sieťové prvky, kabeláž a ostatné komponenty k prvkom

## **2.2 Návrh nosnej konštrukcie**

Pri navrhovaní konštrukcie lanového robota je potrebné uvažovať fyzikálne javy na ňu pôsobiace, v prvom rade maximálnu silu, rýchlosť a zrýchlenie pohybujúceho sa objektu, veľkosť medzného a pracovného priestoru, presnosť polohovania, konečná cena a pod. Vzhľadom k týmto problémom je z konštrukčného hľadiska nevyhnutné riešiť nasledujúce problémy:

- počet stupňov voľnosti
- veľkosť a tvar konštrukcie robota
- veľkosť a tvar medzného/pracovného priestoru
- umiestnenie a návrh rozvádzača
- návrh poloho váného objektu platformy
- počet a umiestnenie motorov
- počet, usporiadanie, upevnenie a druh vodiacich lán
- spôsob navíjania lán
- spôsob ovládania robota
- preprava a uskladňovanie robota

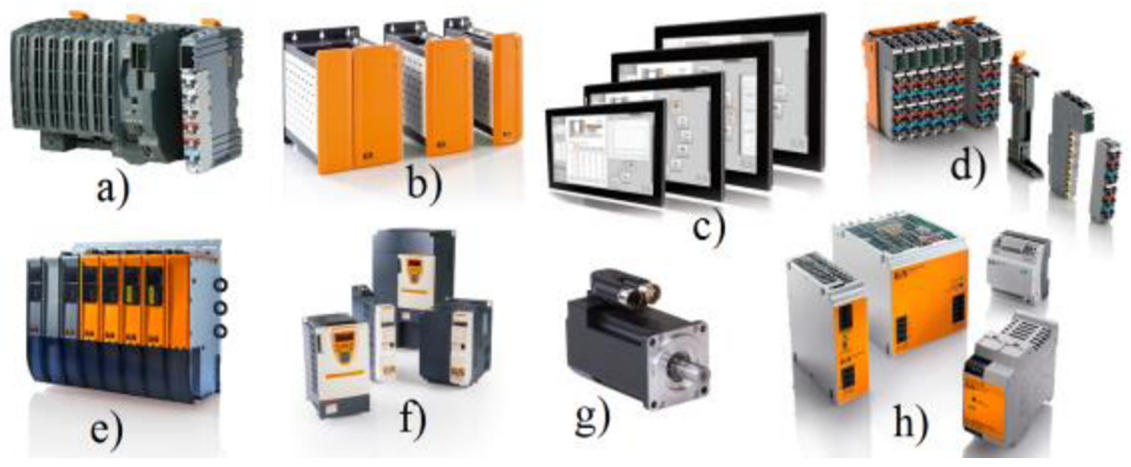

Obr. 2.1) Prehľad základných oblastí technického vybavenia spoločnosti B&R [31]

Nutné dodať, že celá konštrukcia lanového robota, konkrétne výroba kostry z AL profilov, upevnenie motorov, zhotovenie dosky pre rozvádzač, výroba plexiskiel, ovládacieho panela, pohyblivého kvádru a kladiek pre motory zabezpečovala a zhotovovala firma SEKO-K , s. r. o., nakoľko firma B+R Automatizace nedisponuje potrebným technickým vybavením pre výrobu takéhoto zariadenia. Výroba v rámci diplomovej práce svojpomocne by bola nemysliteľná z dôvodu veľkej časovej náročnosti. Firma SEKO-K postupovala na základe mnou predložených výkresov a návrhov podobných tým, aké sú uvedené v tejto práci. Prvé návrhy boli firme predané v polovici januára. Avšak z dôvodu nepredvídanej zložitosti bola (takmer) kompletná konštrukcia doručená do spoločnosti B+R až na začiatku apríla, kladky pre motory a kváder (platforma) v polovici apríla a ovládací panel až na začiatku mája.

### **2.2.1 Základná konštrukcia**

Pri vytváraní návrhu nosnej konštrukcie sa vychádzalo z požiadaviek spoločnosti B+R. Základom bolo aby robot prešiel cez dvere, bol rozoberateľný v prípade prepravy v aute a robot mal šesť stupňov voľnosti. Ostatné parametre boli viac-menej voliteľné.

Na základe požiadaviek bol učinený návrh na veľkosť zaberajúcej plochy o rozmeroch 750 x 750 mm (D x S). Výška priestoru pre pohyb platformy bola stanovená na 750 mm. Rozmery rozvádzača boli zvolené rovnako 750 x 750 x 750 mm.

Priestor pre umiestnenie motorov bol vytvorený nad aj pod pracovným priestorom robota. Bolo teda zvolené riešenie s motormi na spodnej aj hornej základni tak, aby pracovali "proti sebe", čo zabezpečí vysoké rýchlosti a zrýchlenia. Materiál konštrukcie je AL profil z dôvodu vysokej tuhosti a jednoduchého skladania. Vrchná časť konštrukcie (pracovný priestor a priestory s motormi) a spodná časť kocky (rozvádzač) sú položené na sebe a spojené plastovými spojkami v žľaboch, čo dovoľuje oddelenie oboch kociek a tým jednoduchú prepravu a skladovanie. Nakoniec bola kostra osadená kolieskami s brzdami. Technologický nákres - Príloha A .

### **2.2.2 Návrh polohovaného objektu**

Polohovaný objekt alebo inak platforma je v tvare kvádru 100 x 50 x 50 mm  $(S \times H \times V)$ . Na kváder bol kladený dôraz na čo najnižšiu váhu, ktorá teraz činí 152 g, pri súčasne zachovanej vysokej tuhosti. Z toho dôvodu bol zvolený materiál dural. Do kvádru bolo vyvŕtaných niekoľko dier, aby umožňovali experimentovanie so spôsobmi vedenia lán od motora k platforme. Nakoniec bolo navrhnuté riešenie uchytenia lán a pozícii dier, ktoré dovoľuje dobré polohovanie platformy, málo nestabilných polôh a šesť stupňov voľnosti. (Technologický nákres - Príloha A, fotografie - Príloha B). Rozsah natočenie v rotačných osách je v každej definovanej polohe rozdielny z dôvodu kríženia lán medzi sebou alebo platformou a nestability platformy v istých polohách. Preto nie je možné s istotou povedať, aké upevnenie je najvýhodnejšie pre abstraktnú aplikáciu. Testovanie a meranie veľkosti pracovného priestoru je uvedené v kapitole 6.

## **2.2.3 Riešenie problematiky lán a ich navíjania**

Dôležitou úlohou pri návrhu konštrukcie lanového robota bola vhodná voľba materiálu a priemeru pre nosné elementy – lanká. Z prieskumu a úvah vyplynulo niekoľko vhodných možností:

- lanko z nehrdzavejúcej ocele s priemerom  $\varnothing$  = 1,2 mm
- lanko z galvanizovanej ocele s priemerom  $\emptyset = 1,2$  mm
- špagáty rôzneho priemeru a materiálu
- rybársky silón s priemerom  $\varnothing$  = 1,0 mm

Oceľové lanká boli zamietnuté kvôli ich nízkej húževnatosti a vysokému polomeru ohybu. Pri prekročení určitého uhlu sa ľahko deformovali a stávali nepoužitelnými. Odolné špagátové lanká sú väčšinou voľbou konkurenčných robotov podobných rozmerov. Ich riešenie ale zahrňuje postupné navíjanie lanka na valec konštantného priemeru a vedenia lanka cez kladku. V našom prípade bolo zvolené riešenie s navíjaním lanka na úzku kladku (schematický nákres - Príloha A), pričom priemer kladky sa navíjaním lanka zvyšuje. Pohyblivý priemer je prepočítavaný matematicky. Ide o konštrukčne menej náročné riešenie. Pre vedenie lán do pracovného

priestoru boli namiesto kladiek s ložiskami využité keramické priechodky schopné odolávať treniu. Spôsob navíjania a vedenia lanka vyžaduje aby malo konštantný priemer pri zaťažení a hladký povrch. Preto vhodnou voľbou je rybársky silón s priemerom  $\varnothing$  = 1,0 mm a nosnosťou 68 kg. Dĺžka lán bola zvolená na l = 1400 mm.

## **2.2.4 Spôsob ovládania robota a návrh ovládacieho panelu**

Pre pohodlné ovládanie robota a monitorovanie jeho stavov bol na konštrukciu, konkrétne spodnú časť horného diela konštrukcie, osadení ovládací panel obsahujúci dotykový panel, hlavný vypínač a núdzové stop tlačidlo deaktivujúce vstup ENABLE na servo zosilňovačoch pre motory. Panel bol umiestnený vo výške 90 cm od zeme.

## **2.3 Elektronické vybavenie lanového robota**

Voľba elektronického vybavenia je zásadnou činnosťou návrhu robota. Na Obr. 2.2 je znázornené potrebné technické vybavenie:

- PC vykonávajúci program
- servo zosilňovače riadiace motory ACOPOSy
- motory
- HMI panel
- zdroj 24V pre napájanie el. zariadení
- zdroj pre napájanie motorov (napätie je závislé od ACOPOSov )

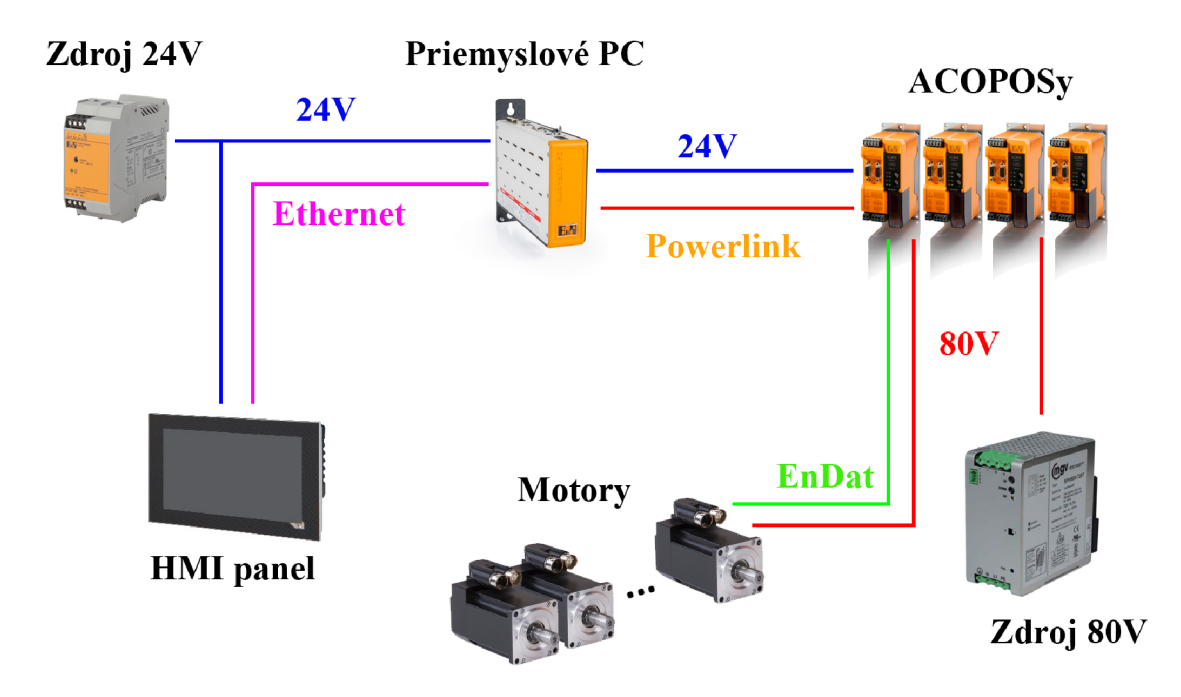

Obr. 2.2) Schematické znázornenie potrebného elektronického vybavenia

## **2.3.1 Voľba výpočtovej jednotky**

Voľba správnej riadiacej a výpočtovej jednotky vychádzala z dvoch dôležitých parametrov: výpočtový výkon a cena. Z teoretických predpokladov bola usudzovaná vysoká výpočtová náročnosť priamej a inverznej transformácie. Polohu objektu v priestoru je potreba vypočítať čo najčastejšie, napr. v jednotkách milisekund. Nové PLC od B&R obsahujú procesory Intel ATOM. Najvýkonnejší z nich je X20CP1586: Intel ATOM E680T 1,6 GHz, 512 MB DDR2 RAM, 1 MB SRAM čo by nebolo dostatočné. Vyšší výkon poskytujú priemyselné PC 2100. Ide o nižšiu radu z priemyselných PC. Výkonnostný test všetkých priemyselných PC od výrobcu viď Príloha A. Test bol vykonaný pod operačným systémom Automation Runtime, ktorý využíva iba jedno jadro procesora, preto nezáleží, koľko jadrový procesor máme k dispozícii. V rade PC 2100 je 5 výkonnostných úrovní. Zvolením najvýkonnejšieho APC2100.BY44 s Intel Atom E3845 1.91 GHz - Quad core s L2 2MB Cache a 4 GB SDRA M bolaa vytvorená rezerva v prípade nepredvídanej náročnosti programu a pre budúce projekty nad lanovým robotom. [31] [37]

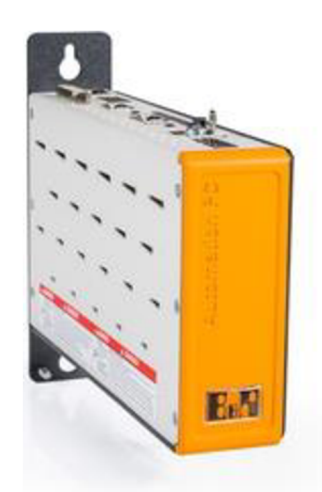

Obr. 2.3) Náhľad výpočtovej jednotky ACP2100 [31]

Zvolené PC obsahuje pre potreby robota 2-krát gigabitové ethernetové rozhrania, 2-krát USB slot pre kľúč s licenciami tzv. Technology Guard, sieťovú kartu Powerlink V<sub>2</sub> pre komunikáciu so servo zosilňovačmi ACOPOS a slot pre kartu CFast s užívateľským programom. Kompletná špecifikácia APC2100 viď Príloha D, prípadne technologická príručka [37]. Na PC je inštalovaný operačný systém Automation Runtime Embedded V4.24 a je prevádzkovaný bez dodatočného systému Windows, ktorý by bol v tejto aplikácii zbytočný.

## **2.3.2 Voľba pohonných jednotiek - motorov**

B&R ponúka obrovské množstvo najrôznejších typov motorov s rozličnými parametrami. Všetky typy je možné nájsť na stránke spoločnosti [31]. Firma ponúka iba synchrónne a krokové motory. Voľba vhodného typu pohonu sa vychádzalo z firemného katalógu [39]. Lanový robot vyžaduje určitú dynamiku, preto krokový motor by nebol správnou voľbou.. Ako ideálne sa javia kompaktné synchrónne motory pre ich vysokú dynamiku, malé prevedenie a nižšiu cenu. Kompaktné synchrónne motory existujú v troch veľkostných a výkonnostných prevedeniach Size 1, Size 2 a Size 3. Konkrétny typ bol zvolený na základe výpočtov s požadovanými parametrami pohybu. Výpočet vychádzal z fyzikálnych úvah. Predstavme si platformu zavesenú na dvoch lankách. Čím je lanko vo vodorovnejšej polohe, tým väčšia ťažná sila na neho pôsobí. Vyjdeme z predstavy umiestnenia platformy v hornej polohe limitné blízko pri hranici pracovného priestoru pri pôsobení na platformu dvomi lanami s rovnakou dĺžkou, viď Obr. 2.4.

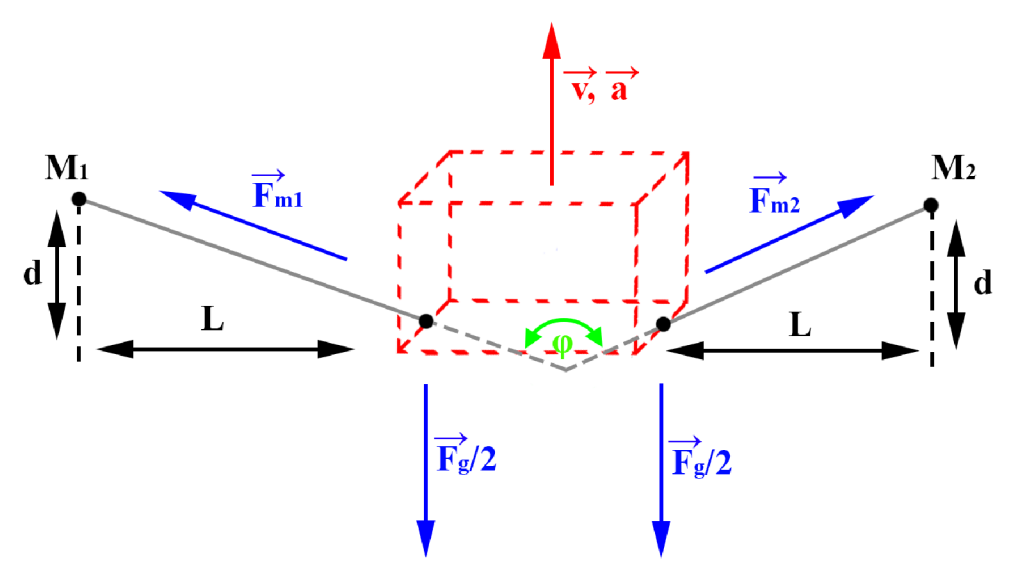

Obr. 2.4) Pôsobenie síl v lankách

Kde:  $F_{m1}$  a  $F_{m2}$  – sily v lankách [N] *Fg -* gravitačná sila [N] *d -* X-ová vzdialenosť vzťažného bodu platformy od okraja priestoru [mm] *L -* Y-ová vzdialenosť vzťažného bodu platformy od okraja priestoru [mm]  $\varphi$  – uhol medzi lankami  $[°]$ *v, a -* rýchlosť a zrýchlenie pohybu platformy [mm/s], [mm**/5<sup>2</sup> ]** 

Vzťah medzi gravitačnou silou a silou v jednom lanku:

$$
F_{m1} = \frac{1}{2} \frac{F_g}{\cos\left(\frac{\varphi}{2}\right)} \qquad [N] \tag{4}
$$

$$
\varphi = 2 \cdot \tan^{-1} \left( \frac{L}{d} \right) \qquad \qquad [^{\circ}]
$$
 (5)

Z uvedených vzťahov vidieť, že pre:

$$
d \to \infty \qquad p\hat{o}jde \qquad \varphi \to 0^{\circ} \qquad a \, sila \qquad F_{m1} \to \frac{F_g}{2} \tag{6}
$$
  

$$
d \to 0 \qquad p\hat{o}jde \qquad \varphi \to 180^{\circ} \qquad a \, sila \qquad F_{m1} \to \infty \tag{7}
$$

Z toho vyplýva, že čím bližšie je platforma pri hranici pracovného priestoru, tým väčšia sila na lankách vzniká. U lanového robota bola minimálna dovolená hranica stanovená na 50 mm od ťažiska platformy, teda poloha platformy na obrázku je:

$$
d = dovolená hranica + \frac{\text{Šírka platform}y}{2} = 50 + \frac{50}{2} = 75 \text{ mm}
$$
 (8)

$$
L = \frac{vzdialenost motorov}{2} - \frac{d\hat{z}ka platformy}{2} = \frac{650}{2} - \frac{100}{2} = 275 mm
$$
 (9)

V prípade, že by platforma bola veľmi blízko tejto hranici a požadovali by sme zmenu polohy proti smeru spôsobenia gravitácie so zvoleným maximálnym zrýchlením  $a = 100 \; m/s^2$ , pri hmotnosti kvádru  $m = 152 \; g$ , sila pôsobiaca na lanko by bola:

$$
F_m = \frac{1}{2} \frac{F_g \cdot F_a}{\cos\left(\frac{\tan^{-1}\left(\frac{L}{d}\right)}{2}\right)} = \frac{1}{2} \frac{0.152 \cdot (9.81 + 100)}{\cos\left(\tan^{-1}\left(\frac{0.275}{0.075}\right)\right)} \approx 31.72N
$$
\n(10)

Je potrebný výpočet krútiaceho momentu pôsobiaceho na hriadeľ motora. Polomer navíjacej kladky sa pohybuje od 20 do 30 mm (viď Príloha A). Uvažujeme najhorší prípad, keď *r<sup>k</sup> =* 30 *mm.* Dostaneme:

$$
M_k = F_{m1} \cdot r_k = 31,72 \cdot 0,03 = 0,95 \text{ Nm} \tag{11}
$$

Ďalšou požiadavkou na motor je, aby s maximálnou záťažou dokázal vyvinúť rýchlosť platformy aspoň  $v = 6$  m/s. Bol uvažovaný najmenší polomer kladky  $r_k = 20$ *mm.* Zo zadaných parametrov boli vypočítané minimálne otáčky motora  $\omega_m$ .

$$
\omega_m = \frac{\nu}{2 \pi \cdot r_k} \cdot 60 = \frac{6}{2 \pi \cdot 0.02} \cdot 60 = 2865 \text{ ot./min}
$$
 (12)

Porovnaním vypočítaných ω<sub>*m*</sub> a *M*<sub>*k*</sub> motora vyšiel kompaktný synchrónny motor veľkostnej skupiny 2, typ 8LVA23.B1030D300-0. Základné parametre motora sú uvedené v Tab. 2.1. Tento typ má implementovanú elektrickú brzdu a absolútny enkodér EnDat V2.2 s presnosťou  $2^{18}$  (262144) dielikov na otáčku a s rozsahom  $2^{16}$ (65536) otáčok. Otáčkovo-momentová charakteristika je na Obr. 2.5.

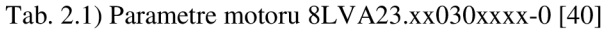

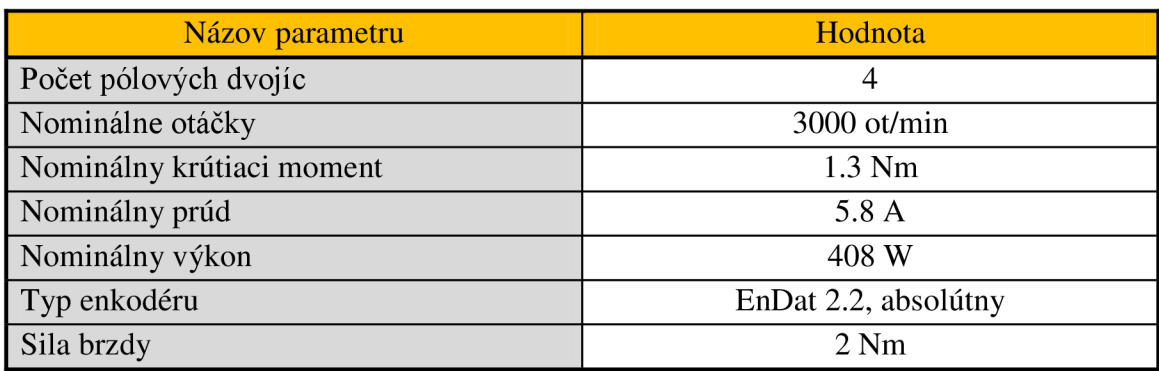

(ostatné parametre viď Príloha E alebo [40])

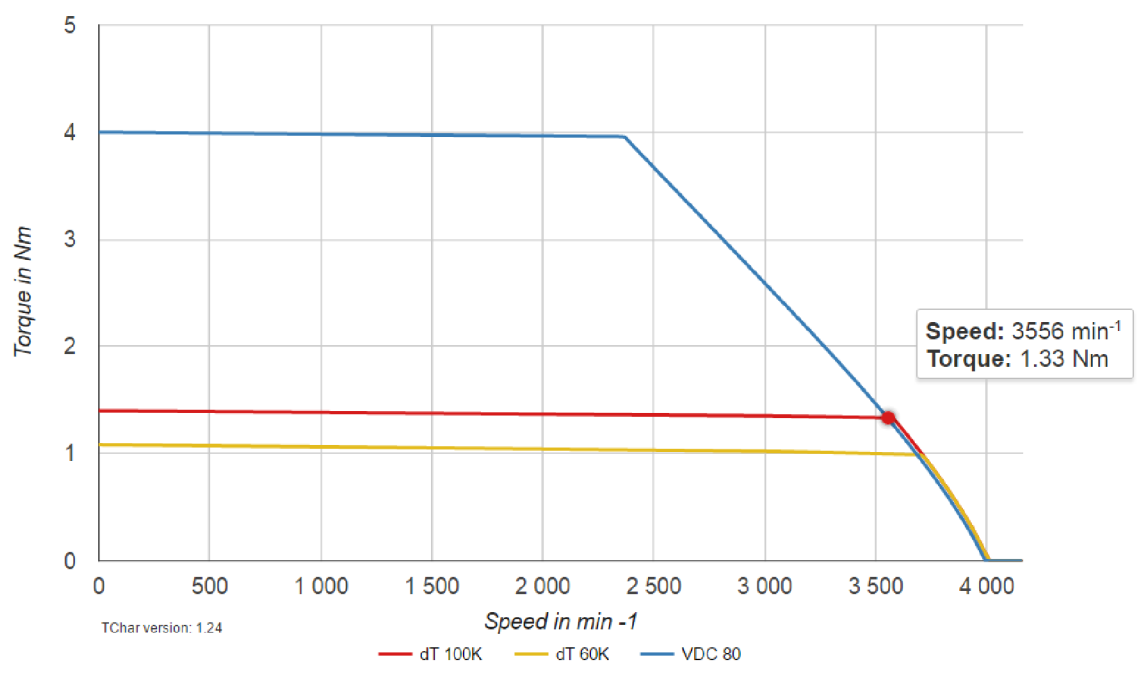

Obr. 2.5) Momentovo-otáčková charakteristika synchrónneho motoru 8LVA23.xx030xxxx-0 pre napätie 80VDC [31]

## **2.3.3 Voľba servo zosilňovača pre motory**

ACOPOS je komplexná jednotka zastupujúcu úlohy servo zosilňovača, regulátora, meniča a meracieho zariadenia. Je prostredným členom medzi PLC/PC a samotným motorom. Komunikujú po sieti Powerlink. Existuje niekoľko druhov ACOPOSov viď [31]. Pre účely diplomovej práce bol vybraný ACOPOSmicro, vhodný k jednoduchým aplikáciám a menej výkonným motorom. Prihliadajúc k motorom zvoleným v predchádzajúcej časti, vyžadujeme aby servo jednotka obsahovala:

- prispôsobenie pre synchrónne motory
- dvojosé prevedenie 1 ACOPOS na 2 motory (úspora miesta a financií)
- odmeriavacie rozhranie typu EnDat V2.2
- výstupy pre ovládanie bŕzd
- komunikačné rozhranie Powerlink

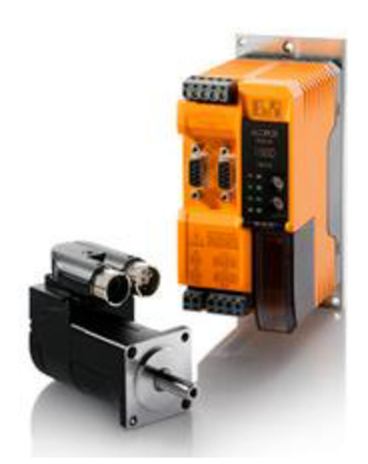

Obr. 2.6) Ukážka zariadenia ACOPOSmicro v porovnaní s motorom [31]

Zvoleným parametrov vyhovuje iba ACOPOSmicro 80VD100PD.C000-14. Základná špecifikácia je v Tab. 2.2

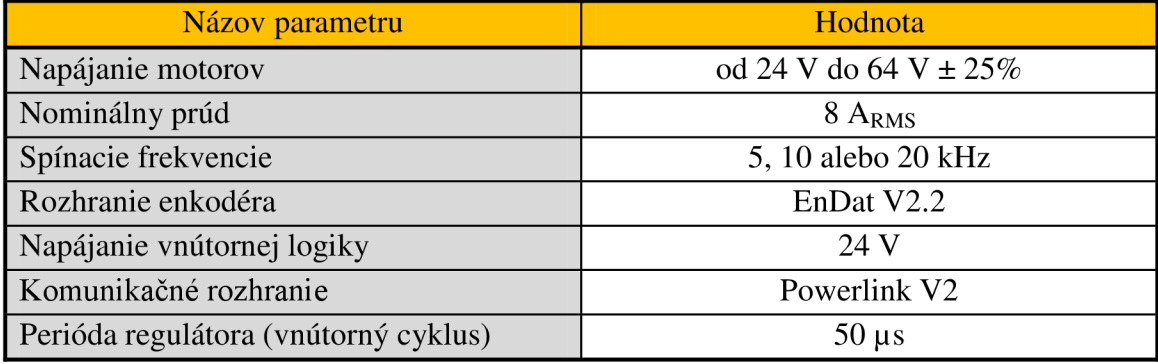

Tab. 2.2) Základné parametre ACOPOSmicro 80VD100PD.C000-14 [41]

(kompletná špecifikácia viď Príloha F alebo [41])

Všetky moduly obsahujú nadprúdovú ochranu, niekoľko zabudovaných teplotných senzorov od motora až po procesor a vnútorný regulačný obvod s periódou vzorkovania 50us, ktorá je nezávislá na PLC zariadení. Výhodou použitia enkodérov EnDat je, že nie je potrebná presná špecifikácia typu motora. Ten je uložení v čipe, spolu s maximálnymi parametrami ako sú napr. prúd, napätie, rýchlosť, zrýchlenia, teplota a pod., preto nemôže dôjsť k prekročeniu parametrov.

Ako je možné vidieť na Obr. 2.2 ACOPOS je prepojený s PC, s ďalším ACOPOSom, zdrojom 24V, zdrojom a s motormi. Pri zapojovaní sa postupovalo podľa technickej príručky [41], Príloha G. Zapojené vodiče a konektory sú uvedené v Tab. 2.3. Motorový kábel obsahuje vodiče U, V, W, PE, T+, T- a Motor brake. Bol použitý motorový kábel [8BCMxxxx.3034C-0-0.75mm](http://8BCMxxxx.3034C-0-0.75mm2)<sup>2</sup> (popis kábla - Príloha H) s konektorom Springtec na jednej strane a voľnými vodičmi na strane druhej a kde "xxxx" značí dĺžku kábla.

| Označenie<br>konektora | Označenie vodičov                            | Popis                                              |
|------------------------|----------------------------------------------|----------------------------------------------------|
| X1                     | $DC1+$                                       | napájanie motorov                                  |
|                        | $DC1-$                                       | zem pre motory                                     |
| X2                     | +24 VDC CPU supply                           | napájanie vnútornej logiky                         |
|                        | CPU supply GND                               | zem pre vnútornú logiku                            |
|                        | 24 V Enable                                  | vstup ENABLE privedený na núdzový vypínač          |
|                        | <b>COM Enable</b><br>uzemnenie vstupu ENABLE |                                                    |
|                        | +24 VDC Brake supply                         | napájanie ovládania motorových bŕzd                |
| X3A/X3B                | <b>Ethernet Powerlink</b>                    | prepojenie komunikácie PC $\leftrightarrow$ ACOPOS |
| X4A/X4B                | $T+$                                         | kladný pól pre teplotný snímač na motore           |
|                        | $T-$                                         | záporný pól pre teplotný snímač na motore          |
| X5A/X5B                | U, V, W, PE                                  | trojfázové, štvorvodičové zapojenie motorov        |
| X6A/X6B                | EnDat 2.2                                    | zapojenie odmeriavania (enkodérov)                 |
| X7                     | Motor 1/2 brake                              | výstup ovládania bŕzd                              |
|                        |                                              | uzemnenie tienenia motorového káblu                |

Tab. 2.3) Tabuľka zapojených vodičov pre ACOPOSmicro 80VD100PD.C000-14 (Príloha G [41])

## **2.3.4 Voľba užívateľského panelu**

Užívateľský panel je dôležitým elektronickým prvkom pre monitorovanie, ovládanie, diagnostiku a nastavovanie lanového robota. Keďže má ísť o inovatívne prevedenie s novými produktmi B&R , bol zvolený panel z rady T70 s najväčšou uhlopriečkou v tejto rade 10,1", rozlíšením 1024x600 pixelov a kapacitnou obrazovkou.

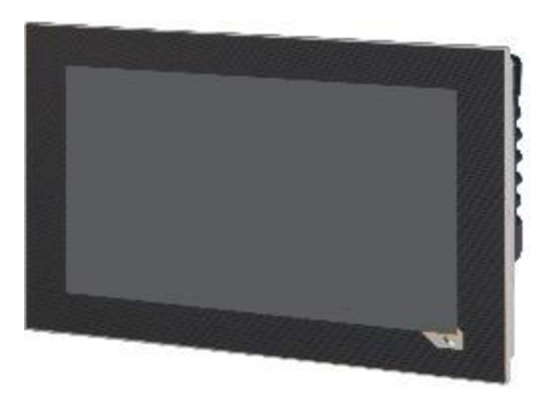

Obr. 2.7) Dotykový HMI panel T70/C70 [31]

Problémom je, že tento panel ešte nie je zaradený v katalógoch a objednávka nie je možná. B&R ho bude poskytovať zrejme až začiatkom jesene. Do tej doby bol na robot osadený Power Panel C70 4PPC70.101N-23B (technická špecifikácia v [42]) s rovnakými rozmermi, dizajnom aj rozlíšením. Rozdielom je iba odporová obrazovka a to, že ide v skutočnosti o kombináciu HMI zariadenia a jednoduchšieho PLC. Disponuje teda ďalšími, pre nás ale nepotrebnými V/V konektormi. Panel je naprogramovaný tak, aby fungoval len ako HMI zariadenia a s riadiacim PC komunikuje po ethernete.

### **2.3.5 Voľba zdrojov napájajúcich motory**

Jednou z najzákladnejších vecí je správna voľba výkonových zdrojov pre servo zosilňovače a následne pre motory. Spoločný výkon vyžadovaný motormi nieje možné presne stanoviť. Vyžadovalo by to presnú znalosť vykonávajúceho programu a parametre pohybu. Navyše v každom bode pracovného priestoru sú jednotlivé motory zaťažované iným krútiacim momentom (na motor, pri ktorom bude platforma najbližšie bude zaťažovaný najvyššou silou vyvíjanou od ostatných motorov, naopak motor ktorý bude naj ďalej od platformy bude zaťažovaný najmenej). Rovnaná hodnota krútiaceho momentu bude na všetkých motoroch len v prípade, že sa platforma bude nachádzať uprostred pracovného priestoru.

Z otáčkovo-momentovej charakteristiky na Obr. 2.5 (alebo Príloha E) bola odčítaná hranica pracovnej oblasti krútiaceho momentu od hodnoty 1,4 Nm pri nulových ot./minútu do 1,35 Nm pri 3000 ot./minútu pre maximálny dovolený ohrev motora o 100°C pri konštantnom zaťažený. Priemerná pracovná hodnota motorov bola stanovená na 0,5 Nm. Týmto krútiacim momentom by mali motory pôsobiť aj pri nulovom pohybe aby nedošlo k uvoľneniu lán. Z lineárnej závislosti nominálnych hodnôt krútiaceho momentu, prúdu motorom, výkonu (tabuľka hodnôt viď Príloha E) a napätia na motore  $U_m = 72 V$  dostaneme pre krútiaci moment  $M_k = 0.5 Nm$  výkon *Pm* a prúd motorom *Im:* 

$$
P_m = \frac{P_N}{M_N} \cdot M_k = \frac{408 \, W}{1.3 \, Nm} \cdot 0.5 \, Nm = 156,92 \, W \tag{13}
$$

$$
I_m = \frac{P_m}{U_m} = \frac{156.92 \text{ W}}{72 \text{ V}} = 2.18 \text{ A}
$$
 (14)

kde: *P<sup>N</sup> , M<sup>N</sup> , I<sup>N</sup> -* nominálne hodnoty výkonu, momentu a prúdu *Pm> Mt, Im> U<sup>m</sup> -* výkon, krútiaci moment, prúd a napätie stanovenej hranice pracovnej oblasti

Pre všetkých osem motorov dostaneme:

$$
P_{8m} = 8. \ P_m = 1255,36 \ W \tag{15}
$$

$$
I_{8m} = 8. I_{8m} = 8.2,18 = 17,44 A
$$
 (16)
Na základe vypočítaných parametrov zdrojov boli zvolené dva paralelne zapojené AC/DC zdroje SPH500 SERIES značky MGV (Obr. 2.8) napájané napätím 230V a výkonom 480W pri výstupnom napätí 72V a prúde 6,7A. Všetky ďalšie parametre viď Príloha I. Porovnaním vypočítaného a dodávaného výkonu je jasné, že zdroje sú podľa výpočtu preťažované na 130%. Predpokladom fungovania je to, že výkonové/prúdové špičky vznikajúce rozbiehaním budú pokryté energiou nahromadenou v medziobvodoch ACOPOSov . V prípade, žeby sa tak nestalo, poklesne napätie na medziobvode pod kritickú hranicu a bude to jasný ukazovateľ nízkeho výkonu. Pri samotnom pohybe niektoré motory nebudú pôsobiť na platformu žiadnou silou (budú sa odvíjať), preto sa energia prerozdelí na "ťahajúce" motory. Pri brzdení sa energia generuje, preto tento stav nebude uvažovaný. Diagnostika a meranie parametrov pohybu - kapitola 6.3.

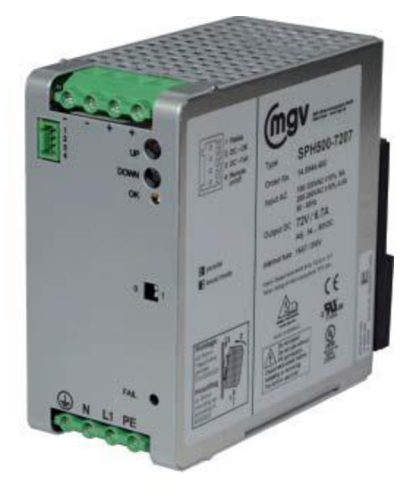

Obr. 2.8) Zdroj 72V pre napájanie motorov [43]

# **<sup>2</sup>.4 Voľba zdroju pre logické obvody a napájanie elektronických zariadení**

Všetky elektronické prvky technického vybavenia vynímajúc motory, sú napájané jednosmerný napätím 24V. Voľba zdroja bude vychádzať zo súčtu prúdov jednotlivých zariadení.

- nominálny prúd APC2100 [38]:  $I_{PC} = 3A$
- maximálna spotreba vnútornej logiky ACOPOSu [41]: *PACP = 8W*
- menovitý prúd pre odblokovanie el. brzdy na motore [41]:  $I_{BRK} = I A$
- odhadovaný max. prúd Panela C70 (neuvedené):  $I_{PNL} = 0.5A$

$$
I_{24V} = I_{PC} + 4 \cdot \frac{P_{ACP}}{24V} + 4 \cdot I_{BRK} + I_{PNL} =
$$
  
= 3 + 4 \cdot \frac{8}{24} + 4 \cdot 1 + 0.5 = 8.83 A (17)

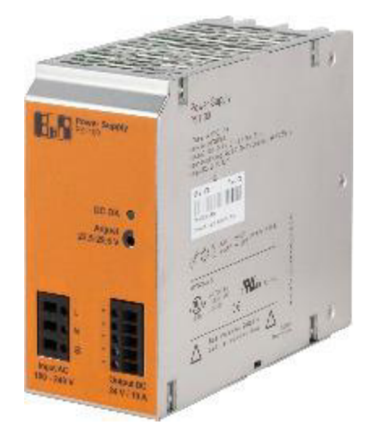

Obr. 2.9) Zdroj 24V jednosmerného napätia [31]

Maximálny prúd počas bežnej prevádzky podľa výpočtu (17) nepresiahne hranicu 9A. Z ponuky B&R bol zvolený zdroj 0PS1100.1 s 10A výstupom. Zdroj bude napájaný sieťovým napätím 230V. Pre podrobné technické dáta viď Príloha J alebo v technická príručka v [44].

# **2.5 Zhrnutie návrhu prístrojového prevedenia**

Bol prevedený návrh konštrukcie a elektronického vybavenia lanového robota (schémy a fotografie - Príloha A a Príloha B). Všetky elektronické prvky boli upevnené na rám alebo na rozvádzačovú duralovú platňu. Boli naťahané elektrické a signálové rozvody. Celá konštrukcia bola uzemnená na zemniacu svorku zdrojov. Pre jednoduché pripojenie k priemyselnému PC, úprave programu, spúšťaniu vizualizácie pomocou aplikácii VNC Viewer, či už na mobile alebo osobnom PC a diagnostiku stavov pomocou System Diagnostic Manager (webový server APC2100 s diagnostickými nástrojmi, ktorý je prítomný aj vo vizualizácii, viď kapitola 7) bol robot osadený Wi-Fi routerom. Na obvod konštrukcie boli namontované bezpečnostné plexisklá s grafickými fóliami zobrazujúcimi logá (B&R a VUT) a použité technológie.

# **3 PARALELNÁ KINEMATIKA A TRANSFORMÁCIE**

#### **3.1 Pohyb telesa v priestore**

Pri tvorbe tejto podkapitoly boli využívané znalosti z [35]. V podkapitole bude v stručnosti vysvetlený dôležitý matematický aparát, ktorý poslúži pri návrhu a algoritmizovaní priamej a inverznej transformácie paralelnej kinematiky. Pomocou sférického pohybu a skladaním vektorov budeme schopný zo zadanej polohy platformy v súradnicovom systéme základni presne vyjadriť dĺžku lán napnutých medzi bodmi oboch systémov.

Základnou úlohou paralelnej kinematiky je vyšetrovanie pohybu a orientácie telesa v priestore. Skúmaný je pohyb platformy voči základni. Uvažujme dva trojrozmerné systémy kartézkych súradníc. Súradnicový systém so základňou označíme ako bázu {A} a systém s platformou označíme ako bázu {B}. Ľubovoľný vektor môžeme vyjadriť dvomi spôsobmi:

- v súradnicovom systéme {A}:  $\overrightarrow{v_A} = v_{xA} \cdot \overrightarrow{v_A} + v_{YA} \cdot \overrightarrow{f_A} + v_{ZA} \cdot k_A$  (18)
- v súradnicovom systéme  ${B}$ :  $\overline{v}$

$$
\overrightarrow{A} = v_{xA} \cdot l_A + v_{yA} \cdot J_A + v_{ZA} \cdot K_A
$$
  

$$
\overrightarrow{B} = v_{xB} \cdot l_B + v_{yB} \cdot l_B + v_{zB} \cdot k_B
$$
 (18)

kde  $\vec{v}$  – označenie vektora

 $v_{xA}$  – x-ová zložka vektoru  $\vec{v}$  v báze {A} *í, j, k-* sú ortonormálně bázové vektory

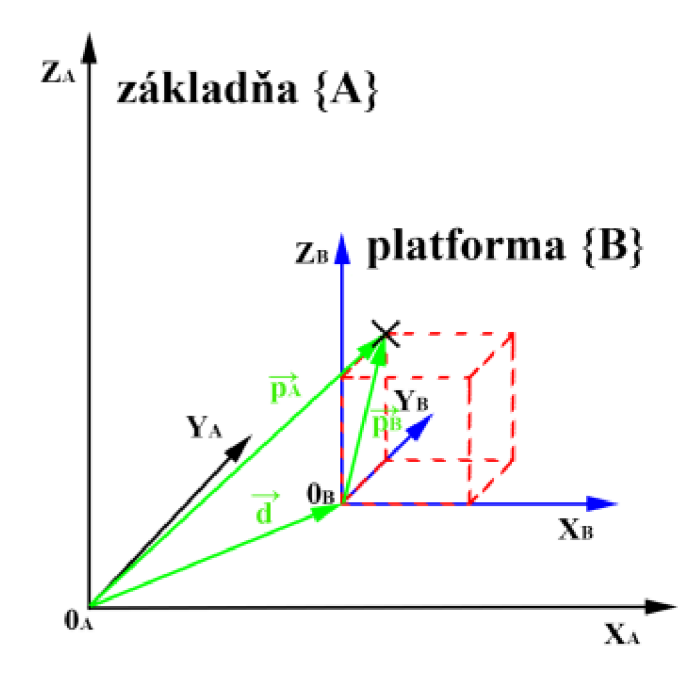

Obr. 3.1) Znázornenie posuvu objektu v priestore

Pre prehľadnosť bude využívaný maticový zápis:

$$
\overrightarrow{v_A} = \begin{bmatrix} v_{xA} & v_{yA} & v_{zA} \end{bmatrix}^T \n\overrightarrow{v_B} = \begin{bmatrix} v_{xB} & v_{yB} & v_{zB} \end{bmatrix}^T
$$
\n(19)

kde  $\overrightarrow{v_A}$  – vektor vyjadrený v súradnicovom systéme {A}

 $\overrightarrow{v_B}$  – vektor vyjadrený v súradnicovom systéme {B}

## **3.1.1 Posuvný pohyb**

Princíp posuvného pohybu je znázornený na Obr. 3.1. Z obrázku vidieť, že bázové vektory systémov {A} aj {B} sú zhodné:

$$
\overrightarrow{\iota_A} = \overrightarrow{\iota_B} \qquad \overrightarrow{JA} = \overrightarrow{J_B} \qquad \overrightarrow{k_A} = \overrightarrow{k_B} \tag{20}
$$

Pri pohľade na Obr. 3.1. si predstavme platformu tvorenú kvádrom v systéme {B}, ktorá je so systémom pevne spojená v bode 0. Platforma aj systém {B} sú vzhľadom k základni {A} lineárne posunuté o známy vektor *d.* Chceme určiť veľkosť vektoru  $\overrightarrow{p_A}$  v systéme {A} pre určitý vrcholu kvádru (iný než je ten v bode 0). Poznáme rozmery kvádra, preto poznáme aj vektor  $\overrightarrow{p_B}$ . Výsledný vektor  $\overrightarrow{p_A}$  dostaneme jednoduchým vektorovým sčítaním:

$$
\overrightarrow{p_A} = \overrightarrow{p_B} + \overrightarrow{d} \tag{21}
$$

#### **3.1.2 Rotačný a sférický pohyb**

Uvažujme tentokrát rotačný pohyb znázornený na Obr. 3.2. Počiatky oboch súradnicových systémov sú zhodné. Pre vyjadrenie vektoru  $\overrightarrow{p_B}$  z bázy {B} na vektor  $\overrightarrow{p_A}$ z bázy {A} sa používajú tzv. matice rotácie *R,* ktoré vzniknú postupným skalárnym prenásobením všetkých bázových vektorov: [35]

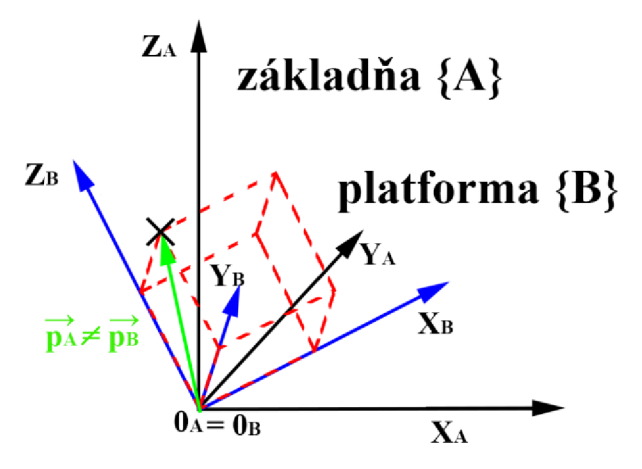

Obr. 3.2) Znázornenie rotácie objektu v priestore

$$
\overrightarrow{p_A} = \mathbf{R}_{AB} \overrightarrow{p_B} \tag{22}
$$

 $kde$  *R***<sub>AB</sub>** =  $\iota_B$   $\iota_A$   $\iota_B$   $\iota_A$   $\kappa_B$   $\iota_A$  $\overrightarrow{I_B} \ \overrightarrow{J_A} \quad \overrightarrow{J_B} \ \overrightarrow{J_A} \quad \overrightarrow{K_B} \ \overrightarrow{J_A}$  $\iota_B$   $\kappa_A$   $\iota_B$   $\kappa_A$   $\kappa_B$   $\kappa_A$ (23)

Z rovnice (23) vidieť skalárně násobenie predstavujúce smerové sínusy a kosínusy. Najskôr si vyjadríme matice rotácie postupne okolo jednotlivých osí. Okolo osi *x* rotujeme o uhol  $\alpha$ , okolo osi *y* o uhol  $\beta$  a okolo osi *z* o uhol *y*: [35] [9]

$$
\mathbf{R}_{x}(\alpha) = \begin{bmatrix} 1 & 0 & 0 \\ 0 & \cos \alpha & -\sin \alpha \\ 0 & \sin \alpha & \cos \alpha \end{bmatrix}
$$

$$
\mathbf{R}_{y}(\beta) = \begin{bmatrix} \cos \beta & 0 & \sin \beta \\ 0 & 1 & 0 \\ -\sin \beta & 0 & \cos \beta \end{bmatrix}
$$
(24)
$$
\mathbf{R}_{z}(\gamma) = \begin{bmatrix} \cos \gamma & -\sin \gamma & 0 \\ \sin \gamma & \cos \gamma & 0 \\ 0 & 0 & 1 \end{bmatrix}
$$

Spojením všetkých troch rotácii dostaneme sférický pohyb. Existuje niekoľko postupov pre zloženie výslednej matice rotácie. Jedným zo spôsobov sú tzv. Eulerove uhly. Využívajú sa tri vyššie uvedené matice rotácie. Použijeme postup Z-Y-X alebo tiež Pitch-Roll-Yaw, ktorý je známy z letectva. Postupným otáčaním systémov okolo osí o príslušné uhly dostaneme výslednú maticu rotácie. Znamená to, že postupným prenásobením matíc rotácií v postupnosti  $R_z, R_y$  a  $R_x$  dostaneme výslednú maticu rotácie pre sférický pohyb: [9]

$$
R_{AB}(\alpha,\beta,\gamma)=R_z(\gamma).R_y(\beta).R_x(\alpha)=
$$

$$
= \begin{bmatrix} 1 & 0 & 0 \\ 0 & \cos \alpha & -\sin \alpha \\ 0 & \sin \alpha & \cos \alpha \end{bmatrix} \cdot \begin{bmatrix} \cos \beta & 0 & \sin \beta \\ 0 & 1 & 0 \\ -\sin \beta & 0 & \cos \beta \end{bmatrix} \cdot \begin{bmatrix} \cos \gamma & -\sin \gamma & 0 \\ \sin \gamma & \cos \gamma & 0 \\ 0 & 0 & 1 \end{bmatrix} =
$$

$$
= \begin{bmatrix} c\beta c\gamma & \text{say}\beta c\gamma - \text{say} & \text{cas}\beta c\gamma + \text{say} \\ c\beta s\gamma & \text{sus}\beta s\gamma + c\alpha c\gamma & \text{cas}\beta s\gamma + \text{say} \\ -s\beta & \text{soc}\beta & \text{car}\beta \end{bmatrix}
$$
(25)

kde *s -* sínus, *c -* kosinus

#### **3.1.3 Obecný pohyb**

Pokiaľ je známy vektor posunutia  $\vec{d}$  aj matica rotácie  $\vec{R}_{AB}(\alpha, \beta, \gamma)$ , výsledný obecný pohyb (posunutie + rotácia) dostaneme spojením rovníc (21), (22) a (25). Problematika obecného pohybu je uvedená na Obr. 3.3.

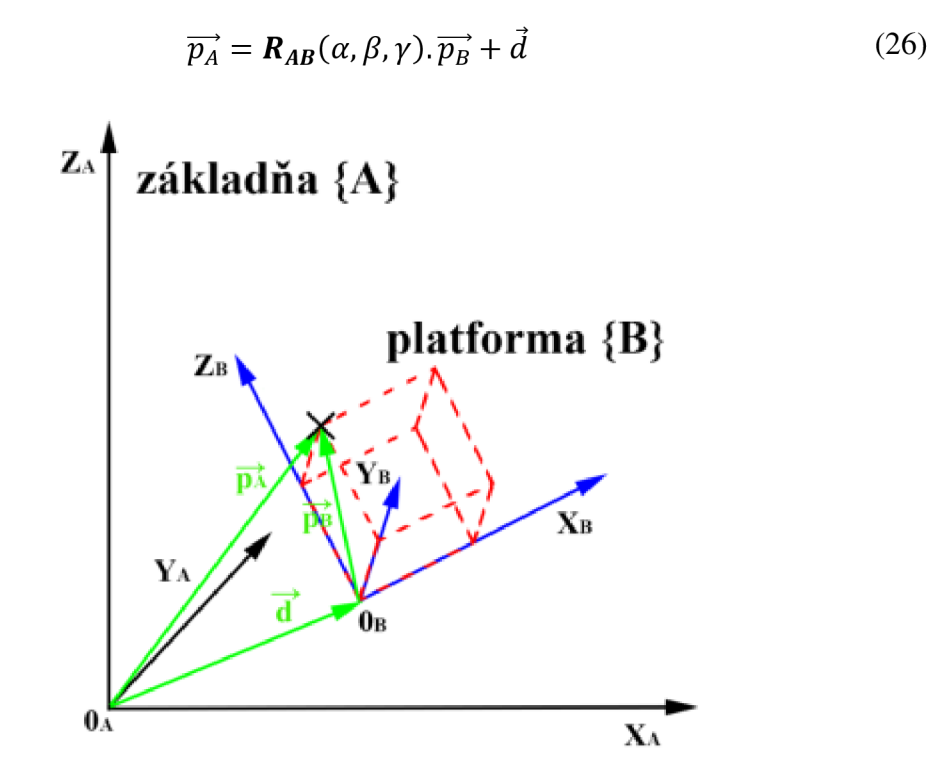

Obr. 3.3) Znázornenie obecného pohybu objektu v priestore

Veľkosť vektora  $\overrightarrow{p_A}$  na Obr. 3.3 v našom prípade predstavuje dĺžku lana medzi bodom na základni a platformy. Postupným skladaním vektorových rovníc pre ostatné body dostaneme dĺžky všetkých ôsmich lán.

# **3.2 Princíp paralelnej kinematiky a transformácia súradnicových systémov**

Pre kinematiku lanového paralelného robota je nutné nájsť priamu a inverznú kinematickú úlohu, inak povedané priamu a inverznú transformáciu súradníc. Musíme teda riešiť: [9]

• kinematickú analýzu – spočíva v určení geometrie pohybu hnanej sústavy súradníc (platforma) v závislosti na hnacích súradniciach (základňa) bez uvažovania síl a momentov. Hlavnou úlohou analýzy je nájsť **priamu transformáciu.** 

**• kinematickú syntézu** - spočíva v nájdení hnacích súradníc k predpísanému pohybu hnaných súradníc, opäť bez uvažovania síl a momentov. Ide o inverznú úlohu ku kinematickej analýze. Hlavnou úlohou syntézy je nájsť **inverznú transformáciu.** 

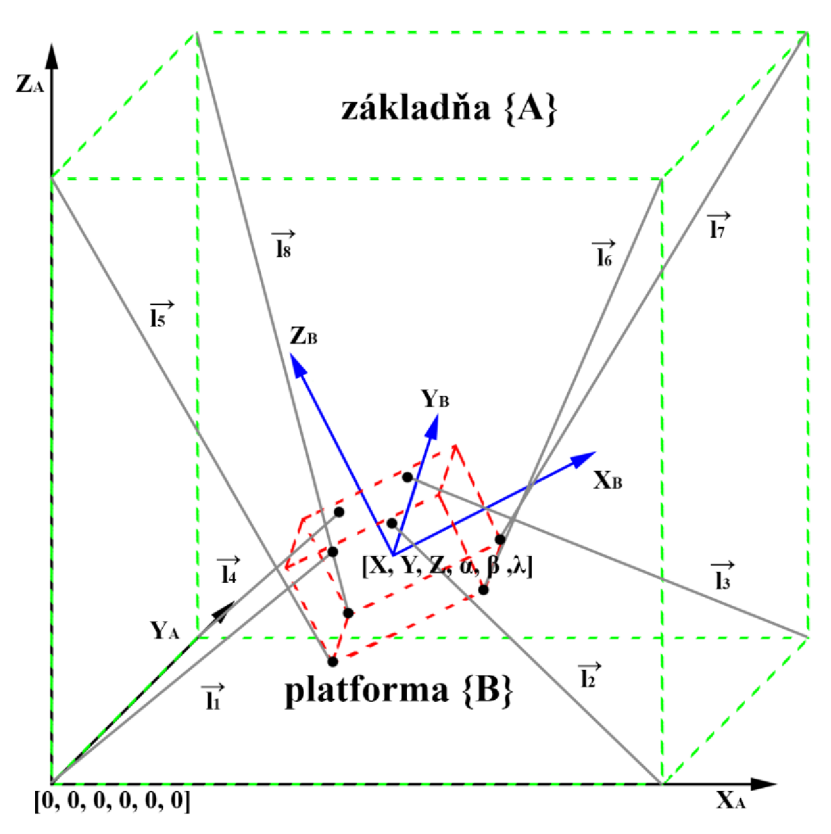

Obr. 3.4) Súradnicové znázornenie lanového robota

Pre predstavu celého problému bol vytvorený Obr. 3.4, ktorý v jednoduchosti znázorňuje náš problém. Vo väčšine prípadov býva nájdenie a riešenie priamej transformácie jednoduchšie ako inverznej. Pokiaľ si predstavíme obyčajný sériový manipulátor, tak priamu transformáciu predstavuje určenie polohy koncového efektoru z polôh jednotlivých klbov. Toto riešenie je vždy jednoznačné. Avšak zo známej polohy koncového efektoru zistiť polohy všetkých kĺbov nie je vždy jednoduché a jednoznačné, riešenie môže mať viac, dokonca nekonečne mnoho riešení. To predstavuje inverznú transformáciu, väčšinou riešenú pomocou numerických iteračných metód. V našom prípade však bude situácia presne opačná. Predstavme si lanového robota s platformou v tvare kvádru, základňou v tvare kocky a riadeného ôsmimi motormi (8 lán).

**• Súradnicový systém pre základňu** - bude predstavovať dĺžku ôsmich lán od rohu základne k platforme. Vektor dĺžok lán *L* bude:

$$
\mathbf{L} = [l_1 \cdots l_8]^T \tag{27}
$$

**Súradnicový systém pre platformu** – bude predstavovať polohu nami zvoleného bodu platformy. V diplomovej práci budeme ďalej považovať za počiatok súradnicového systému {B} stred (ťažisko) platformy - Obr. 3.4. Súradnicový systém bodu bude určený šiestimi súradnicami (šesť stupňov voľnosti). Sú to kartézke súradnice posuvu bodu platformy voči základni *X, Y*  a Z a natočenie súradnicového systému bodu voči súradnicovému systému základne v každej ose  $\alpha$ ,  $\beta$  a  $\lambda$ . Definujeme vektor  $\vec{p}$  (ako "position"):

$$
\vec{p} = [X \quad Y \quad Z \quad \alpha \quad \beta \quad \gamma]^T \tag{28}
$$

Z definície súradnicových systémov v lanovom robote vyplýva, že priamou transformáciou bude zo známych dĺžok lán **L** zistiť súradnice bodu  $\vec{v}$  a tým aj presnú polohu a natočenie platformy, rovnica (29). Nájsť toto riešenie nebude jednoduché a bude potrebné využiť numerické iteračné metódy. Ešte dôležitejšou ale bude inverzná transformácia. To znamená z známych súradníc polohy a orientácie, teda vektora  $\vec{p}$ , určiť vektor dĺžok lán *L,* tak ako popisuje rovnica (30):

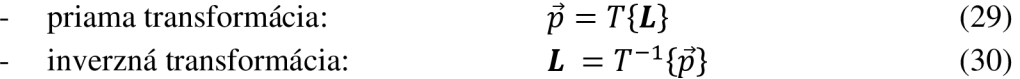

kde *T -* priama transformácia, *T'<sup>1</sup> -* inverzná transformácia

#### **3.3 Inverzná transformácia**

Nájdením inverznej transformácie sme schopný zmeniť súradnice počiatočného bodu platformy  $\vec{p} = [X \ Y \ Z \ \alpha \ \beta \ \gamma]^T$  (vstup transformácie) na vektor dĺžok lán  $L = [l_1 \cdots l_8]^T$  (výstup transformácie) vedúcich z kotviacich bodov na platforme do rohov rámu robota a k motorom. Z Obr. 3.4 vidieť, že pre výpočet dĺžky lán je potrebujemné poznať presné súradnice počiatku a konca lana. Rozmery rámu robota poznáme, preto zistiť súradnice ktoréhokoľvek rohu rámu je jednoduché. Pozície rohov rámu vyjadríme vektorom  $\vec{f}$  (ako ..frame"):

$$
\overrightarrow{f_n} = [X_{fn} \quad Y_{fn} \quad Z_{fn}]^T \tag{31}
$$

kde  $f_n$  – vektor súradníc rohu rámu pre roh  $n \in \{1, 2, \ldots, 8\}$  v systéme  $\{A\}$  $X_{fn}$ ,  $Y_{fn}$ ,  $Z_{fn}$  – súradnice x, y, z, pre *n*-tý roh rámu

Následne je potrebné určiť pozície druhých koncov lán, teda spoje lana s platformou. Označíme si ich vektorom  $\vec{l}$  (ako  $\vec{v}$  joints"):

$$
\overrightarrow{J_n} = [X_{jn} \quad Y_{jn} \quad Z_{jn}]^T \tag{32}
$$

kde  $\vec{J}_n$  – vektor súradníc spoja na platforme pre spoj  $n \in \{1,2,...8\}$  $X_{in}$ ,  $Y_{in}$ ,  $Z_{in}$  – súradnice x, y, z, pre *n*-tý spoj platformy

Rozmery platformy sú známe, preto určiť  $\overrightarrow{n}$  v systéme {B} nie je problém. Pre obecný pohyb platformy v súradnicovom systéme {A} využijeme rovnicu (26):

$$
\overrightarrow{J_{nA}} = \mathbf{R}_{AB}(\alpha, \beta, \gamma). \overrightarrow{J_{nB}} + \overrightarrow{d}
$$
\n(33)

kde  $d = [X \ Y \ Z]^T$  – vektor posunutia, kde *X*, *Y* a *Z* sú prvé tri zložky vektora  $\vec{p}$  $R_{AB}(\alpha, \beta, \gamma)$  – matica rotácie

 $\overrightarrow{J_{nA}}$  - súradnice spojov na platforme v súradnicovom systéme {A}

 $\overrightarrow{J_{nB}}$  – súradnice spojov na platforme v súradnicovom systéme {B} – odvodené od veľkosti platformy

Zo zadaného vstupného vektoru polohy platformy  $\vec{p}$  sa vypočíta matica rotácie  $R_{AB}(\alpha, \beta, \gamma)$  a určí vektor posunutia  $\vec{d}$ . Poznáme súradnice  $\overrightarrow{j_{nB}}$  spojov na platforme v súradnicovom systéme {B}. Potom už len maticovými operáciami dopočítame súradnice  $\overrightarrow{n_A}$  spojov na platforme pre súradnicový systém {A}. Tým sú určené súradnice oboch koncov lán $\overrightarrow{n_A}$  aj  $f_n$ . Dĺžka lana sa vypočíta ako norma vektora  $l_n$ :

$$
\|\vec{l_n}\| = \|\vec{f_n} - \vec{f_{nA}}\| = \sqrt{(X_{fn} - X_{jn})^2 + (Y_{fn} - Y_{jn})^2 + (Z_{fn} - Z_{jn})^2}
$$
(34)

# **3.3.1 Ukážkový príklad inverznej transformácie pre pohyb platformy**

Predstavme si teraz lanového robota s rámom v tvare kocky so stranou 650 mm, platformou v tvare kvádru s veľkosťami strán 50 x 100 x 50 mm (V x  $\check{S}$  x H) a upevnením lán ako na Obr. 3.4. Robot disponuje 8 motormi/lanami a môže mať šesť stupňov voľnosti. Je potreba vypočítať dĺžku lana č. 8, pričom pozícia platformy je:

 $\vec{p} = [300 \quad 100 \quad 250 \quad -10^{\circ} \quad 20^{\circ} \quad 30^{\circ}]^{T}$ 

Zo zadania je sa určia potrebné premenné:

počet lán:

$$
n=8
$$

pozícia:

*X* = 300 *Y* = 100 *Z* = 250  $\alpha$  = -10°  $\beta$  = 20°  $\gamma$  = 30°

súradnice rohu rámu č.8 (z rozmerov strán):

$$
\vec{f}_8 = [0 \ 650 \ 650]^T
$$

súradnice spoja pre lano č.8 (roh platformy č. 4) na platforme v systéme {B}:  $\overrightarrow{J_{8B}} = [-50 \ 25 \ -25]^T$ 

vektor posuvu platformy voči základni:

$$
\vec{d} = [X \quad Y \quad Z]^T = [300 \quad 100 \quad 250]^T
$$

súradnice spoja č.8 na platforme v systéme {A} dostaneme z (33):

$$
\overrightarrow{J_{8A}} = \mathbf{R}_{AB}(\alpha, \beta, \gamma).\overrightarrow{J_{8B}} + \overrightarrow{d}
$$

Matica rotácie  $\bm{R}_{AB}(\alpha, \beta, \gamma)$  sa vypočíta pomocou vzťahu (25):

$$
R_{AB}(\alpha,\beta,\gamma) = R_z(\gamma). R_y(\beta). R_x(\alpha) = R_z(30^\circ). R_y(20^\circ). R_x(-10^\circ) =
$$

$$
= \begin{bmatrix} 1 & 0 & 0 \ 0 & \cos(-10^{\circ}) & -\sin(-10^{\circ}) \end{bmatrix} \cdot \begin{bmatrix} \cos 20^{\circ} & 0 & \sin 20^{\circ} \ 0 & 1 & 0 \ -\sin 20^{\circ} & 0 & \cos 20^{\circ} \end{bmatrix} \cdot \begin{bmatrix} \cos 30^{\circ} & -\sin 30^{\circ} & 0 \ \sin 30^{\circ} & \cos 30^{\circ} & 0 \ 0 & 0 & 1 \end{bmatrix} =
$$
  
\n
$$
= \begin{bmatrix} 0,8138 & -0,5438 & 0,2049 \ 0,4698 & 0,8232 & 0,3188 \ -0,3420 & -0,1632 & 0,9254 \end{bmatrix}
$$
  
\n
$$
\overrightarrow{JA} = \mathbf{R}_{AB}(-10^{\circ}, 20^{\circ}, 30^{\circ}) \cdot \overrightarrow{J_{BB}} + \overrightarrow{d} =
$$
  
\n
$$
= \begin{bmatrix} 0,8138 & -0,5438 & 0,2049 \ 0,4698 & 0,8232 & 0,3188 \end{bmatrix} \cdot \begin{bmatrix} -50 \ 25 \end{bmatrix} + \begin{bmatrix} 300 \ 100 \end{bmatrix} = \begin{bmatrix} 240,59 \ 89,12 \end{bmatrix}
$$

-25 . .250. .239,89. -0,342 0 -0,1632 0,9254

- Nakoniec sa dopočíta dĺžka lana podľa rovnice (34):

$$
\|\vec{l_s}\| = \|\vec{f_8} - \vec{J_{8A}}\| = \sqrt{(X_{f8} - X_{j8})^2 + (Y_{f8} - Y_{j8})^2 + (Z_{f8} - Z_{j8})^2} =
$$
  
=  $\sqrt{(0 - 240.59)^2 + (650 - 89.12)^2 + (650 - 239.89)^2} = 740.93$  mm

Celá situácia je znázornená na

Obr. 3.5. Vľavo je platforma v inicializačnej polohe, kde dĺžka lana č. 8 je  $l_8$  = 775,39 mm. V pravo na obrázku je požadovaná poloha. Bola vypočítaná dlžka lana č.8 pre túto polohu ako  $l_8 = 740,93$  *mm*. Zmena dlžky lana musí byť  $\Delta_{l_8} =$ 34,46 *mm.* Postup sa aplikuje pre všetky zostávajúce laná. Z výpočtu dokážeme usúdiť,

akú zmenu polohy musia motory vykonať, aby spoločne presunuli platformu do žiadanej pozície.

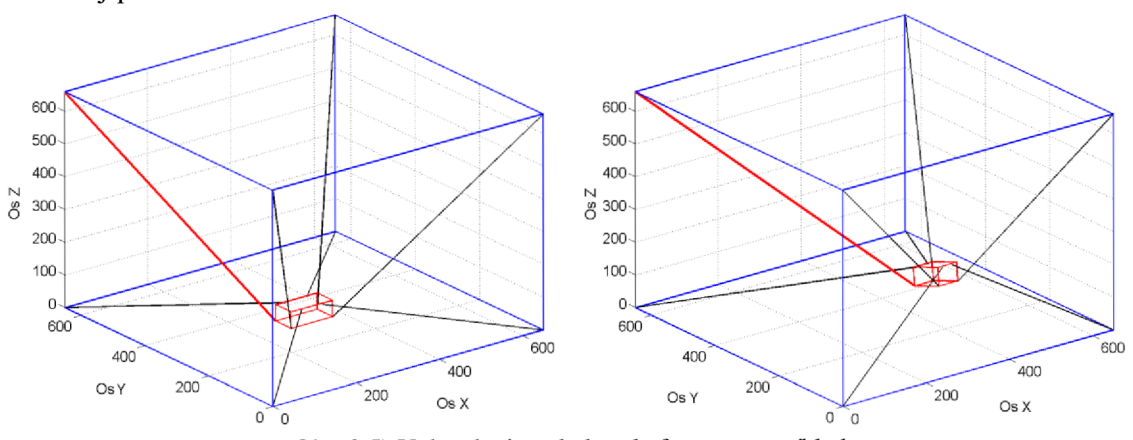

Obr. 3.5) Vykreslenie pohybu platformy pre príklad

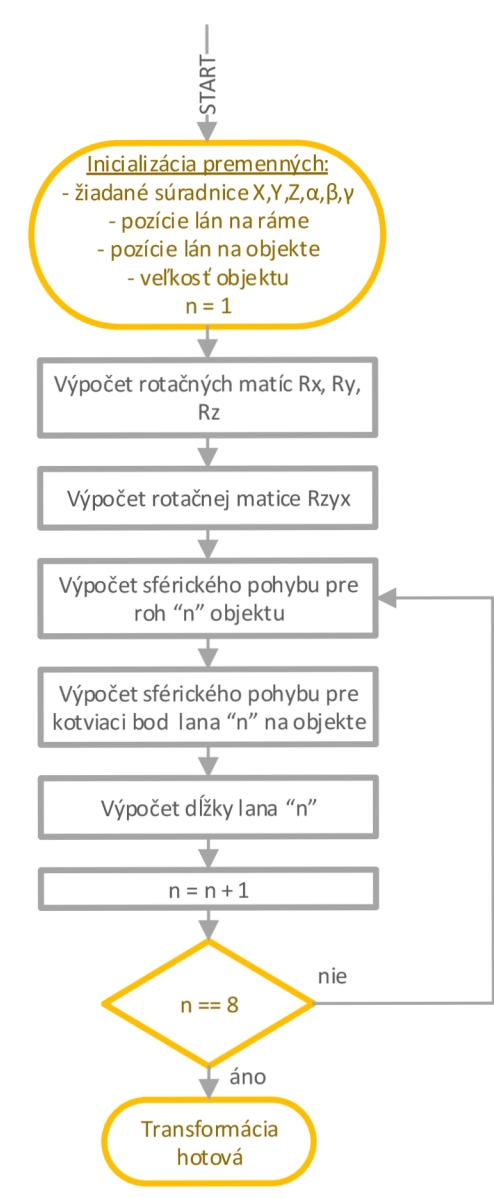

Obr. 3.6) Vývojový diagram algoritmu inverznej transformácie

### **3.3.2 Návrh algoritmu**

Vo vývojom diagrame na Obr. 3.6 bol navrhnutý algoritmus pre inverznú transformáciu tak, ako bol přeprogramovaný do AS. Algoritmus obsahuje nie len výpočet kotviacich bodov lán na objekte, ale aj výpočet rohov objektu. Toto rozšírenie bude užitočné v prípade, že sa kotviace body nebudú zhodovať s rohmi objekt, čo zabezpečí univerzálnosť algoritmu. Návrh funkčného bloku bude v kapitole 5.

#### **3.4 Priama transformácia**

Priama transformácia je značne komplikovanejšia. Základom je prevod na vektora dĺžok lán  $L = [l_1 \cdots l_8]^T$  (vstup transformácie) vedúcich z kotviacich bodov na platforme do rohov rámu robota k motorom na vektor súradníc  $\vec{p} = [X \ Y \ Z]$  $\alpha$   $\beta$   $\gamma$ <sup>T</sup> (výstup transformácie) pre pozíciu platformy. Prvým problémom je skutočnosť, že v dnešnej dobe zatiaľ nie je známe žiadne analytické riešenie schopné jednoznačne vyriešiť túto transformáciu. Bolo teda potrebné nájsť numerické riešenie. Newton-Raphson/Newton-Gauss a Levenberg-Marquardt sú najpoužívanejšími iteračnými numerickými metódami pre riešenie priamej transformácie u paralelnej kinematiky. Voľbou pre túto prácu sa stala iteračná metóda Newton-Raphson pre jej rýchlu konvergenciu a jednoduché použitie. Pri získavaní poznatkov a tvorbe algoritmu Newton-Raphson-ovej metódy sa vychádzalo z odborných zdrojov [9] [45] a [46].

Najskôr bolo potrebné nájsť správne rovnice k iterácii. Známymi hodnotami sú dĺžky ôsmich lán, vzdialenosti uchytenia lán na platforme v systéme {B} a na základni v systéme {A}. Základom numerickej metódy je nájsť riešenie rovnice v tvare *f (x) =*  0. Vychádzame z Obr. 3.4 a Obr. 3.7, na ktorom je zobrazená problematika priamej transformácie pre lano č.8. Pre ostatné laná je postup zhodný. Z obrázku je vidieť, že vektor  $l_8$  dostaneme ako:

$$
-\vec{f}_8 + \vec{d}(x, y, z) + \mathbf{R}(\alpha, \beta, \gamma) \cdot \vec{f}_8 \stackrel{!}{=} \vec{l}_8 \tag{35}
$$

Úpravou do obecného tvaru pre ľubovoľné lano:

$$
-\vec{f}_n + \vec{d}(x, y, z) + \mathbf{R}(\alpha, \beta, \gamma).\vec{f}_n \stackrel{!}{=} \vec{l}_n \qquad \text{pre } n = 1 \dots 8 \qquad (36)
$$

kde: *f<sup>n</sup>*  $\vec{f}_n$  – vektor súradníc rohu rámu pre roh  $n \in \{1, 2, \ldots 8\}$  v systéme  $\{A\}$  $\overrightarrow{n}$  – vektor súradníc spoja na platforme pre spoj  $n \in \{1,2,...8\}$  systéme  ${B}$  $\vec{d}(x, y, z)$  – vektor vzdialenosti bodov 0 systému {A} a systému {B}  $\mathbf{R}(\alpha, \beta, \gamma)$  – rotačná matica  $\mathbf{R}_{AB}(\alpha, \beta, \gamma)$ 

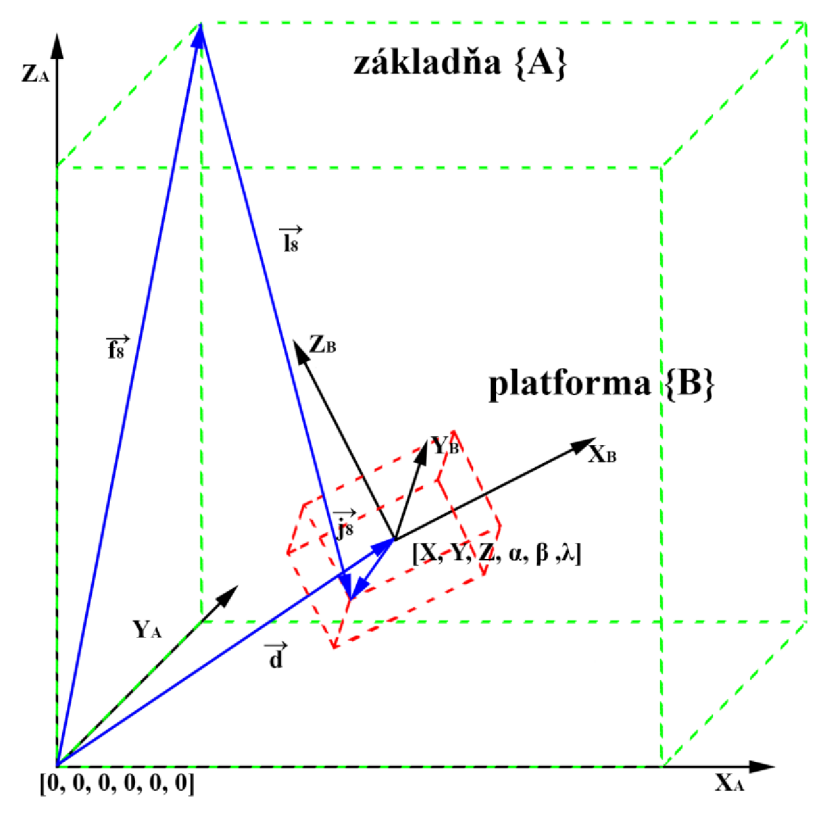

Obr. 3.7) Problematika priamej transformácie pre lano č.8

My však poznáme veľkosť vektora  $l_n = ||l_n||_2$ , preto je potrebné rovnicu vyjadriť ako:

$$
\Psi_n(\vec{p}) = \left\| -\overrightarrow{f_n} + \overrightarrow{d}(x, y, z) + \mathbf{R}(\alpha, \beta, \gamma) \cdot \overrightarrow{f_n} \right\|_2 \stackrel{!}{=} l_n \qquad \text{pre } n = 1 \dots 8 \quad (37)
$$

kde:  $\Psi_n(\vec{p})$  – funkcia vyjadrujúca hľadanú dĺžku lana v závislosti na  $\vec{p}$  $\vec{p}$  – vektor súradníc platformy  $\vec{p} = [X \ Y \ Z \ \alpha \ \beta \ \gamma]^T$ 

Je vidieť, že rovnica (37) je obdobná kombinácii rovníc (33) a (34) pri inverznej transformácii. Vytvoríme maticovú formu sústavy rovníc:

$$
\mathbf{\Psi}(\vec{p}) = [\Psi_1(\vec{p}) \quad \dots \quad \Psi_8(\vec{p})]^T \stackrel{!}{=} \mathbf{L} \tag{38}
$$

Pre vyriešenie sústavy rovníc (38) je potrebné nájsť polohu platformy *d* a maticu rotácií R. To znamená nájsť taký vektor  $\vec{p} = [X \ Y \ Z \ \alpha \ \beta \ \gamma]^T$ , aby sa rovnali pravá a ľavá strana rovnice. Newton-Raphson-ova iteračná metóda má obecný tvar:

$$
x_{i+1} = x_i - \frac{f(x_i)}{f'(x_i)}
$$
 (39)

kde: **Í** - krok iterácie

Úpravou (39) pre náš prípad a v maticovej forme obdržíme:

$$
\vec{p}_{i+1} = \vec{p}_i + Jac(\boldsymbol{\Psi}(\vec{p}_i))^{-1} [L - \boldsymbol{\Psi}(\vec{p}_i)] \tag{40}
$$

kde:  $Jac(\Psi(\vec{p}_i))$  – jakobián funkcie  $\Psi(\vec{p}_i)$ 

Nakoniec si definujeme kritériálnu funkciu *e* v kvadratickej forme:

$$
\varepsilon = \sum_{i=1}^{8} (l_i - \Psi_n(\vec{p}))^2
$$
 [mm<sup>2</sup>] (41)

Pokusmi bolo zistené, že metóda tak ako je uvedená v (40) dokáže jednoznačne nájsť iba súradnice *X, Y, Z.* Bola vykreslená závislosť funkcie *e* na súradniciach *X, Y*  a pevne danej súradnici Z - Príloha K . Platforma sa nachádzala v pozícii *X = Y = Z = = 325 mm* (stred priestoru). Súradnica Z bola pevne nastavená na 325 mm a súradnice *X a Y* boli plynule menené, pričom v každom kroku sa vypočítala hodnota kriteriálnej funkcie podľa (41). Z obrázkov je vidieť klesanie hodnoty kritéria až do hodnoty 0, čo označuje práve polohu platformy. Podobne to vyzerá aj pre ďalšie hodnoty Z, s rozdielom, že hodnota kritéria neklesá až k nule. Existuje teda iba jedno minimum a je globálne - nájdenie súradníc je jednoznačné a Newton-Raphson-ova metóda musí konvergovať. Problém nastáva až pri zakomponovaní rotačných súradníc  $\alpha$ ,  $\beta$ ,  $\gamma$ . Najskôr sa objavil problém s chápaním jednotiek Newton-Raphson-ovou metódou, pretože translačné súradnice sú v milimetroch a rotačné v stupňoch. Myšlienkou bolo rozdeliť metódu na dve časti: iterácia pre translačné osi aiterácia pre rotačné osi. Výpočet polohy bol o niečo lepší. Objavil sa ale druhý problém. Pri hľadaní správnej polohy vzájomnou zmenou všetkých šiestich súradníc existuje veľké množstvo lokálnych miním, v ktorých riešenia ľahko uviazne. Nepomáhali ani koeficienty pre korekciu veľkosti príspevku Newton-Raphson-ovej metódy, čím sa mohli lokálne minimá "preskočiť". Bola odskúšaná aj zmena počiatočných podmienok, avšak metóda bola schopná nájsť riešenie len v prípade, keď počiatočné hodnoty boli približne ±2° od skutočnej polohy, aj to nie vždy. O metóde je známe, že môže ľahko divergovat' alebo nájsť lokálne minimum. K vykresleniu grafoch, na ktorých by bolo tieto lokálne minimá vidieť by sme potrebovali 4D až 6D grafy (4 až 6 súradníc), prípadne veľké množstvo 3D grafov. Podľa [45] existujú metódy schopné povedať o danom riešení, či ide globálne minimum. Počítať Newton-Raphson-ovu metódu pre všetky osi, vyšetrovať správnosť riešenia a na základe toho meniť počiatočné podmienky sa zdalo byť príliš komplikované a neefektívne, preto bolo navrhnuté vlastné riešenie s postupným prehľadávaním priestoru a zužovaním rozsahu. Ide síce o menej elegantnejšie a časovo náročnejšie (pre procesor) riešenie ale schopné nájsť správne riešenie zakaždým. Na základe týchto úvah bol najskôr zostrojený Jakobián matice  $\Psi(\vec{p})$  iba pre polohové súradnice X, *Y* a Z:

$$
Jac(\Psi(\vec{p})) = \begin{bmatrix} \frac{\partial \Psi_1(\vec{p})}{\partial X} & \frac{\partial \Psi_1(\vec{p})}{\partial Y} & \frac{\partial \Psi_1(\vec{p})}{\partial Z} \\ \frac{\partial \Psi_2(\vec{p})}{\partial X} & \frac{\partial \Psi_2(\vec{p})}{\partial Y} & \frac{\partial \Psi_2(\vec{p})}{\partial Z} \\ \vdots & \vdots & \vdots & \vdots \\ \frac{\partial \Psi_8(\vec{p})}{\partial X} & \frac{\partial \Psi_8(\vec{p})}{\partial Y} & \frac{\partial \Psi_8(\vec{p})}{\partial Z} \end{bmatrix}
$$
(42)

Ďalej bolo potrebné vytvoriť inverznú maticu z (42). Ako vidieť, ide o neštvorcovú, singulárnu maticu, preto inverzia nie je možná. Riešením je použiť pseudoinverziu - rozšírenú inverziu zľava, ktorá má riešenie, ak matica *A* má plnú hodnosť a počet riadkov > počet stĺpcov:

$$
A^{-1} = (A^T \cdot A)^{-1} \cdot A^T \tag{43}
$$

$$
Jac(\mathbf{\Psi})^{-1} = [Jac(\mathbf{\Psi})^T \cdot Jac(\mathbf{\Psi})]^{-1} \cdot Jac(\mathbf{\Psi})^T
$$
 (44)

Použitím pravidla o pseudoinverzii (43) bol odvodená vzorec pre inverziu jakobiánu (44). Dosadením do (40) a úpravou sme dostali finálny tvar pre Newton-Raphson-ovu iteračnú metódu lanového robota a súradnice *X, Y,* Z:

$$
\overrightarrow{p}_{i+1}^* = \overrightarrow{p}_i^* + \left[ Jac\left(\boldsymbol{\Psi}(\overrightarrow{p}_i^*)\right)^T \cdot Jac\left(\boldsymbol{\Psi}(\overrightarrow{p}_i^*)\right) \right]^{-1} \cdot Jac\left(\boldsymbol{\Psi}(\overrightarrow{p}_i^*)\right)^T \cdot \left[\boldsymbol{L} - \boldsymbol{\Psi}(\overrightarrow{p}_i^*)\right] \quad (45)
$$

kde:  $\vec{p}^*$  – vektor polohových súradníc platformy  $\vec{p}^* = [X \ Y \ Z]^T$ 

Touto iteračnou metódou sme docielili nájdenie globálneho minima v priestore súradníc *X, Y* a Z pre aktuálne natočenie platformy a, *p* a *y.* Úlohou však je nájsť také globálne minimum, pri ktorom bude kritériálna funkcia *e* nulová. Ostáva presne určiť uhly natočenia platformy *a, p a y.* 

#### **3.4.1 Návrh algoritmu**

Celý cyklus transformácie je vysvetlený na vývojovom diagrame, Obr. 3.8. Na ľavej strane obrázka je inicializácia a Newton-Raphson-ová metóda, na pravej strane iteračný algoritmus pre hľadanie  $\alpha$ ,  $\beta$  a  $\gamma$ . Postup algoritmu je nasledovný:

- 1. Inicializácia parametrov
- 2. Výpočet inverznej transformácie pre aktuálne súradnice (výpočet rotačnej matice, sférického pohybu, výpočet predpokladanej dĺžky lana) podľa (37) pre všetky laná
- 3. Výpočet Jakobiánu matice a jeho inverzie
- 4. Iterácia súradníc *X, Y a Z* Newton-Raphson-ovou metódou podľa (45)

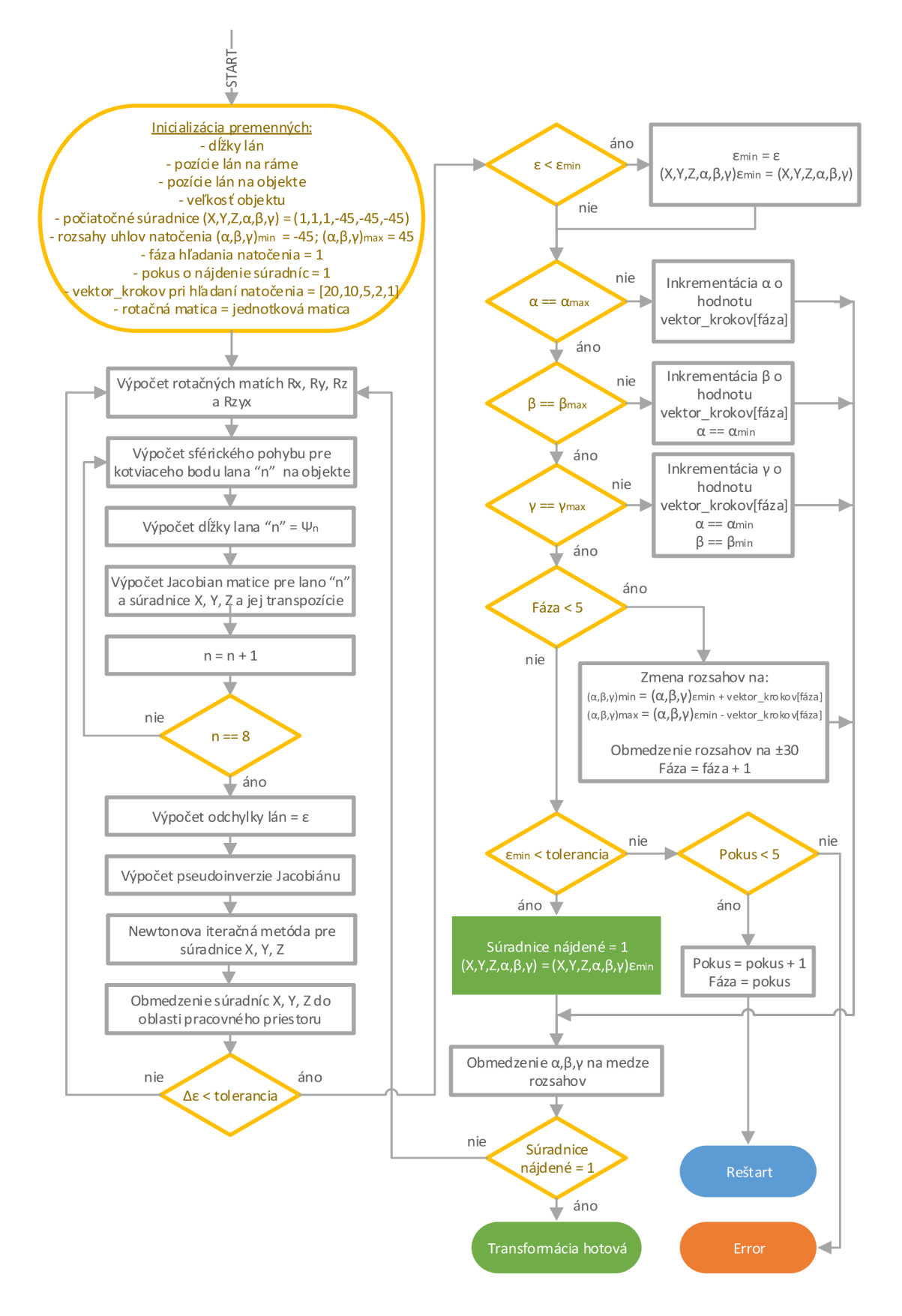

Obr. 3.8) Vývojový diagram algoritmu priamej transformácie

- 5. V prípade dostatočne presnej iterácie, prechod k hľadaniu súradníc  $\alpha$ ,  $\beta$  a  $\gamma$ , v opačnom prípade pokračovanie
- 6. Zápis súradníc *X, Y, Z, a, p, y s* najmenšou hodnotou kriteriálnej funkcie
- 7. Postupná inkrementácia súradníc  $\alpha$ ,  $\beta$ ,  $\gamma$  od najmenšej hodnoty rozsahu po najväčšiu s rozsahom a s krokom podľa aktuálnej fázy a pokusu viď Tab. 3.1
- 8. Pri uhloch menších ako horná hranica rozsahu opakovanie celého cyklu
- 9. Po dosiahnutí hornej hranice rozsahu všetkých rotačných súradníc kontrola na uplynutie všetkých fáz cyklu inkrementácie
- 10. V prípade neubehnutia všetkých fáz zmenšenie rozsahov súradníc a kroku inkrementácie podľa tabuľky. Ako stred rozsahu každej súradnice sa berie uhol pri aktuálne najmenšej hodnote kriteriálnej funkcie, tým sa zabezpečí hľadanie korektného uhla v okolí minima.
- 11. V prípade dokončenia všetkých fáz a hodnote kriteriálnej funkcie menšej ako požadovaná tolerancia - ukončenie cyklu s hodnotami súradníc prislúchajúcich najmenšej hodnote kritéria.
- 12. V prípade hodnote kritéria vyššej ako je dovolená hranica a ak program nedosiahol hranicu piatich pokusov nasleduje reštart parametrov (skok na krok 1) s výnimkou "pokus" a "fáza". V nasledujúcom pokuse priamej transformácie sa začína s jemnejším krokom pri rovnakom počiatočnom rozsahu (podľa Tab. 3.1). Zvyšuje sa tým presnosť a šanca zachytenia správneho okolia globálneho minima, ale podstatne sa tým zvyšuje aj čas výpočtu, viď Tab. 5.10.
- 13. Ak nebolo možné nájsť správnu polohu ani po 5 pokusoch, ide zrejme o polohu platformy mimo rozsah pracovného priestoru alebo nesprávne dĺžky lán.

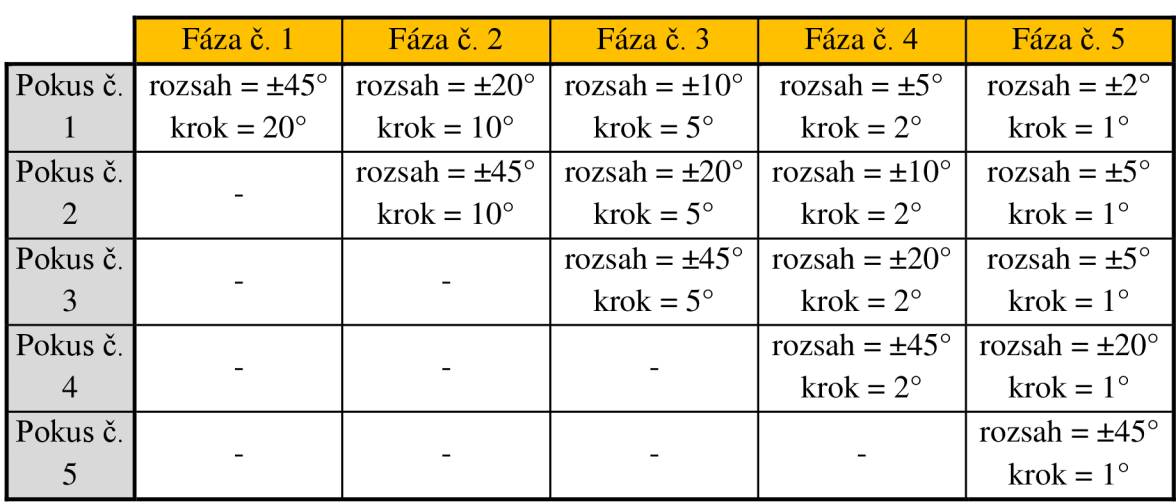

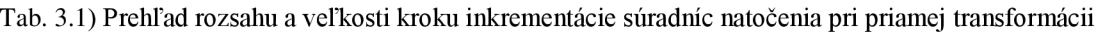

Algoritmus takto navrhnutej priamej transformácie sa nehodí pre aplikácia vyžadujúcu výpočet výsledku reálnom čase. Pre účely tejto diplomovej práci nie sú vyžadované extrémne nízke časy výpočtu. Ako bude ukázané ďalej, priama transformácia bude volaná iba pre počiatočnú inicializáciu polohy platformy. Navyše uvedená metóda až s približne 90% úspešnosťou nájde správne súradnice *X*, *Y*, *Z*,  $\alpha$ ,  $\beta$ ,  $\gamma$ už pri pokuse č.l. V iných prípadoch prebehne druhý a tretí pokus, veľmi zvyčajne aj štvrtý. Piaty pokus bol zatiaľ vyvolaný iba v dôsledku nesprávnej dĺžky lán.

## **3.4.2 Ukážkový príklad**

Na príklade bude ukázaná rýchlosť konvergencie Newton-Raphson-ovej metódy. Predstavme si, že máme platformu umiestnenú v polohe  $X = Y = Z = 325$  mm a  $\alpha = \beta =$ *= y = 0°,* teda v strede prac. priestoru. Je známy vektor dĺžok lán pre túto polohu:

 $L = [l_1 \cdots l_8]^T =$  $=$  [548,1  $\,$  548,1  $\,$  548,1  $\,$  543,35  $\,$  543,35  $\,$  543,35  $\,$  543,35]<sup>T</sup> mm

Počiatočné hodnoty súradníc a z neho vektor posuvu sú:

 $\vec{p}_0 = [X \quad Y \quad Z \quad \alpha \quad \beta \quad \gamma]^T = [1 \text{ mm} \quad 1 \text{ mm} \quad 1 \text{ mm} \quad 0^{\circ} \quad 0^{\circ} \quad 0^{\circ}]^T$  $d_0 = [X \ Y \ Z]^T = [1 \ 1 \ 1]^T \ mm$ 

Sú dané polohy rohov rámu *F* v tvare kocky so stranou 650 mm v systému {A} a umiestnenie bodov uchytenie lán / na platforme v systému {B}, pričom počiatok súradnicového je v ťažisku platformy:

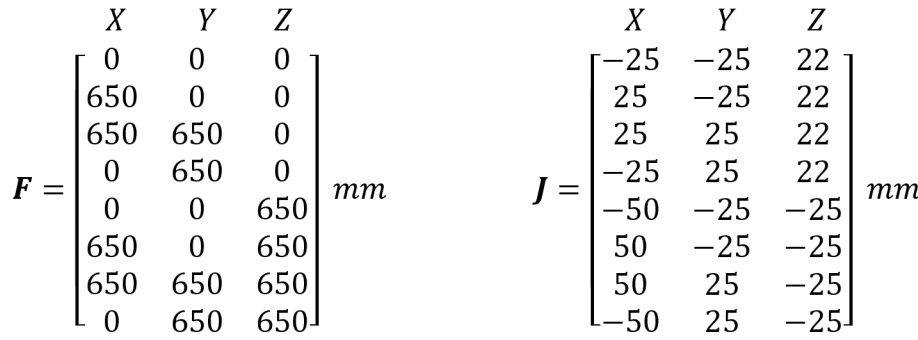

Dosadením do rovníc (37) a (45) sa vypočítajú jednotlivé kroky iterácie. Maximálna dovolená odchýlka kriteriálnej funkcie (41) je  $\varepsilon = 0,1$  mm<sup>2</sup>. Výsledné súradnice z jednotlivých krokov iterácie sú uvedené v Tab. 3.2.

| <b>Krok</b>  |        | 2.     |        |     |
|--------------|--------|--------|--------|-----|
| $X$ [mm]     | 85,52  | 275,11 | 324,7  | 325 |
| Y [mm]       | 106,64 | 290,68 | 324,72 | 325 |
| $Z$ [mm]     | 434,39 | 329,03 | 324,86 | 325 |
| $\alpha$ [°] |        |        |        |     |
| $\beta$ [°]  |        |        |        |     |

Tab. 3.2) Výsledky iterácie Newton-Raphson-ovej metódy pre ukážkový príklad

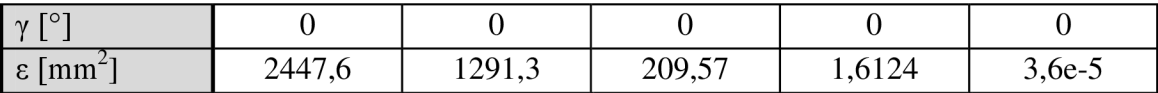

Z výsledkov v tabuľke Tab. 3.2 je vidieť, že Newton-Raphson-ová metóda konverguje k správnemu riešeniu naozaj rýchlo, iba v štyroch krokoch.

# *r*  **3.5 Transformácia dĺžky lana na polohu motora**

Po získaní dĺžky lán potrebných pre požadovanú polohu platformy je potrebné ešte prepočítať dĺžku odvinutého lana z kladky na stupne pre polohu motora. Motor obsahuje absolútny enkodér, preto nie sme obmedzení rozsahom 0° - 360°. Funkcia prepočtu bola získaná experimentálne z dôvodu pružnosti silonu. Lano bolo postupne odvíjané z kladky pri konštantnom napnutí 0,5 Nm od polohy 0 mm do 1000 mm s krokom 50 mm. Výsledky merania sú uvedené v Tab. 3.3. Z nameraných hodnôt bol zostrojený graf závislosti polohy osi Obr. 3.9 na dĺžke odvinutého lana. Zmerané body boli preložené polynomickou krivkou druhého rádu s výslednou rovnicou (46). Na presnejšie ladenie napnutosti lanka a kalibráciu drobných zmien bol do rovnice pridaný kalibračný koeficient *K.* Výsledná podoba rovnice teda je:

$$
\varphi = 0.0002. l^2 + 2.0217. l - 0.3094 \tag{46}
$$

$$
\varphi = K(0,0002, l^2 + 2,0217, l - 0,3094) \tag{47}
$$

kde: *K-* kalibračný koeficient, experimentálne stanovený na *K = 1,02* 

| $1$ [mm]         | $\varphi$ [°] | $1$ [mm] | $\boxed{\phi}$ $\boxed{\circ}$ | $1 \text{ [mm]}$ | $\varphi$ [ $^{\circ}$ ] |
|------------------|---------------|----------|--------------------------------|------------------|--------------------------|
| $\boldsymbol{0}$ | 0             | 350      | 737                            | 700              | 1535                     |
| 50               | 100           | 400      | 848                            | 750              | 1653                     |
| 100              | 203           | 450      | 960                            | 800              | 1770                     |
| 150              | 307           | 500      | 1072                           | 850              | 1887                     |
| 200              | 417           | 550      | 1189                           | 900              | 2014                     |
| 250              | 521           | 600      | 1304                           | 950              | 2140                     |
| 300              | 627           | 650      | 1418                           | 1000             | 2276                     |

Tab. 3.3) Tabuľka nameraných hodnôt pre prevodnú funkciu dĺžka lana  $\leftrightarrow$  poloha motora

### **3.6 Zhrnutie kapitoly**

V uplynulej kapitole boli navrhnuté algoritmy a matematický aparát základných transformácií paralelnej kinematiky. Zostrojené algoritmy poslúžia v ďalšej kapitole pri tvorbe programového vybavenia paralelného robota vo vývojovom prostredí AS V4.2.4.

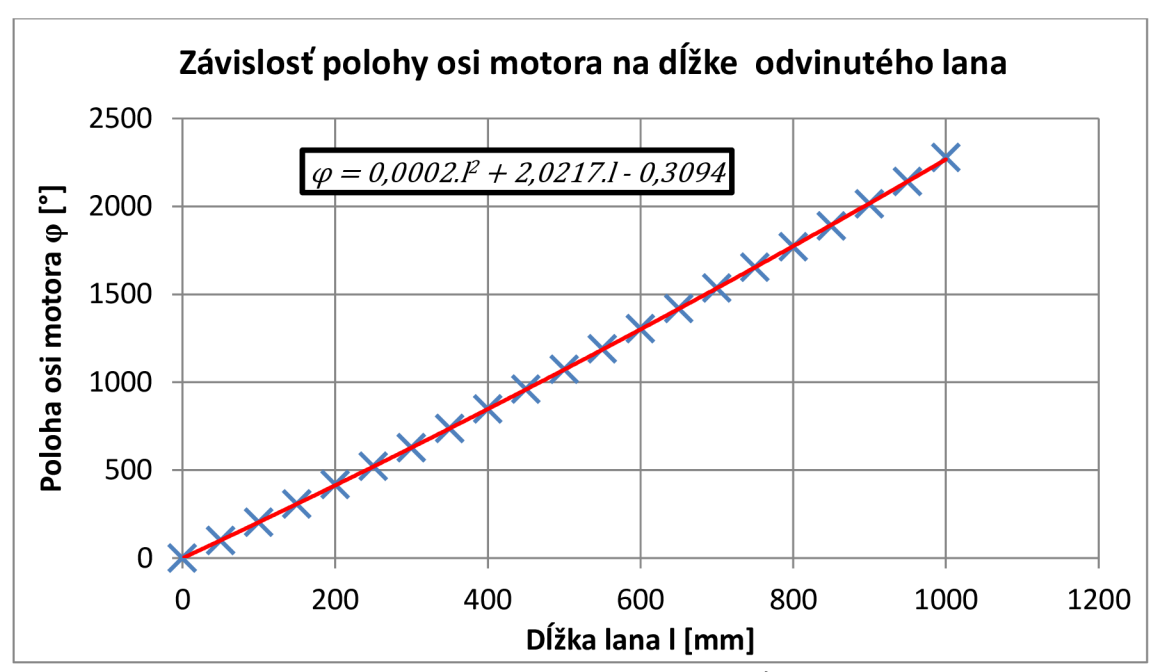

Obr. 3.9) Závislosť polohy osi motora na dĺžke lana

# **4 VYUŽÍVANÉ NÁSTROJE B&R**

## **4.1 Automation Studio V4**

Najzákladnejším programom od spoločnosti B&R je Automation Studio (AS). Jeho základnou myšlienkou je "jeden nástroj pre všetko". Zahŕňa v sebe všetky prostriedky potrebné k automatizácii technologického procesu od riadiacej jednotky až po HMI, čím šetrí čas, peniaze, minimalizuje množstvo chýb a problémy s komunikáciou. Konkrétne pokrýva tieto oblasti: programovanie, komunikácia, správa projektu, diagnostika a vzdialená údržba, riadenie pohonov, bezpečnosť, monitorovanie a tvorba vizualizácie. V AS tvorba softvéru, návrh a konfigurácia mechaniky aj elektroniky prebieha paralelne v rámci jedného projektu. Ušetrí sa tým množstvo času a zamedzí sa chybám pri návrhu. Automation Studio podporuje tvorbu programu vo všetkých jazykoch IEC 61131-3, CFC, C aj objektovo orientované C++. Verzia AS použitá pri diplomovej práci bola AS V4.24.

### **4.2 GMC - Generic Motion Control**

Inovatívne riešenia a efektivita či už práce alebo strojov sú základnými prvkami, ktoré stavajú robotické zameranie B&R medzi špičku na trhu. Implementujú tri veľké celky: robotiku, CNC a riadenie pohonov do jednej softvérovej platformy s názvom GMC (Generic Motion Control - Obr. 4.1). To prináša mnoho výhod napr. [30]:

- integrácia spoločných prvkov CNC a robotiky bez nutnosti ich rozlišovať
- využívanie spoločných knižníc PLCopen a MAPP komponent (viď nižšie)
- spoločná komunikácia prvkov pomocou protokolu Ethernet Powerlink

### **4.3 PLCopen**

Knižnice vyvinula organizácia PLCopen, ktorá sa zameriava na štandard IEC 61131-3, jediný globálny štandard pre programovanie priemyslového riadenia. Knižnice tvoria programové bloky pre jednoduché nasadenie do projektu. Sú programované v jazykoch SFC, IL, FDB, Ladder a ST. Používanie už vytvorených knižníc šetrí čas a náklady, zrýchľuje vývoj aplikácie a zvyšuje prehľadnosť programu pre iného programátora. [33]

V tejto práci budú využívané knižnice PLCopen pre riadenia pohonov napríklad: zapnutie pohonov, inicializácia osí, vykonanie určitého pohybu, spustenie CNC programu a mnoho ďalších. Všetky sú ale súčasťou vytvorených MAPP komponent.

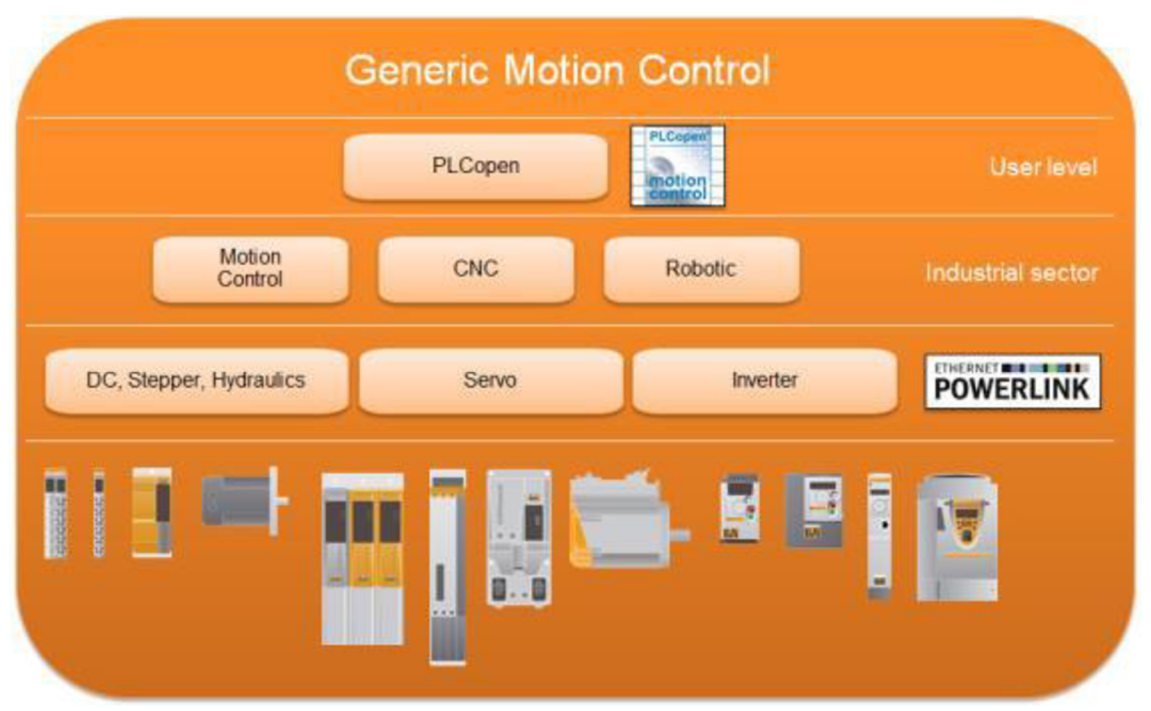

Obr. 4.1) Štruktúra Generic Motion Control (GMC) [29]

# **4.4 MAPP technológia**

MAPP komponenty sú novou technológiou od spoločnosti B&R integrovanou do Automation Studia verzie 4.2 a vyššej. Mnoho času na každom projekte zaberie programovanie základných funkcií. Základnou myšlienkou je teda obsiahnutie najpoužívanejších funkcií do špecializovaných knižníc, ktoré je možné konfigurovat' pre daný typ prvku a požadovanými vlastnosťami. Napríklad MAPP komponenta pohybujúca s jednou osou v sebe zahŕňa PLCopen funkčné bloky pre inicializáciu, rôzne druhy pohonov, nastavenie parametrov pohybu a osi, zastavenie osi a podobne. Všetky tieto bloky sú v MAPP komponente previazané a pre programátora stačí ovládať príslušné vstupy a výstupy komponenty. Ide o revolučné riešenie tvorby programu, ktorý môže ušetriť čas vývoja aplikácie až o 67% [30].

# **4.5 Ethernet Powerlink**

Zbernicová technológia vyvinutá spoločnosťou Ethernet Powerlink Standardization Group. Jej vývoj začal z dôvodu veľkého počtu rôznych zbernicových systémov v automatizačnom procese, čo spôsobovalo problémy pri zhotovovaní projektov a prenose informácii. Je založená na klasickom ethernetovom štandarde JEEE 802.3. Jedná sa o nepatentovaný, plne softvérovo založený komunikačný systém bez viazanosti na konkrétneho výrobcu. Poskytuje real-time komunikáciu a od roku 2008 je vedený ako open-source. V dnešnej dobe sa stal Powerlink lídrom medzi real-time komunikačnými zbernicovými systémami. Čo sa týka parametrov, Powerlink poskytuje prenosovú rýchlosť 100 MB/s, doba cyklu je znížená iba na 100 us a systémová synchronizácia 100 ns. Na sieť je možné pripojiť až 240 jednotiek. [36]

## **4.6 AR Simulator**

Nie vždy je možné projekt nahrať do reálneho PLC zariadenia. K tomu je v AS implementovaný PLC simulátor. Simulovať nemusíme len PLC. Dokáže vytvoriť a simulovať aj virtuálny ACOPOS s pohyblivými osami aj so záťažou. Existujú teda až tri stupne simulácii pohonov. Prvým stupňom je simulácia motora, druhým stupňom je simulácia ACOPOS + motor a tretím stupňom je simulácia  $PLC + ACDPOS +$  motor. To znamená, že pre tvorbu a jednoduché testovanie programu nie je potrebné žiadne zariadenie mimo PC. Pre simuláciu vizualizácie je možné využiť niektorý z VNC programov, napríklad program použitý pri tvorbe diplomovej práce VNC Viewer 5.2.3.

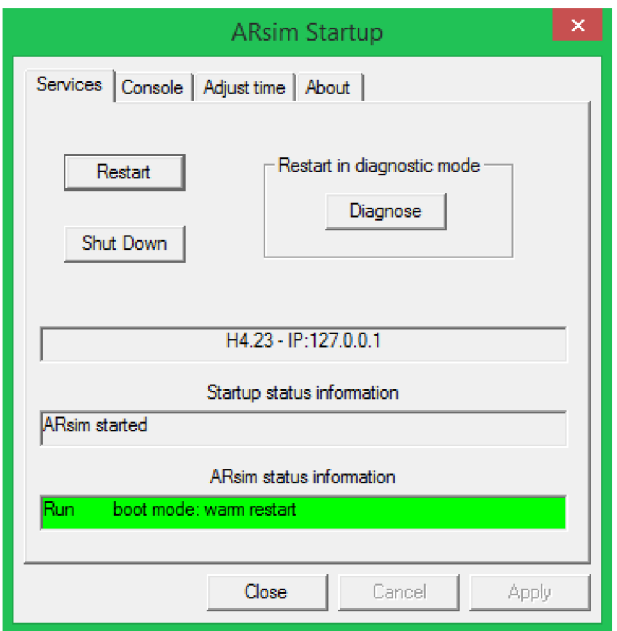

Obr. 4.2) Okno AR simulátoru vo Windowse

# **4.7 B&R Robotický simulátor**

Na simuláciu pohybov robotického manipulátoru bol interne v spoločnosti vyvinutý program Robotíc Visualization oddelený od AS. Obsahuje niektoré už preddefinované roboty (robotické ramená, delta roboty a pod.), prípadne je možné zostrojenie vlastného mechanizmu z ponúkaných prvkov. Lanový paralelný robot nebolo možné z dostupných prvkov poskladať, preto simulácia obsahovala iba osem nezávislých bodov označujúcich rohy platformy. Pre testovanie funkčnosti algoritmov transformácie bez dostupného technického vybavenie bolo takého riešenie postačujúce. Fyzikálne zákony však simulovať nešlo, rovnako ako nešlo simulovať laná.

| ■                                                                                                    | $\Box$<br>$\propto$<br>robot_simulation.scn - B&R Robotic Visualization |
|----------------------------------------------------------------------------------------------------|-------------------------------------------------------------------------|
| File Edit View PVI Help                                                                                                    |                                                                         |
| $\mathbf{E}$<br>$\Box$<br>人生品<br>$K$ $\rightarrow$ $K$                                                                                                    |                                                                         |
| <b>B</b> Scene<br>$\sim$ C Light 1<br>$\Rightarrow$ Light 2<br>♦ Protected area<br><b>Cosphere</b>                                                                                                 | $\blacksquare$<br>妇<br>▣<br>₩<br>₶                                      |
| Cosphere<br>∴ © Icosphere<br>Cosphere<br>Cosphere<br>O Icosphere<br>Cosphere                                                                                                    |                                                                         |
| <b>Cosphere</b>                                                                                                    |                                                                         |
| Settings Axes   Mask                                                                                                    |                                                                         |
| Properties<br>Perspective<br><b>TRUE</b><br>FoV [deg]<br>60<br>Zoom<br>$\mathbf 1$<br>Snap [mm]<br>$\mathbf{0}$<br>View point<br>x<br>$-578.817$<br>Ÿ<br>$-1282.71$<br>z<br>1163.95<br>View vector |                                                                         |
| x<br>0.534017<br>Ÿ<br>0.819571<br>z<br>$-0.207675$<br>Orienaton vector                                                                                                    |                                                                         |
| x<br>0.204576<br>Y<br>0.113078<br>$\mathbf{z}$<br>0.972297<br>Ambient light                                                                                                    |                                                                         |
| Intensity<br>0.5<br>Color<br>1, 1, 1<br>Color<br>Background color<br>1, 1, 1                                                                                                    |                                                                         |
| Ready                                                                                                    | Tcpip/DAIP=127.0.0.1<br><b>OFFLINE</b>                                  |

Obr. 4.3) Program Robotic Visualization pre vizualizaciu pohybu robota - simulator

# **5 PROGRAMOVÉ VYBAVENIE LANOVÉHO ROBOTA**

V tejto kapitole bude podrobne vysvetlené programové vybavenie lanového robota, konfigurácia zariadení, princíp práce, výpočtov a fungovania prvkov zakomponovaných v programe. Kompletný projekt bol vyvíjaný v rámci prostredia Automation Studio V4.2.4 s aplikáciami a technológiami opisovanými v kapitole 4. Pre pomocné výpočty, vykresľovanie grafov a testovanie bol navyše využívaný MATLAB .

#### **Projekt v AS, exportované zdrojové kódy, definované globálne a lokálne premenné a video lanového robota sú uložené na CD-ROM (Príloha P).**

# **5.1 Konfigurácia projektu v AS**

Prvá úloha, ktorú je nevyhnutné vykonať pred písaním samotného programu. Ide hlavne o konfiguráciu projektu, vytvorenie stromu pripojených zariadení, nastavenie ich komunikácie, konfigurácia motorov a potrebných osí a nakoniec tvorba programu.

Po založení projektu boli najprv stiahnuté všetky dostupné najnovšie aktualizácie, či už A S runtime-u, technológii, firmware-ov alebo knižníc. Najdôležitejšie z nich:

- Automation Runtime verzie  $D4.24$  operačný systém
- Visual komponenty verzie  $V4.24.1 knižnica$  pre tvorbu vizualizácie
- ACP10 verzie  $3.12.1$  knižnica a programové vybavenie pre pohony
- ARNCO verzie  $3.12.0$  knižnica a programové vybavenie pre CNC technológiu
- GMC knižnice verzie V0.65 viď kapitola 4
- MAPP komponenty verzie  $1.20.3 \text{vid}$  kapitola 4

# **5.1.1 Konfigurácia zariadení**

Konfiguráciu zariadení, tak ako bola zobrazená na Obr. 2.2 je možné tiež vidieť v prehľade tzv. "Physical View" v AS, Príloha L. V tomto prehľade však nie je možné vidieť zdroje a motory. Motory nie je dôležité vkladať do projektu z dôvodu využívania technológie EnDat, ktorá je schopná sama rozpoznať motor a z implementovaného čipu vyčítať jeho parametre. Firmware využívaného zariadenia je:

- APC2100 Vl.2. 1
- Panel C70 V1.3
- Powerlinková karta VI . 1.0.0 (typ 5ACCIF01.FPSC-000)
- ACOPOS V2.0.1.0

# **5.1.2 Nastavenie komunikácie**

V programe sú definované dva typy sieťových komunikácií: ethernetová komunikácia priemyselné PC  $\leftrightarrow$  Wi-Fi router, priemyselný PC  $\leftrightarrow$  HMI panel a Powerlink V2 komunikácia priemyselné PC  $\leftrightarrow$  ACOPOSy. Konfigurácia sietí je uvedená v Tab. 5.1 a Tab. 5.2. Rýchlosť powerlinkovej komunikácie bola zvolená 1200 us (z dovoleného rozsahu 200 - 100 000 us a násobkoch 400 us), pretože predpokladáme rýchlosť behu programu približne 1000 us a rýchlejšia komunikácia než beh programu by bola zbytočná. Pri použití powerlinku sa ako systémový čas nastavuje powerlinkový časovač. Perióda systémového časovania je teda rovnako 1200 us. Nastavenie komunikácie je možné v projekte vidieť vo *"Physical View"* a otvorením okna "*Configuration"* nad zvoleným prvkom.

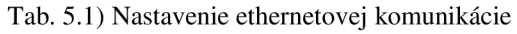

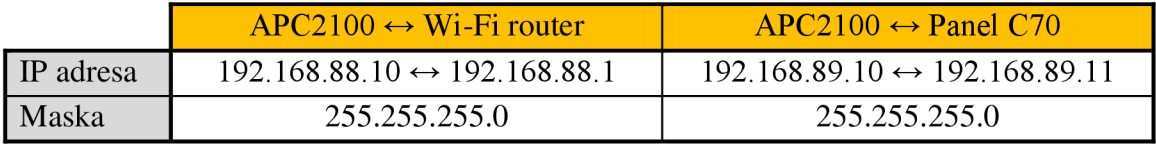

Tab. 5.2) Nastavenie powerlinkovej komunikácie

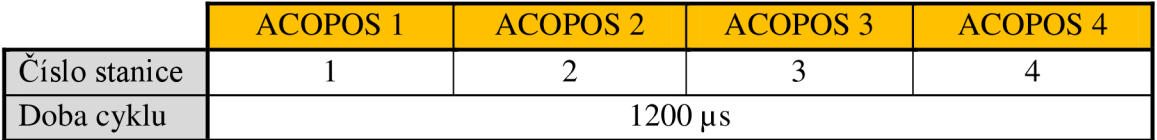

# **5.1.3 Vytvorenie cyklických tried (Cycle Tasks)**

V AS musí byť každý vytvorený program priradený do určitej cyklickej triedy s danou periódou cyklu, prioritou, toleranciou a ďalšími vlastnosťami. Štandardne je v projekte osem preddefinovaných cyklických tried. Prioritu cyklickej triedy udáva jej poradie. Trieda 1 má prioritu najvyššiu, trieda 8 najnižšiu. Pre účely lanového robota boli upravené a použité cyklické triedy 1 a 8 (Obr. 5.1 - *"Physical View*  $\rightarrow$ *5APC2100\_BY44\_000 —> Configuration).* Pri použití knižníc pre pohony je nevyhnutné aby cyklická trieda 1 mala periódu v násobkoch časovania pre powerlink a nulovú toleranciu. Spúšťajú sa v nej funkcie komunikujúce po powerlinku s ACOPOSmi. Všetky ostatné triedy musia byť rovnako násobkom powerlinkového/systémového času. Voľbu časov a tolerancií zobrazuje Tab. 5.3.

Tab. 5.3) Nastavenie cyklických tried (zelenou sú označené využívané triedy)

| Trieda:          |              |      |       |       |       |       |
|------------------|--------------|------|-------|-------|-------|-------|
| Perióda: [ms]    | . . <u>.</u> | 99,6 | 200,4 | 500,4 | 999,6 |       |
| Tolerancia: [ms] | . . <u>.</u> | 99,6 | 200,4 | 500,4 | 999,6 | 999.6 |

| 2 5APC2100_BY44_000 [Software] X      |         |                |                                 |                             |                                  |             |
|---------------------------------------|---------|----------------|---------------------------------|-----------------------------|----------------------------------|-------------|
| すむけむしゃあく                              |         |                |                                 |                             |                                  |             |
| <b>Object Name</b>                    | Version |                | Transfer To Size (bytes) Source |                             | Source File                      | Description |
| <cpu><br/>E.</cpu>                    |         |                |                                 |                             |                                  |             |
| 白 2 Cyclic #1 - [1.2 ms]              |         |                |                                 |                             |                                  |             |
| <b>Program</b><br><b>Land</b>         | 1.00.0  | <b>UserROM</b> |                                 | 70708 Program               | APC2100\5APC2100_BY44_000\Cpu.sw |             |
| Simulation<br>L                       | 1.00.0  | <b>UserROM</b> |                                 | 2004 Simulation             | APC2100\5APC2100 BY44 000\Cpu.sw |             |
| $\frac{1}{2}$ Cyclic #2 - [1.2 ms]    |         |                |                                 |                             |                                  |             |
| $\frac{1}{2}$ Cyclic #3 - [9.6 ms]    |         |                |                                 |                             |                                  |             |
| $\frac{20}{2}$ Cyclic #4 - [99.6 ms]  |         |                |                                 |                             |                                  |             |
| $\frac{1}{2}$ Cyclic #5 - [200.4 ms]  |         |                |                                 |                             |                                  |             |
| $\frac{20}{2}$ Cyclic #6 - [500.4 ms] |         |                |                                 |                             |                                  |             |
| $\frac{20}{2}$ Cyclic #7 - [999.6 ms] |         |                |                                 |                             |                                  |             |
| 白… 2 Cyclic #8 - [1.2 ms]             |         |                |                                 |                             |                                  |             |
| <b>Exponent</b> Forward Tra           | 1.00.0  | <b>UserROM</b> |                                 | 2976 Forward Transformation | APC2100\5APC2100_BY44_000\Cpu.sw |             |
| <b>Data Objects</b><br>ţ.,            |         |                |                                 |                             |                                  |             |
| 由… @ No Data Objects                  |         |                |                                 |                             |                                  |             |
| Misualization                         |         |                |                                 |                             |                                  |             |
| <b>Binary Objects</b><br><b>主…</b>    |         |                |                                 |                             |                                  |             |
| Ei- <a> Library Objects</a>           |         |                |                                 |                             |                                  |             |
| Source Objects                        |         |                |                                 |                             |                                  |             |
| reACTION Technology Objects           |         |                |                                 |                             |                                  |             |
| 由… & Configuration Objects            |         |                |                                 |                             |                                  |             |

Obr. 5.1) Vytvorenie cyklických tried v APC2100

#### **5.1.4 Konfigurácia osí motorov**

Každá os (motor) pripojená na ACOPOS musí byť správne nastavená a priradená. Najprv je ale potrebné nastaviť komunikáciu (konkrétne funkcia zvaná NC Manager) s ACOPOSmi. V súbore *"AcplOcfg.ncc"* v okne *"Configuration View"* a zložke "*Motion"* (viď Príloha L), boli nastavené parametre komunikácie, prenosu dát a priradenie cyklickej triedy 1 pre systémové funkcie osí. Ďalej v súbore "Acp10map.ncm" bolo vytvorených osem osí (NC objektov), každá pre jeden motor a boli namapované na požadovaný kanál ACOPOSu (Obr. 5.2). Rovnako tak tu bola napojená inicializačná tabuľka s parametrami pre motory a regulátory gAxisOx\_ i a tabuľka voliteľných parametrov gAxisOx a slúžiaca na nastavovanie vnútorných štruktúr ACOPOSu. Tabuľky je možné nájsť v "*Logical View"* v zložke "g*Axis"* (viď Príloha L). Najdôležitejšie nastavené parametre motora sú uvedené v Tab. 5.4. Ku každej ose navyše príslušní premenná globálneho typu ACP10AXIS typ s hodnotami veličín a parametrov z/do ACOPOSu .

Výpočet parametrov vychádzal z požadovanej maximálnej rýchlosti platformy  $v_p = 6$  *m/s*, jej zrýchlenia  $a_p = 100$  *m/s*<sup>2</sup> a min. polomera kladky  $r_k = 20$  *mm* tak, aby nikdy nedošlo k dosiahnutiu limít na motoroch ale na virtuálnych CNC osiach (viď neskôr). Potom dostaneme:

$$
v_m = \frac{v_p}{2 \pi r_k} \cdot 360^\circ = \frac{6}{2 \pi \cdot 0.02} \cdot 360^\circ = 17\,188.73 = 18000^\circ/s \tag{48}
$$

$$
a_m = \frac{a_p}{2 \cdot \pi \cdot r_k} \cdot 360^\circ = \frac{100}{2 \cdot \pi \cdot 0.02} \cdot 360^\circ = 286\,478 \approx 360\,000\,^\circ\text{/s} \tag{49}
$$

Je vidieť, že výsledky boli značne zaokrúhlené nahor. Bolo tak učinené z dôvodu predimenzovaniu parametrov voči výpadku na maximálnu polohovú chybu ±5° (obmedzenie parametrov pohybu na požadované *v<sup>p</sup>* a *a<sup>p</sup>* bude v rámci osí súradníc *X, Y, Z, a, p, y).* Doba trhnutia, tzv. "jolt time", bol určený experimentálne na takú hodnotu, ktorá pri nastavenom najväčšom zrýchlení a spomalení nerozkmitala platformu. Ide o čas nábehu z nuly na maximálne dovolené zrýchlenie = derivácia zrýchlenia. Rozsah polohy bol nastavení zmeraním dĺžky lanka pri maximálnej dĺžke 1400 mm.

| <b>NC Object Name</b> | Hardware Module Name PLC Address Nc Obj Channel Simulation NC INIT Parameter ACOPOS Parameter Additional Data Description |                    |            |     |             |             |  |
|-----------------------|----------------------------------------------------------------------------------------------------|--------------------|------------|-----|-------------|-------------|--|
| g Axis 01             | 80VD100PD.C000-14                                                                                                    | SL1.IF1.ST1 ncAXIS |            | Οff | la AxisQx i | a Axis0x a  |  |
| $a$ Axis $02$         | 80VD100PD.C000-14                                                                                                    | ISL1 IF1 ST1       | $ncAXIS$ 2 | Off | g Axis Ox i | g AxisOx a  |  |
| gAxis03               | 80VD100PD.C000-14a                                                                                                    | SL1.IF1.ST2        | ncAXIS 1   | Off | a AxisQx i  | g Axis Ox a |  |
| g Axis04              | 80VD100PD C000-14a                                                                                                    | SI 1 IF1 ST2       | $ncAXIS$ 2 | Off | a Axis Ox i | gAxis0x a   |  |
| g/lxis05              | 80VD100PD.C000-14b SL1.IF1.ST3                                                                                            |                    | $ncAXIS$ 1 | Off | a Axis Oxi  | a AxisOx a  |  |
| a Axis 06             | 80VD100PD.C000-14b SL1.IF1.ST3                                                                                            |                    | $ncAXIS$ 2 | Off | a AxisQx i  | a AxisOx a  |  |
| qAxis07               | 80VD100PD.C000-14c SL1.IF1.ST4                                                                                            |                    | ncAXIS 1   | Off | a Axis Ox i | g Axis Ox a |  |
| g Axis 08             | 80VD100PD.C000-14c SL1.IF1.ST4                                                                                            |                    | $ncAXIS$ 2 | Off | g Axis Ox i | g Axis Dx a |  |
|                       |                                                                                                    |                    |            |     |             |             |  |

Obr. 5.2) Mapovanie osí motorov na ACOPOSy a tabuľky

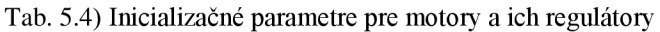

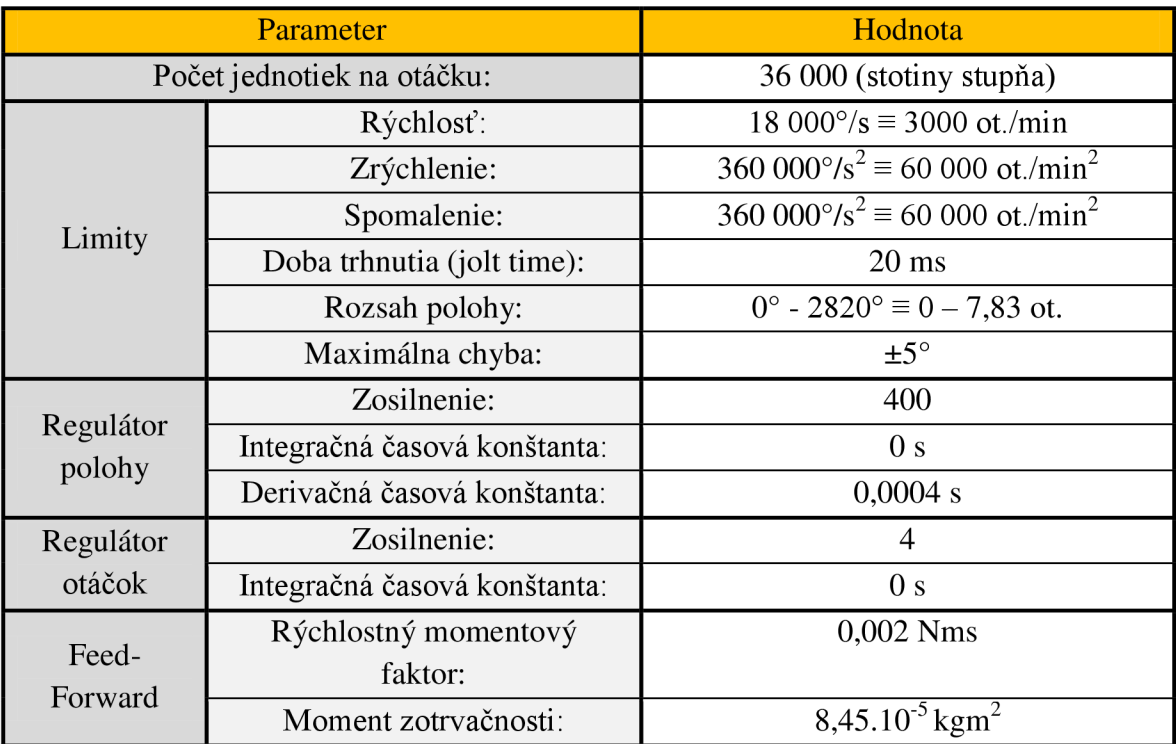

Ku každej ose bola vytvorená MAPP komponenta typu MpAxisBasic pre jednoduché riadenie motora a MAPP komponenta MpAxisCyclicSet pre zmenu polohy v každom cykle programu (Obr. 5.3). Celá hierarchia komunikácie a predávania parametrov od programátora, cez MAPP komponenty až po osu sa dá ukázať na príklade: Pre osu motora 1 sa vytvorí NC objekt gAxisO1 (konfigurácia v "Configuration View") a rovnomenná globálna premenná typu ACP10AXIS typ, slúžiaca na predávanie parametrov z/do ACOPOSu. Vytvorí sa konfigurácia MAPP komponenty MpAxisBasic snázvom gAxisOlLink a jej globálny FB gMpAxisO1 rovnako typu MpAxisBasic. Funkčný blok komponenty používa globálnu premennú osi gAxisO1 pre nastavovanie a čítanie parametrov. Komponenta teda slúži ako prostredný člen medzi priamou komunikáciou s osou a užívateľom za účelom zjednodušenia programovania, pretože programovanie priamo s PLCopen FB bolo časovo náročnejšie. Konfiguráciu MAPP komponent je možné nájsť v "Configuration View  $\rightarrow$  mapp". Obsahuje obdobnú tabuľku parametrov ako os. Jej nastavenie je jednoduchšie a zrozumiteľnejšie pre bežného užívateľa. Hodnoty parametrov uvedené v tejto tabuľke sa po inicializácii programu v Automation Runtime prehrajú do tabuľky parametrov pre motory.

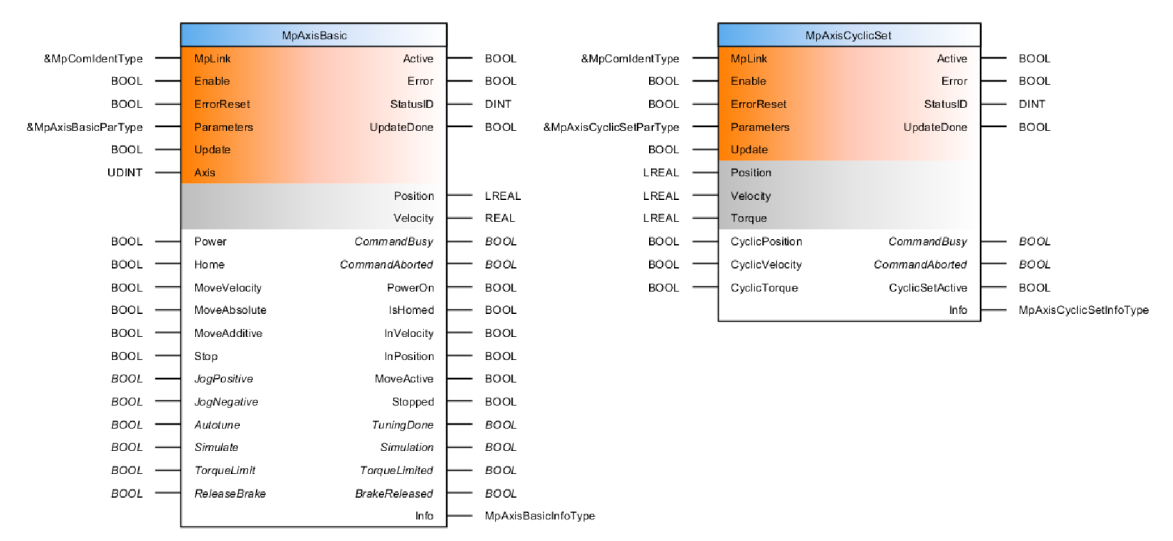

Obr. 5.3) MAPP komponenty MpAxisBasic a MpAxisCyclicSet

#### **5.1.5 Nastavenie regulátorov otáčok a polohy**

Návrh regulátorov bol uskutočnený pomocou *"Autotuning"* funkcie zabudovanej v AS. Táto funkcia je uspôsobená na navrhovanie vhodných parametrov pre otáčkový a polohový regulátor bežnou kaskádnou reguláciou. Parametre prúdového regulátoru sa nachádzajú v čipe implementovanom na motore, ktoré sú automatický zapísané do ACOPOSu . Autotuning prebiehal na jednom motore a bez upevnenej platformy, iba s navíjacou kladkou. Motor upevnený na platformu je v každej polohe pracovného priestoru zaťažovaný inak, preto identifikácia zaťaženého motora by bola nepresná.

Ako prvý sa nastavil otáčkový regulátor. ACOPOS pošle do motora šum rôznych frekvencií, sníma polohu enkodéra a na základe zidentifikovaných frekvenčných charakteristík a prenosov stanovil vnútorný algoritmus vhodné parametre. Otáčkovému regulátoru je možné priradiť niektorý z frekvenčných filtrov pre vyhladenie frekvenčných charakteristík. Ako druhý bol nastavený polohový regulátor. Po spustení príkazu ACOPOS znovu pošle do motora šum rôznych frekvencií a na základe zidentifikovaných dát vypočíta parametre pre polohový regulátor. Ako posledný bol navrhnutý Feed-Forward regulátor pre kvalitnejšiu reguláciu motora so záťažou. ACOPOS na základe užívateľom zadaných parametrov (počet otáčok, max. prúd, smer otáčania) zidentifikuje moment zotrvačnosti motora aj s pripojenou záťažou. Na základe týchto parametrov navrhne Feed-Forward reguláciu.

Po návrhoch oboch regulátorov a Feed-Forward regulácie prebehol test regulácie zaslaním skokovej zmeny polohy aj s pripojenou platformou. Platforma (podľa očakávania) spomalila nábeh na požadovanú polohu. Po zobrazení prechodových charakteristík a po fyzickej kontrole tuhosti platformy boli zosilnenia oboch regulátorov zhruba o 20% zvýšené tak, aby nevznikali prekmity polohy ani rýchlosti. Grafy regulácie pri skokovej zmene polohy - Príloha N. Výsledné parametre oboch regulátorov aj Feed-Forward regulácie zobrazuje Tab. 5.4 s inicializačnými hodnotami parametrov osí motorov.

## **5.1.6 Konfigurácia virtuálnych osí polohy lanového robota**

Robot musí obsahovať virtuálne osi predstavujúce súradnice *X, Y, Z,*  $\alpha$ *,*  $\beta$ *, y* pre polohu platformy. Osi fyzicky neexistujú a sú využívané len interne v programe. Pre vytvorenie virtuálnych osí, musí projekt obsahovať tzv. Smart Device Controller (SDC) definovaný v konfiguračnom súbore ACOPOSu *"AcplOcfg.ncc"*. SDC slúži na simuláciu osi, ktorá sa pre riadiaci program javí ako reálna os. Vytvorenie virtuálnych NC objektov (osí) a namapovanie na SDC je v súbore *, "Acp10mapV.ncm*" a Obr. 5.4. Rovnako ako v predchádzajúcom prípade, boli osiam priradené inicializačně tabuľky gAxisTr i - pre translačné osi, gAxisRot i - pre rotačné osi a tabuľky ACOPOS parametrov gAxisTr\_a - pre translačné osi, gAxisRot\_a - pre rotačné osi. Navyše v konfiguračnom súbore bol nastavený mód simulácie a povolenie použitia osí pre CNC . Rovnako ako pre reálne osi, aj teraz boli vytvorené globálne premenné typu ACP10AXIS typ aMAPP komponenta MpAxisBasic. MpAxisCyclicSet komponenty v tomto prípade definované neboli. Polohu bude osiam cyklicky zadávať nadradená CNC MAPP komponenta, viď nižšie.

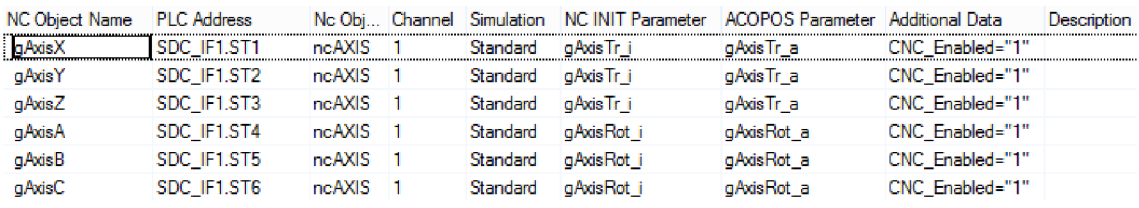

Obr. 5.4) Mapovanie virtuálny osí *X, Y, Z, a, p, y* na SDC a tabuľky

Rozlíšenie translačných osí *X, Y,* Z bolo zvolené v mikrometroch, pretože sa očakáva krátky čas výpočtu CNC a tým aj malé rozdiely v pohybe. Dovolená rýchlosť bola nastavená na 6 m/s a ich zrýchlenie na 100 m/s<sup>2</sup>. Voľba maximálnej rýchlosti z časti vychádza z prepočtu nominálnych otáčok motora (3000 ot./min.) na rýchlosť translačnej osi. Zrýchlenie bolo zvolené experimentálne tak, aby nedochádzalo k úpadku napätia pod 65V na medziobvodoch ACOPOSov pri rozbiehaní, čo by malo následky možné výpadky. Navyše motory pri spomaľovaní generujú vlastné napätie, ktoré zvyšuje napätie na medziobvodoch. Pri prekročení napätia 95V by došlo k výpadku ACOSPOSu do poruchy. Pri stávajúcom prevedení a spomalení 100 m/s sa na medziobvodoch vygeneruje napätie maximálne 80V (Príloha N), ktoré sa pri nasledujúcom pohybe znovu zníži. Doba trhnutia bola volená opäť 20 ms.

Pri rotačných osiach  $\alpha$ ,  $\beta$ ,  $\gamma$  bolo rozlíšenie stanovené na tisíciny stupňa, maximálna rýchlosť, zrýchlenie a spomalenie otáčania boli definované tak, aby nedochádzalo k dosiahnutiu limit na motoroch. Rozsah natočenia v osiach je daný konštrukčným usporiadaním lán a je stanový pre polohu platformy uprostred pracovného priestoru. Rozsah sa však mení v závislosti od polohy v priestore.

|                                    |        | Parameter                  | Hodnota                             |  |  |
|------------------------------------|--------|----------------------------|-------------------------------------|--|--|
|                                    |        | Počet jednotiek na otáčku: | 1 000 000 (rozlíšenie v µm)         |  |  |
|                                    |        | Rýchlosť:                  | 6000 mm/s                           |  |  |
|                                    |        | Zrýchlenie:                | $100\ 000\ mm/s^2$                  |  |  |
| Osi X, Y, Z                        | Limity | Spomalenie:                | $100\ 000\ mm/s^2$                  |  |  |
|                                    |        | Doba trhnutia (jolt time): | $20 \text{ ms}$                     |  |  |
|                                    |        | Rozsah polohy:             | $0 - 650$ mm                        |  |  |
|                                    |        | Maximálna chyba:           | $±1$ mm                             |  |  |
|                                    |        | Počet jednotiek na otáčku: | 360 000 (tisíciny stupňa)           |  |  |
|                                    |        | Rýchlosť:                  | 3600 $\degree$ /s                   |  |  |
|                                    |        | Zrýchlenie:                | $100\ 000\ mm/s^2$                  |  |  |
| $O\sin\alpha$ , $\beta$ , $\gamma$ |        | Spomalenie:                | $100\ 000\ mm/s^2$                  |  |  |
|                                    | Limity | Doba trhnutia (jolt time): | 0,02 s                              |  |  |
|                                    |        | Rozsah polohy:             | od -45 $^{\circ}$ do +45 $^{\circ}$ |  |  |
|                                    |        | Maximálna chyba:           | $\pm 1^{\circ}$                     |  |  |

Tab. 5.5) Inicializačné parametre pre virtuálne osi X, Y, Z,  $\alpha$ ,  $\beta$ ,  $\gamma$ 

#### **5.1.7 Konfigurácia CNC**

Pod CNC konfiguráciou v AS rozumieme spojenie niekoľkých osí do jednej skupiny za úsilím spoločnej kooperácie a paralelným ovládaním týchto os v rámci jediného CNC programu tvoriaceho MAPP komponentu a riadiaci program v G-kóde. Bola vytvorená CNC skupina os "gCnc01" v súbore "Arnc0map.ncm" (Obr. 5.5) v okne *"Configuration View"* a zložke *"Motion"* (viď Príloha L), kde bola k tomuto objektu priradené CNC inicializačná tabuľka "*CncInit"*, ktorá sa nachádza v "*Logical View → gCnc* ". V konfigurácii CNC "*Arnc0cfg.ncc* " bola systémovým funkciám CNC priradená cyklická trieda 1 a nastavená perióda na 1200 us.

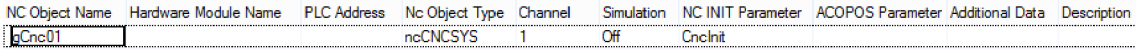

Obr. 5.5) Definícia CNC skupiny os a mapovaním inicializačnej tabuľky

Tab. 5.6) Inicializačně parametre pre limity CNC

|        | Parameter                  | Hodnota                  |  |
|--------|----------------------------|--------------------------|--|
|        | $R$ ýchlosť:               | 6000 jednotiek/s         |  |
| Limity | Zrýchlenie:                | 100 000 jednotiek/ $s^2$ |  |
|        | Spomalenie:                | 100 000 jednotiek/ $s^2$ |  |
|        | Doba trhnutia (jolt time): | $20 \text{ ms}$          |  |

Tab. 5.7) Mapovanie osí k CNC konfigurácii v inicializačnej tabuľke

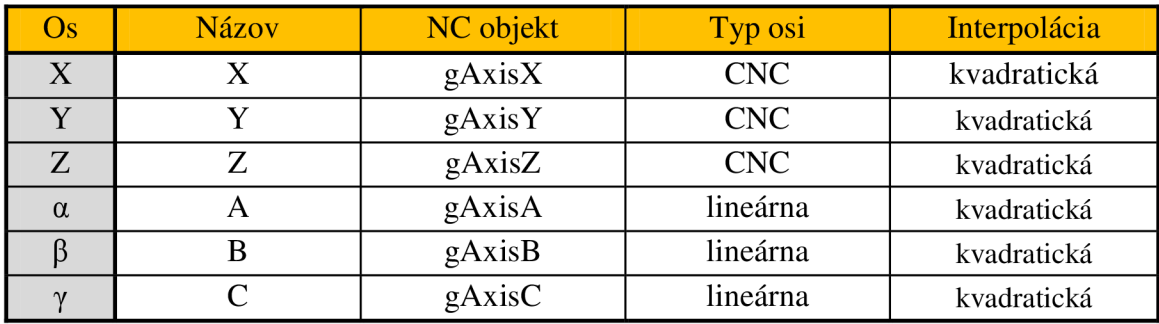

Mapovanie CNC osí (Tab. 5.7) tvoriacich CNC skupinu sa vykonáva v inicializačnej tabuľke spolu s požadovanými limitami pohybu (Tab. 5.6) a množstvom ďalších parametrov. Maximálna rýchlosť celého CNC systému bola stanovená na 6000 jednotiek/s. Pri translačnom pohybe sú pod "jednotkou" chápané milimetre, pri rotačnom pohybu to sú stupne a to z dôvodu, že CNC prepočítava rýchlosť zo vzťahov:

• ak pohyb v osiach *X, Y,* Z (tzv. kartézkych) je nenulový:

$$
v_{CNC} = \sqrt{v_x^2 + v_y^2 + v_z^2}
$$
 [mm/s] (50)

• ak pohyb v osiach *X*, *Y*, *Z* je nulový:

$$
v_{CNC} = \sqrt{v_{\alpha}^2 + v_{\beta}^2 + v_{\gamma}^2}
$$
 [°/s] (51)

Z toho vyplýva, že aj v prípade kombinovaného pohybu je rýchlosť CNC osí rozpočítaná len pre osi *X, Y a Z.* Rovnaká metóda je použitá pre zrýchlenie a spomalenie. Rozlíšenie toho o aký typ osi ide je definované v inicializačnej tabuľke (Tab. 5.7). Typ osi CNC značí kartézku os. Lineárny typ osi môže byť pri osiach  $\alpha$ ,  $\beta$ ,  $\gamma$  zavádzajúci pojem nakoľko existuje aj rotačný typ. Rozdiel je však len vo formáte polohe osi. Rotačný typ je definovaný od 0° do 360°, čo je nevyhovujúce, keďže lanový robot má tieto osi definované v rozsahu od -45° do 45°.

Posledným dôležitým voleným parametrom je druh interpolácie medzi jednotlivými bodmi vypočítanými CNC . Aby mohol lanový robot vykonávať kruhový pohyb pri vysokých rýchlostiach bez viditeľných zmien pohybu alebo trhania po dosiahnutí bodu, bude kvadratická interpolácia lepším riešením než lineárna.

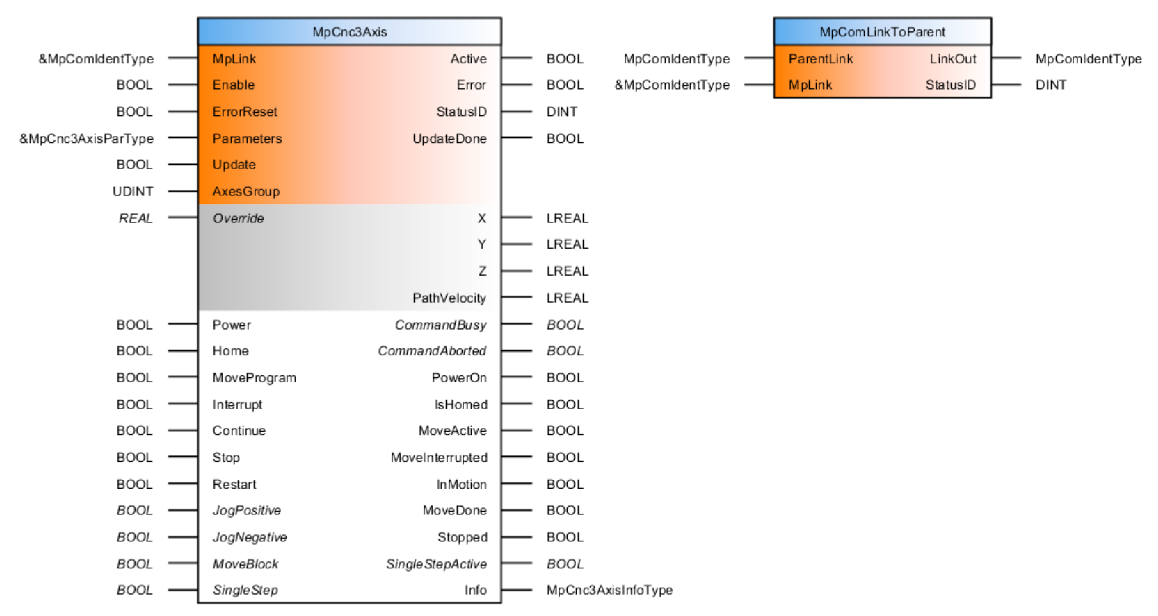

Obr. 5.6) MAPP komponenty MpCnc3Axis a MpComLinkToParent

K CNC skupine musí byť definovaná globálna premenná typu MCAxesGroupType Arnc. Bola využitá MAPP komponenta MpCnc3Axis pre jednoduché riadenie CNC programu napísaného v G-kóde, zobrazená na Obr. 5.6 spolu s komponentou MpComLinkToParent slúžiacou na prepojenie komunikácie a hierarchie medzi komponentmi MpAx i s Basic pre osi X, Y, Z,  $\alpha$ ,  $\beta$ ,  $\gamma$ aMpCnc3Axis pre CNC . MpCnc3Axis je síce predurčená na použitie s tromi osami a náš program vyžaduje osí 6. Programové vybavenie spoločnosti B&R zatiaľ neobsahuje MAPP komponentu pre ovládanie lanového robota, CNC so šiestimi osami ani inú, kde by bolo možné narábať so šiestimi osami bez už implementovanej transformácii do komponenty. Avšak kartézke (CNC) osi sú iba tri: *X, Y,* Z. Osi *a, p, y*  sú definované ako lineárne (Slave osi). Preto využitím tejto MAPP komponenty sa neobmedzíme ale uľahčíme si prácu. Polohu osí ale bude potrebné získavať priamo z MAPP komponent MpAxisBasic, pretože CNC komponenta obsahuje výstupy polôh pre tri osi.

# **5.2 Funkčný blok inverznej transformácie**

Princíp inverznej transformácie bol vysvetlený v kapitole 3.3. V AS bola vytvorená užívateľská knižnica *"Library" ("Logical View —> Libraries —> Library")*  a v nej bol vytvorený funkčný blok inverznej transformácie CDPRInverseTransform. Celý algoritmu tak, ako je zobrazený na Obr. 3.6, bol v naprogramovaný v jazyku "Structural text" (ST). Pri tvorbe boli využité funkcie pre maticové operácie z knižnice MtLinAlg . Zdrojový kód funkčného blok je exportovaný z AS a uložený na CD-ROM, Príloha P.

Vstupy a výstupy funkčného bloku sú uvedené v Tab. 5.8. Funkčný blok po príkaze computing vypočíta hodnoty výstupov v každom cykle.

|                    | <b>Názov</b>         | Dátový typ  | Komentár                                                    |
|--------------------|----------------------|-------------|-------------------------------------------------------------|
|                    | coordinates          | LREAL 1x6   | požadované súradnice X, Y, Z, $\alpha$ , $\beta$ , $\gamma$ |
|                    | computing            | <b>BOOL</b> | príkaz na počítanie                                         |
| Vdnis <sub>/</sub> | objectSize           | LREAL 3x8   | súradnice rohov platformy v systéme B                       |
|                    | frameSize            | LREAL 3x8   | súradnice rohov rámu v systéme A                            |
|                    | objectJointsSize     | LREAL 3x8   | súradnice úchytov lán na platforme v sys. B                 |
|                    | cableLengths         | LREAL 1x8   | dĺžky lán od úchytu k rohu rámu                             |
|                    | positionObjectPoints | LREAL 3x8   | pozície rohov platformy v systéme A                         |
| Výstupy            | positionObjectJoints | LREAL 3x8   | pozície úchytov lán na platforme v sys. A                   |
|                    | transformDone        | <b>BOOL</b> | transformácia prebehla úspešne                              |

Tab. 5.8) Tabuľka vstupov a výstupov FB pre inverznú transformáciu

# **5.3 Funkčný blok priamej transformácie**

Vo vytvorenej užívateľskej knižnici bol ďalej v jazyku ST vytvorený funkčný blok pre priamu transformáciu CDPRForwardTransform. Princípom výpočtu priamej transformácie sa zaoberala kapitola 3.4. Do FB bol implementovaný algoritmus na základe vývojového diagramu z Obr. 3.8. Z diagramu vidieť, že má podobu stavového automatu. Z tohto dôvodu, ale aj z dôvodu iteračného mechanizmu by nebolo vhodné požadovať výsledky z FB po každom zavolaní. Časy výpočtov jednotlivých fáz a pokusov sú v jednotkách až desiatkach sekúnd (Tab. 5.10). Preto výpočet iterácie začína príkazom compute a FB sa cyklicky volá až pokiaľ na výstupe nie je príznak transformDone, prípadne error. Pre maticové operácia bola využitá knižnica MtLinAlg. Zdrojový kód funkčného blok je opäť uložený na CD, Príloha P. Vstupy a výstupy funkčného bloku sú prehľadne zobrazené v Tab. 5.9.

|         | <b>Názov</b>     | Dátový typ   | Komentár                                                    |
|---------|------------------|--------------|-------------------------------------------------------------|
|         | cableLengths     | LREAL 1x6    | zadané dĺžky lán                                            |
|         | objectSize       | LREAL 3x8    | súradnice rohov platformy v systéme B                       |
| Vstupy  | frameSize        | LREAL 3x8    | súradnice rohov rámu v systéme A                            |
|         | objectJointsSize | LREAL 3x8    | súradnice úchytov lán na platforme v sys. B                 |
|         | toleration       | <b>LREAL</b> | tolerancia pre newtonovu iter. metódu                       |
|         | coordinates      | LREAL 1x6    | vypočítané súradnice X, Y, Z, $\alpha$ , $\beta$ , $\gamma$ |
| Výstupy | error            | <b>BOOL</b>  | transformácia ukončená chybou                               |
|         | transformDone    | <b>BOOL</b>  | transformácia prebehla úspešne                              |

Tab. 5.9) Tabuľka vstupov a výstupov funkčného bloku pre priamu transformáciu

Tab. 5.10) Časy výpočtov fáz a pokusov priamej transformácie

|            | Fáza č. 1 | Fáza č. 2 | Fáza č. 3 | Fáza č. 4                     | $ $ Fáza č. 5                | Spolu                        |
|------------|-----------|-----------|-----------|-------------------------------|------------------------------|------------------------------|
| Pokus č. 1 | 0.5 s     | 0.5 s     | 0.5 s     | 0.5 s                         | 0.5 s                        | $2,5$ s                      |
| Pokus č. 2 |           | 2.5 s     | 0.5 s     | 0.5 s                         | 0.5 s                        | 4 s                          |
| Pokus č. 3 |           |           | 12 s      | 0.5 s                         | 0.5 s                        | 13 s                         |
| Pokus č. 4 |           |           |           | $2 \text{ min } 20 \text{ s}$ | 0.5 s                        | 2 min 20,5 s                 |
| Pokus č. 5 |           |           |           |                               | $9 \text{ min } 3 \text{ s}$ | $9 \text{ mis } 3 \text{ s}$ |

# *r*  **5.4 Funkčný blok transformácie dĺžok lán na polohy osí**

Podľa kapitoly 3.5 bol do užívateľskej knižnice pridaný funkčný blok pre prepočet zadaných dĺžok lán v milimetroch na polohy osí motorov v stupňoch v závislosti na zmeranej funkcii (47). Funkcia obsahuje iba jeden vstup a jeden výstup (Tab. 5.11). Výstupné polohy motorov sú zaokrúhlené na stotiny stupňa.

Tab. 5.11) Tabuľka vstupov a výstupov funkčného bloku pre prepočet dĺžky lán na polohu osí motorov

|                | <b>Názov</b>   | Dátový typ | Komentár                                |
|----------------|----------------|------------|-----------------------------------------|
| <b>Vstupy</b>  | cableLengths   |            | LREAL 1x8   zadané dĺžky lán            |
| <b>Výstupy</b> | motorPositions |            | LREAL 1x8 vypočítané polohy osí motorov |

# **5.5 Hlavný program**

Hlavný program pozostáva z algoritmu vo forme stavového automatu riadiaceho lanového robota, jeho stavy, pohyby a podobne. Je vložený to cyklickej triedy 1 s periódou 1,2 ms a nulovou toleranciou z dôvodu využívania zakomponovaných funkčných blokov pre CNC a cyklické zapisovanie, ktoré vyžadujú presný čas spúšťania. V AS projekte sa program nachádza v "*Logical View → Program* ". Je písaní v jazyku ST (Structural Text). Zložka obsahuje štyri súbory. Cyklicky vykonávanú časť programu, inicializačnú časť programu, často sa opakujúce algoritmy (actions = obdoba

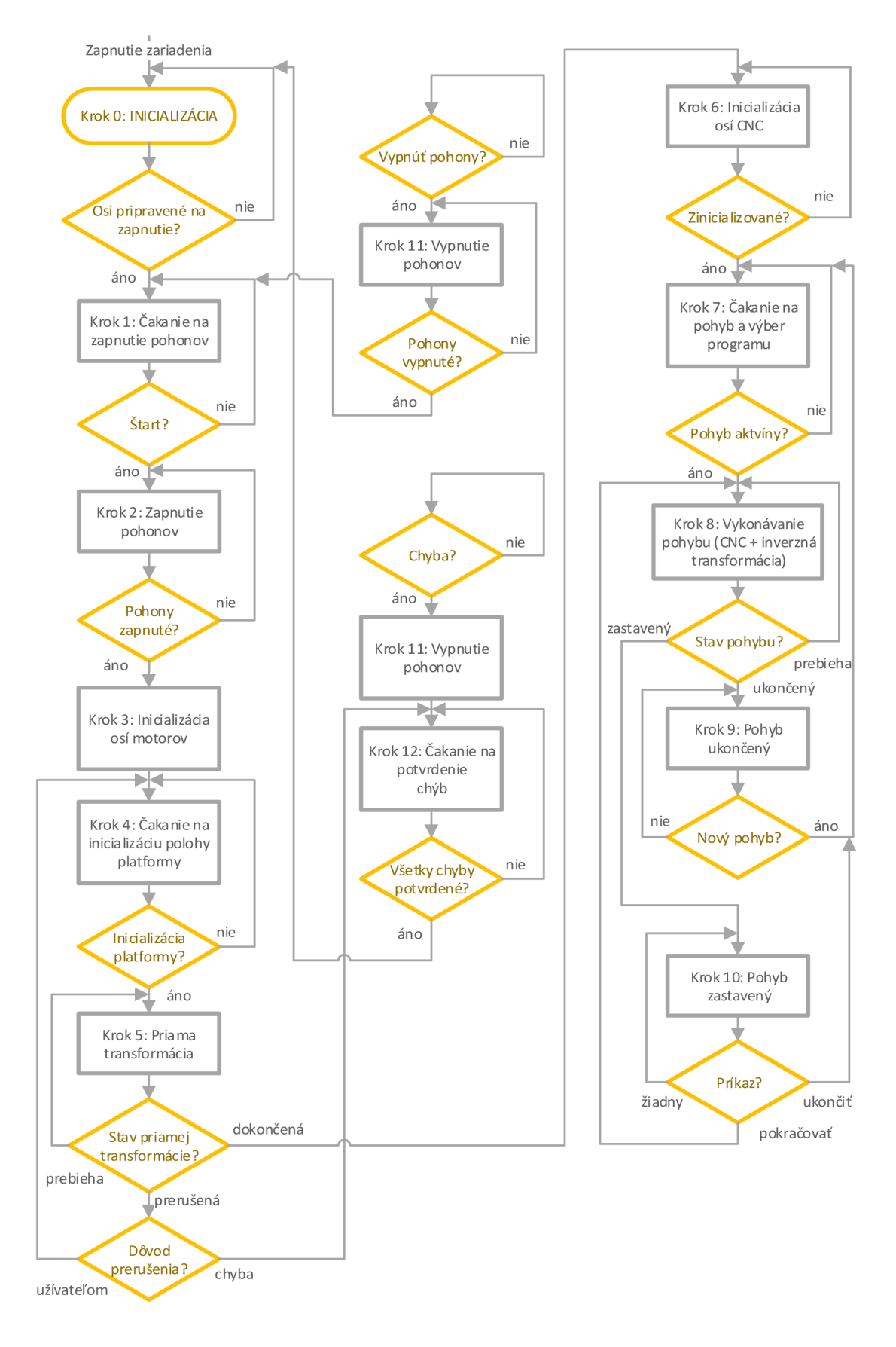

Obr. 5.7) Vývojový diagram behu hlavného programu
makier bez hlavičiek) a lokálne premenné. Celý zdrojový kód vrátane premenných je možné nájsť na priloženom CD-ROM, či už v AS projekte alebo PDF súbore. Pre ucelenú predstavu štruktúry stavového automatu, bol zostavený vývojový diagram na Obr. 5.7.

## **5.5.1 Inicializácia programu**

Inicializácia programu prebieha v dvoch fázach. Prvou je inicializačný program, ktorý Automation Runtime jednorázovo vykoná pred hlavných cyklickým programom. Sú tu inicializované premenné, pri ktorých sa očakáva, že nebudú v priebehu programu zmenené. Ide o inicializáciu týchto premenných:

- MAPP komponenty MpAxisBasic pre osi motorov (adresy na MAPP komponenty, osi a tabuľky parametrov)
- MAPP komponenty MpAxisCyclicSet pre cyklické zapisovanie polohy osí motorov (adresy MAPP komponenty a tabulky parametrov)
- FB pre reguláciu krútiaceho momentu na motoroch (parametre, adresy osí)
- Previazanie MAPP komponent pre CNC pomocou MpComLinkToParent
- Inicializácia parametrov pohybu pre osi
- Parametre pre inicializačně módy osí motorov
- Pozície rohov pracovného priestoru (polôh otvorov pre lanká)
- Pozície rohov platformy v nulovej polohe (definícia rozmerov)
- Pozície úchytov lán na platforme
- Inicializácia premenných pre vizualizáciu

Druhou fázou inicializácie je nultý krok stavového automatu v hlavnom cyklickom programe. Inicializujú sa tu premenné, ktoré vyžadujú výsledky prvej fázy inicializácie a tie, ktoré bude potrebné v priebehu programu reinicializovať, napríklad v dôsledku chyby. Ide o:

- Povolenie MAPP komponent  $MpAxi$ s Basic pre motory
- Povolene MAPP komponent MpAxisCyclicSet
- Inicializácia MAPP komponent MpAxisBasic pre virtuálne CNC osi (adresy na MAPP komponenty, osi a tabuľky parametrov)
- Inicializácia CNC MAPP komponenty MpCnc3Axis (adresy, tabuľka parametrov, povolenie)

V prípade že druhá fáza inicializácie prebehla úspešne a všetky osi sú pripravené k zapnutiu, prejde stavový automat do ďalšie stavu *"Čakanie na zapnutie pohonov".* 

Pre každý FB MAPP komponenty musí byť definovaná štruktúra parametrov daného typu, napr. pre komponentu MpAxisBasic je to štruktúra typu MpAxisBasicParType, ktorá sa jej predhodí pomocou adresy. Príklad: pre FB MAPP komponenty osi 1 gMpAxis01 je vytvorená štruktúra gMpAxisPar01. Príklad inicializácie FB MAPP komponenty pre motor č.1 a CNC:

```
gMpAxis01.Axis := ADR (gAxis01);gMpAxis01.Mplink := ADR (gAxis01Link);gMpAxis01. Parameters := ADR (gMpAxisPar01);
```

```
gMpCnc3Axis01.AxesGroup := ADR (gCncOl) ; 
gMpCnc3Axis01.MpLink := ADR (gCnc3AxisLink) ; 
gMpCnc3Axis01.Parameters := ADR (gMpCnc3Axis01Par;
qMpCnc3Axis01.Enable := TRUE;
```
Príklad prepojenia MAPP komponenty pre osu  $X$  a CNC komponenty:

```
gMpComLinkToParentMain.ParentLink := mpCOM MAIN;
qMpComLinkToParentMain.Mplink : = ADR (qCnc3Axishink);gMpComLinkToParentMain ( ) ; 
qMpComLinkToParentX.ParentLink := qMpComLinkToParentMain.LinkOut;gMpComLinkToParentX.MpLink := ADR (gAxisXLink) ; 
gMpComLinkToParentX ( ) ;
```
Ďalšie inicializované premenné a ich hodnoty budú vysvetlené v priebehu kapitoly, v čase ich použitia.

## **5.5.2 Zapnutie zariadenia a pohonov**

Príkaz na zapnutie pohonov a všetkých ostatných osí prichádza z užívateľného panela. Po stlačení tlačidla "Zapnúť" prejde automat do kroku 2 "Zapnutie pohonov". Na všetky osi sa vyšle signál pre zapnutie napájania a regulátorov, konkrétne sa nastaví vstupný parameter Power na funkčných blokoch MAPP komponent. Virtuálne CNC osi sú skupinovo ovládané cez MAPP komponentu pre CNC, preto netreba zapínať každú osu zvlášť. Tak tomu bude i pri ďalších úkonoch nad týmito osami. Po spätnej väzbe od všetkých osí prechádza stavový automat do stavu pre inicializáciu polohy motorových osí.

## **5.5.3 Inicializácia polohy osí motorov**

Po zapnutí/reštarte zariadenia alebo odpojení káblov k motorom nie sú známe ich polohy os. Inicializácia osí sa v AS označuje ako "Homing" a vyvoláva sa vstupným parametrom Home na funkčných blokoch MAPP komponent. Parametre pre "Homing" sa nachádzajú v štruktúrach priraďovaných týmto komponentám. Boli naprogramované dve metódy inicializácie. Detailne si teraz popíšeme princíp oboch metód. Vývojový diagram algoritmu inicializácie (krok 3 stavového automatu) je zobrazený na Obr. 5.8.

#### **Priama inicializácia bez pohybu**

Priama inicializácia je na ľavej strane vývojového diagramu. Metóda vychádza z remanentnej globálnej premennej dĺžok lán  $qCableLengths$  typu LREAL  $1x8$ zachovávajúcej hodnoty aj po vypnutí napájania pomocou uloženia premennej na takú časť vnútornej pamäti, ktorá je napájaná batériou. Hodnoty lán musia byť samozrejme odpovedajúce reálnej dĺžke lán, ktoré nesmú byť povolené alebo pretrhnuté a platforma musí byť v rovnakej polohe ako pri vypnutí zariadenia. To do istej miery zabezpečujú brzdy na motoroch. Kontrola dĺžok lán by však pri výbere tejto metódy mala byť pomocou vizualizácie a optickej kontrole operátorom uskutočnená.

Na začiatku sa dĺžky lán pomocou transformácie prevedú na polohu osí motorov. Volanie FB s touto transformáciou:

```
gFBMotorPositions.cableLengths := gCableLengths;
gFBMotorPositions ( ) ; 
gMotorPositions := gFBMotorPositions.motorPositions;
```
MAPP komponentám pre osi motorov je priradený mód Home Direct, čo znamená, že aktuálnej polohe osi sa priradí hodnota zadaná ako parameter, prípadne nula. Os teda nevykoná žiadny pohyb. Každej osi sa priradí hodnota z transformácie, čím bude jej poloha odpovedať natiahnutému lanku.

Možno by mohlo byť naliehané, prečo nevyužiť remanentnú pamäť priamo pre polohu osí motorov. Z hľadiska algoritmu by to bolo výhodnejšie, avšak priama transformácia vychádza z predpokladu veľmi presných dĺžok lán. Pri vzatí do úvahy pružnosť lana, pri ktorej by poloha osi nemusela odpovedať jeho dĺžke, a tiež pri transformácii polohy osi motora na dĺžku lana pomocou polynomiálnej rovnici by vznikala nepresnosť aj v jednotkách milimetrov s čím by sa priama transformácia nedokázala vysporiadať. V našom prípade drobná odchýlka napr. ±1° spôsobená transformáciou dĺžky lana na polohu osi nieje až tak zásadná. Metóda sa pochopiteľne používa ak sú známe dĺžky lán. Ak dĺžky nie sú známe, je potrebné využiť druhú metódu.

#### **Nová (momentová) inicializácia motorov**

Nová inicializácia sa využíva, ak nie sú známe dĺžky lán, laná sú povolené alebo poloha platformy neodpovedá hodnotám v programe. Dokáže napnúť laná na požadovanú silu a priradiť lanám správne dĺžky. Postup algoritmu je na pravej strane vývojového diagramu. Kroky sú opäť programované formou stavového automatu, ktorý má takúto postupnosť úkonov:

- 1. Program čaká na zadanie hesla, ktoré je pre bezpečnosť vyžadované.
- 2. Po zadaní a potvrdení správneho hesla sa MAPP komponentám priradí mód Home Block Ds pre "Homing". Tento mód označuje inicializáciu, pri ktorej sa os pohybuje podľa zadaných parametrov, až kým nenarazí na prekážku, čo

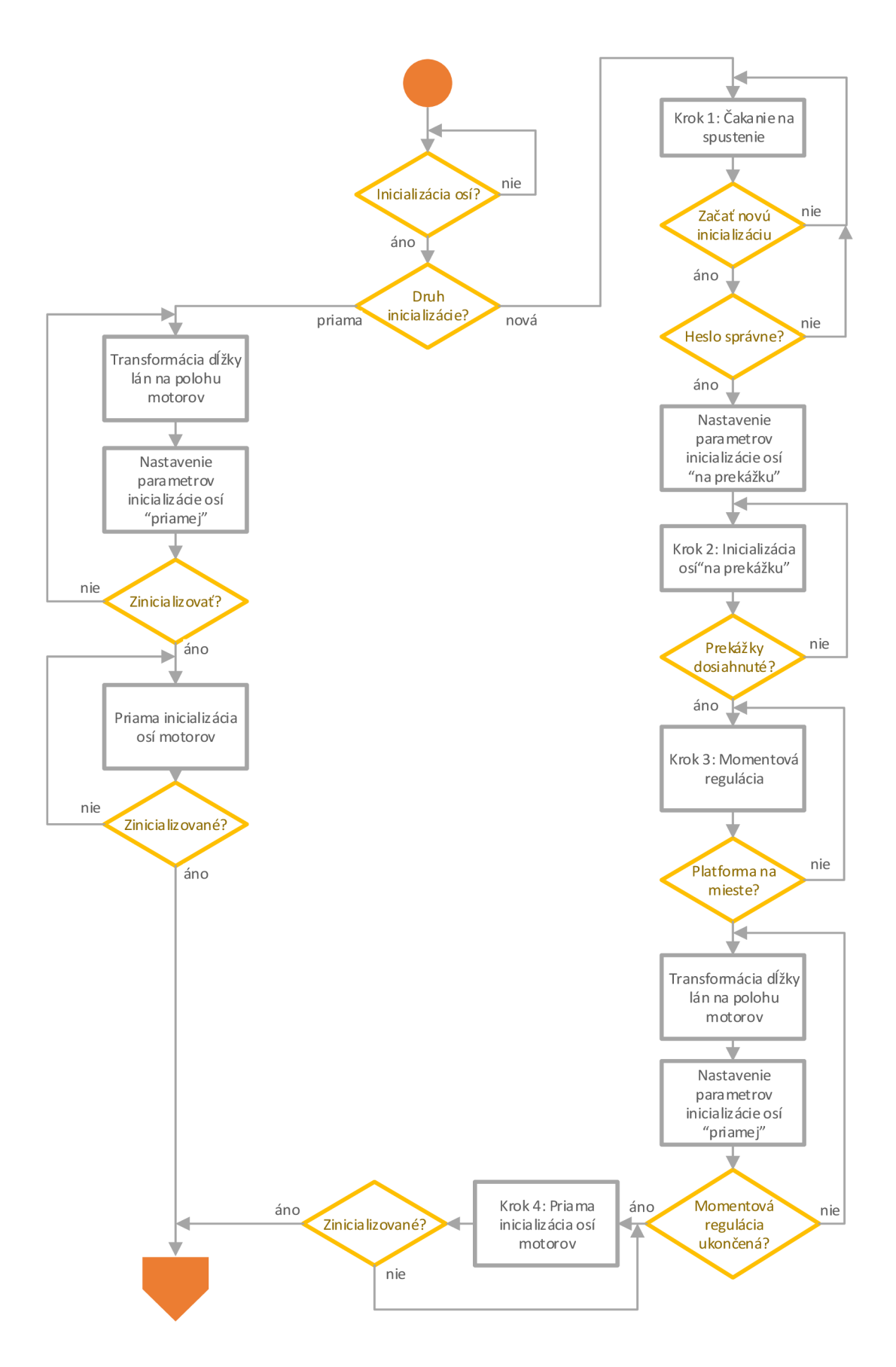

Obr. 5.8) Vývojový diagram pre inicializáciu osí motorov - krok 3 hlavného programu

spôsobí odchýlku skutočnej polohy od požadovanej. Motor pôsobí zadaným krútiacim momentom 0,5 Nm, až kým odchýlka nedosiahne dovolenú hranicu. Motor sa zastaví a osi je priradené hodnota polohy zadaná užívateľom, prípadne nula. V našom prípade bude prekážku v pohybe tvoriť tuhosť napnutého lanka. Nastavené parametre módu sú uvedené v Tab. 5.12. Parametre boli stanovené experimentálne postupným testovaním napnutosti lán a sú definované v inicializačnom súbore hlavného programu. Krútiaci moment 0,5 Nm bol stanovený aj na základe ω-M diagramu motora na Obr. 2.5 (alebo Príloha E), na ktorom je vyznačená hranica, pre ktorú sa motor nezahreje o 100°C, čo by znamenalo výpadok motora uskutočnený teplotným čidlom. Táto hranica pracovnej oblasti konštantného zaťaženia sa pohybuje od hodnoty 1,4 Nm pri nulových ot./minútu do 1,35 Nm pri 3000 ot./minútu. Z toho dôvodu bola zvolená podstatne nižšia pracovná oblasť motorov.

Tab. 5.12) Tabuľka vstupných parametrov pre mód inicializácie os Home Block Ds

| <b>Parameter</b> | Rýchlosť       | Zrýchlenie        | Smer      | Max.     | Krútiaci | Poloha          |
|------------------|----------------|-------------------|-----------|----------|----------|-----------------|
|                  |                |                   | otáčania  | odchýlka | moment   | OS <sub>1</sub> |
| Hodnota          | $10\degree$ /s | $360^{\circ}/s^2$ | negatívny |          | $0.5$ Nm |                 |

3. Potom čo sa všetky lanká napnú a inicializácia zastaví, prepnú sa motory do režimu momentovej regulácie pomocou funkčných blokov MC\_BR\_TorqueControl z PLCopen Motion knižnice. Nastavenie FB zobrazuje Tab. 5.13. Princípom je, že všetky motory regulujú na konštantných 0,5 Nm, čím je umožnené ručne hýbanie s platformou bez toho aby sa lanká povolili. Operátor ručne presunie platformu na vyhradenú pozíciu v pracovnom priestore, v ktorom sú známe dĺžky napnutých lán, a potvrdí dosiahnutie pozície na vizualizácii. Tým sa momentová regulácia ukončí a aktivuje sa bežná polohová regulácia.

#### Tab. 5.13) Tabuľka vstupných parametrov pre FB MC\_BR\_TorqueControl

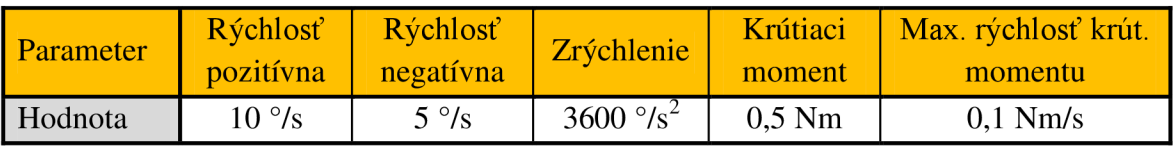

4. Zo známych dĺžok lán v inicializačnej polohe sa vypočítajú polohy osí motorov, ktoré sa pomocou inicializačného módu Home\_Direct, spomínaného pri prvej metóde, zapíšu ako aktuálne polohy enkodérov.

Metóda je účinná ak sú lanká povolené len mierne. V prípade veľkého odvinutia lán by mohlo dôjsť k zamotaniu lán okolo hriadele motora. V takomto prípade je nutný zásah operátora a namotať lanká na kladku ručne aspoň do určitej miery.

## **5.5.4 Inicializácia polohy CNC osí**

Z inicializácii osí motorov program čaká v kroku 4 na príkaz operátora pre spustenie inicializácii CNC osí *X, Y, Z, a,*  $\beta$ *, y*. Po spustení prejde program do kroku 5 s výpočtom **priamej transformácie.** Samotný funkčný blok pre priamu transformáciu sa nachádza v programe ForwardTransformation v "Logical View". Program je vložený do cyklickej triedy 8 s periódou 1,2 ms. Trieda 8 má najnižšiu prioritu. Dôvodom je aby priama transformácia, ktorá je časovo veľmi náročná, neblokovala priebeh dôležitých systémových funkcii. Iterácia môže niekedy trvať dobu niekoľkonásobne prevyšujúcu 1,2 ms, preto aby sa zabránilo výpadku systému je tolerancia triedy nastavená na 1 sekundu. Príklad volania FB priamej transformácie:

```
qFBForwardTransform.compute := TRUE;
gFBForwardTransform.cableLengths := gCableLengths;
gCoordinatesStart := gFBForwardTransform.coordinates;
gFBForwardTransform() ; 
gInitPositionDone := gFBForwardTransform.transformDone;
gInitPositionError := gFBForwardTransform.error;
```
V prípade úspešného ukončenia priamej transformácie pokračuje program do kroku 6 pre priamu inicializáciu CNC osí. Ak priama transformácia skončila chybou, ktorá je vyvolaná neúspešným hľadaním pozície platformy z daných dĺžok lán, prejde program do chybového kroku 12, kde čaká na potvrdenie chyby operátorom. Treťou možnosťou ukončenia transformácie je operátorom po stlačení tlačidla *"Zrušiť"* na dotykovom panely. V tomto prípade program skočí naspäť do kroku 4, kde čaká na opätovné spustenie.

V kroku 6 nasleduje priama inicializácia osí CNC pomocou MAPP komponenty MpCnc3Axis s módom Home Direct. Ako inicializačné hodnoty pre polohu osí sú použité výstupné hodnoty súradníc *X, Y, Z, a, p, y z* priamej transformácie. Po úspešnom zinicializovaní pokračuje program do ďalšieho kroku.

## v **5.5.5 Čakanie na pohyb a vykonávanie pohybu**

V kroku 7 program čaká na príkaz z operátorského panela pre vykonanie zadaného pohybu. Robot môže vykonávať dva druhy programov pre pohyb. Ručné riadenie robota na konkrétne súradnice pomocou vizualizácie alebo spustenie ukážkového programu *"Dema".* 

#### **A. Riadenie lanového robota ručne**

Program pre ručné riadenie robota začína zapísaním súradníc koncového bodu a parametrov pohybu (rýchlosť - FeedRate, zrýchlenie, spomalenie) z vizualizácie do lokálnych premenných pre Program. Tieto premenné sú externými parametrami CNC programu CncControl.cnc v G-kóde. Názov CNC programu sa zadáva ako parameter pre MAPP komponentu MpCnc3Axis, ktorá program spustí a vykoná. Zložka s CNC programom sa nachádza v "*Logical View"*. Zdrojový kód programu:

```
(deklarácia CNC premenných ako externé parametre)
def plc global REAL Program: CNCposX as posX
def plc global REAL Program: CNCposY as posY
def plc global REAL Program: CNCposZ as posZ
def plc global REAL Program: CNCposA as posA
def plc global REAL Program: CNCposB as posB
def plc global REAL Program: CNCposC as posC
def plc global REAL Program: CNCFeedRate as FeedRate
def plc global REAL Program: CNCAcceleration as Acceleration
def plc global REAL Program: CNCDeceleration as Deceleration
%001 
(definícia absolútnych hodnôt súradníc CNC osí)
N01 G90 
(zadanie rýchlosti FeedRate (jednotky/minútu))
N10 F=FeedRate 
(zadanie zrýchlenia pohybu CNC)
N20 G108 ACC=Acceleration
(definícia spomalenia pohybu CNC)
N30 G109 ACC=Deceleration
(vykonanie lineárneho pohybu na zadané súradnice)
N40 G01 X=posX Y=posY Z=posZ A=posA B=posB C=posC 
(ukončenie CNC programu) 
N99 M30
```
FeedRate je označenie rýchlosti pre CNC program, ktorú má podľa vykonávaného pohybu prerozdeľovať medzi CNC osi podľa vzťahov (50) a (51). Jednotkou FeedRate sú jednotky/minútu, preto je potrebné žiadanú rýchlosť vynásobiť šesťdesiatimi. Premenné s predponou CNC xxx sú lokálne premenné hlavného programu, ktoré sú v úvode CNC programu predefinované na CNC premenné. Následne sa pomocou nich nastavujú parametre pohybu pre CNC osi X, Y, Z, A, B, C.

Po spustení CNC programu vstupným parametrom MoveProgram na funkčnom bloku CN C a signalizácii aktívneho pohybu, prejde hlavný program do ďalšieho kroku č. 8, pre vykonávanie pohybu, viď nižšie.

#### **B. Ukážkový program**

Pod ukážkovým programom rozumieme program CncDemo. cnc (napísaný v G-kóde) s rozličnými druhmi pohybov slúžiacich pre demonštráciu funkčnosti a možností lanového robota. Exportovaný G-kód sa nachádza na CD-ROM prílohe alebo v projekte v "*Logical View → CncDemo"*. Postupnosť vykonávaných pohybov je nasledovná (zrýchlenie aj spomalenie je nastavené na maximum 100 000 mm/s):

- 1. Zaujatie východzej polohy translačným pohybom v strede prac. priestoru  $X = Y = Z = 325$  mm,  $\alpha = \beta = \gamma = 0^{\circ}$  rýchlosťou 100 mm/s.
- 2. Presun na predný spodný okraj priestoru a následný 10-krát kruhový pohyb okolo stredu s polomerom 175 mm a rýchlosťou 3000 mm/s
- 3. Špirálový pohyb (translácia + rotácia) s polomerom 175mm do výšky 300mm a naspäť s vykonaním troch kruhových pohybov rýchlosťou 1000 mm/s a následne rýchlosťou 3000 mm/s.
- 4. Lineárny pohyb v každej translačnej ose stredom prac. priestoru rýchlosťou 6000 mm/s.
- 5. Presun do stredu priestoru rýchlosťou 100 mm/s s následnou variáciou rôznych rotačných pohybov v osiach *a, p, y v* rozmedzí od -30° do 30° rýchlosťou 100  $\degree$ /s a potom aj 6000  $\degree$ /s.
- 6. Presun na predný spodný okraj priestoru a následný translačný pohyb v tvare štvorca okolo spodnej podstavy základne s veľkosťou strany 450 mm a rýchlosťou 100 mm/s, pri striedavom natočení platformy okolo osí a a P o +30° tak, aby platforma bola vždy odklonená od stredu prac. priestoru.
- 7. Oblúkový pohyb o 180° od predného spodného okraja smerom k stredu prac. priestoru so zvyšujúcim sa polomerom (50 mm, 75 mm, 100 mm, 125 mm, 150 mm, 175 mm, 200 mm, 225 mm) rýchlosťou 1000 mm/s demonštrujúci pohyby Pick-and-Place (zober a umiestni).
- 8. Zaujatie východzej polohy v strede prac. priestoru  $X = Y = Z = 325$  mm,  $\alpha = \beta = \gamma = 0^{\circ}$  rýchlosťou 100 mm/s.

Grafy polohy, rýchlosti, zrýchlenia CNC osí a polohy, rýchlosti, zrýchlenia, prúdov a medziobvodového napätia osí motorov pri vykonávaní ukážkového CNC programu - Príloha N.

Po spustení ukážkového CNC programu vstupným parametrom MoveProgram na funkčnom bloku CNC a signalizácii aktívneho pohybu, prejde hlavný program do ďalšieho kroku č. 8, pre vykonávanie pohybu.

#### **Vykonávanie pohybu**

Princíp algoritmu pre vykonávanie pohybu (krok 8 hlavného programu) je možné zhrnúť do pár krokov:

- 1. Zadanie koncových súradníc žiadanej polohy platformy a parametrov pohybu (pre ručné ovládanie polohy)
- 2. Predanie súradníc a parametrov pohybu do CNC programu (pre ručné ovládanie polohy)
- 3. Načítanie CNC programu v G-kóde
- 4. Výpočet súradníc CNC programom v závislosti na počiatočnej a koncovej polohe, rýchlosti, zrýchlení, spomalenia, definovaného pohybu G-kódom a cyklickej triede programu
- 5. Vyčítanie aktuálnych súradníc polohy CNC osí vypočítaných CNC programom
- 6. Transformácia súradníc CN C osí na dĺžku lán **inverznou transformáciou**  (príklad volanie FB inverznej transformácie viď nižšie)
- 7. Prepočet dĺžok lán v milimetroch na polohu osí motorov v stupňoch
- 8. Pohyb motorov na požadovanú aktuálnu polohu
- 9. Opakovanie bodov 4 až 9 až kým CNC osi nedosiahnu koncovú polohu
- 10. Kontrola zastavenia osí motorov a následné ukončenie pohybu

Príklad volania FB inverznej transformácie:

```
qFBInverseTransform. computing := TRUE;gFBInverseTransform.coordinates := gCoordinatesActual;
gPositionObjectPoints := gFBInverseTransform.positionObjectPoints;
gPositionObjectJoints := gFBInverseTransform.positionObjectJoints;
qCableLengths := qFBInverseTransform.cableLengths;gFBInverseTransform ( ) ;
```
Pohyb môže skončiť dvomi spôsobmi. Pri prvom program úspešne dokončí CNC program aj pohyb fyzických osí a pokračuje krokom 9 *"Pohyb ukončený"',* z ktorého po dotaze vo vizualizácii na nový pohyb prejde naspäť do kroku 7 *"Čakanie na pohyb".*  Druhý spôsob je zastavenie pohybu operátorom stlačením tlačidla STOP. Program prejde do kroku 10 "Pohyb zastavený".

## **5.5.6 Zastavenie pohybu a pokračovanie v pohybe**

Zastavenie vykonávaného pohybu užívateľom je možné priamo pomocou FB CNC MAPP komponenty a vstupu Interupt. Pohyb osí sa zastavuje maximálnym dovoleným spomalením. Program sa nachádza v kroku 10 *"Pohyb zastavený.* V tejto fáze je pohyb iba pozastavený. Existujú dve možnosti ako pokračovať.

Prvou možnosťou je pokračovanie vo vykonávanom pohybu cez vstupný parameter Continue . Pohyb som sa znovu aktivuje a program skočí naspäť do kroku 8 "*Vykonávanie pohybu"*.

Druhou možnosťou je vykonávaný program úplne zrušiť parametrom Stop. FB pre CNC sa následne reštartuje a program prejde do kroku 7 *"Čakanie na pohyb"*.

## **5.5.7 Vypnutie zariadenia**

Do kroku " *Vypnutie zariadenia"* sa program môže dostať dvomi spôsobmi. Po vyskytnutí chyby (podkapitola 5.5.8) alebo po stlačení tlačidla " *Vypnúť"* vo vizualizácii. Stav tlačidla je neustále monitorovaný mimo kroky stavového automatu, čo je vidieť aj na vývojovom diagrame Obr. 5.7. V tomto kroku sa pod vypnutím zariadenia rozumie:

- nulovanie všetkých premenných, ktoré majú nejaký súvis so stavom programu alebo transformácií a nulovanie všetkých príkazov
- vypnutie napájania pre všetky pohony a všetky osi
- vypnutie inicializácie osí (pre prípad že práve prebiehalo)
- vypnutie cyklického zapisovania polohy pre osi motorov
- deaktivácia FB pre reguláciu krútiaceho momentu, ale len v prípade, že na žiadnom z nich nenastala chyba, inak by sa stratila informácia o chybe

V prípade, že bol krok vyvolaný chybovým hlásením, pokračuje program do kroku 12 *"Čakanie na potvrdenie chýb".* V opačnom prípade skočí do kroku 1 *" Čakanie na zapnutie pohonov ".* 

## **5.5.8 Chyba zariadenia a obsluha chyby**

Mimo stavový automat, viď vývojový diagram Obr. 5.7 v strede, beží neustále kontrola, či niektorý FB nesignalizuje chybu. Konkrétne sú testované tieto FB:

- FB MAPP komponent MpAx i s Basic všetkých osí (motorových i CNC)
- FB MAPP komponenty MpCnc3Axis pre CNC
- FB MAPP komponent MpAxisCyclicSet pre cyklické zapisovanie polohy osí motorov
- FB typu MC\_BR\_TorqueContro l k regulácii krútiaceho momentu

Ak sa na niektorom funkčnom bloku objaví chyba, dochádza k okamžitému prerušeniu hlavného programu a nasleduje krok 11 "*Vypnutie pohonov"* (krok 11 je vo vývojom diagrame pre prehľadnosť znázornený 2 krát). Tento krok rozpozná, že ešte pred ním nastala chyba a nasleduje krok 12 " *Čakanie na potvrdenie chyby ".* V kroku 12 sa nachádza strom podmienok IF  $\rightarrow$  ELSIF  $\rightarrow$  END IF, ktorý má za úlohu kontrolovať, či bola chyba na danom FB z už vizualizácie potvrdená. Ak sa tak stalo, strom zruší potvrdenie a čaká sa na prípadné potvrdenie ďalších chýb. V prípade, že všetky chyby už boli operátorom potvrdené, prejde program do inicializačného kroku 0.

Príklad kontroly potvrdenia chyby:

```
IF (qMpCnc3Axis01.ErrorRest = TRUE) AND (qMpCnc3Axis01.Error = FALSE)THEN
     qMpCnc3Axis01.ErrorReset := FALSE;ELSIF \ldotsEND I F
```
## **5.5.9 Akcie**

Akcie pri ST (Štruktúrovanom texte) slúžia na sprehľadnenie kódu a na často sa opakujúce bloky kódov. Po zavolaní akcie v programe sa pre prekladač rozvinie kód v nej obsiahnutý. Ide o obdobu makier. V programe lanového robota boli zostavené dve akcie: VisuHideLockAction a UpdateAxisParameters.

#### **VisuHideLockAction**

Slúži pre zneviditeľnenie a zablokovanie všetkých požadovaných objektov vo vizualizácii, hlavne vyskakovacích okien a ovládacích tlačidiel. Pre tieto potreby bola vytvorená štruktúra gVisuContro l s pomocnými bitmi a premennými.

#### **UpdateAxisParameters**

Táto akcia má za úlohu sprehľadniť kód príliš dlhým zápisom pre aktualizáciu zmenených parametrov štruktúry príslušného funkčného bloku MAPP komponenty. Po zapísaní novej hodnoty parametru do štruktúry je nutné o tom upovedomiť MAPP komponentu a to nastavením vstupného parametru Update na true. Aktualizácia môže trvať niekoľko cyklov, preto je nutné sledovať výstupný parameter UpdateDone, až potom zhodiť Update na false. K testovaniu, či v danej štruktúre došlo k zmene parametru bola vytvorená lokálna premenná s kópiu štruktúry, ktorá sa po každej aktualizácii nahradí novou verziou. Na porovnávanie zmien v štruktúre je využitá systémová funkcia memomp porovnávajúca obsah adries. Príklad testovania zmeny štruktúry a jej aktualizácia pre MAPP komponentu osi 1:

```
IF (memcmp(ADR(gMpAxisParO1), ADR(MpAxisParOldO1),
SIZEOF (MpAxisParOld01)) <> 0) AND (qMpAxis01.Update = FALSE) THEN
     MpAxisParold01 := gMpAxisPar01;qMpAxis01.Update := TRUE;ELSIF gMpAxis01.UpdateDone THEN
     gMpAxis01.Update := FALSE;
END_IF
```
Aktualizované sú všetky štruktúry pre MAPP komponenty MpAxisBasic, MpCnc3Axis a MpAxisCyclicSet .

## **5.6 Testovanie náročnosti a zhrnutie algoritmov**

Po návrhu a implementovaný všetkých algoritmov do riadiacej jednotky lanového robota je nutné vykonať test náročnosti jednotlivých krokov programu, vyťaženia procesora a hrubý čas výpočtu cyklických tried.

Hrubý čas cyklických tried je doba, za ktorú sa cyklická trieda vykoná vrátane času prerušenia nadradenými úlohami, napríklad cyklickou triedou s vyššou prioritou. Zoznam minimálneho, priemerného a maximálneho hrubého času a vyťaženie procesora tried 1 a 8 aj s priradenými programami vo vybraných krokoch hlavného programu, ktoré nie sú len priechodzie, je uvedený v tabuľke, Príloha M . Netreba zabúdať na to, že do cyklickej triedy 1 sú započítané aj systémové funkcie pre ACOPOS a celkové riadenie motorov. Merania časov bolo vykované v časovom intervale 10 sekúnd, teda 10 000 *ms/1,2 ms* = 8333 vzoriek. Z nameraných časov a vyťaženia procesora vidieť najvyššie nároky pri krokoch *"Priama transformácia"* a " *Vykonávanie pohybu".* Pri priamej transformácii sú dôležité časy cyklickej triedy 8, u ktorej je maximálny čas 451 us (z toho program transformácie 444 us), čo bezproblémov spadá do nastavených  $1,2 \mu s \pm 1 \text{ s}$ . Keďže dĺžka merania bola 10 sekúnd a doba transformácie podľa Tab. 5.10 je iba 2,5 sekundy, je priemerný čas nevypovedajúci o priemernom vyťažení procesora. V ostatných krokoch programu nie je priama transformácia spustená, preto v nich náročnosť cyklickej triedy 8 je takmer rovná nule. Cyklická trieda 1 je najviac vyťažovaná pri vykonávaní pohybu. Výkon procesora odobraný touto triedou je skoro 49,6 % z toho 38,2 % spadá na hlavný program. Doba vykonanie triedy je maximálne 767 us a v priemere 623 us. Samotný hlavný program sa vykonáva maximálne 557 *\is*  a v priemere 479 us. Opäť je rezerva k nastaveným 1,2 ms dostatočne vysoká. V ostatných krokoch programu zaberie TC 1 výpočet max. 600 us a hl. programu 159 us, čo je značne pod limitom.

|                                                   | Min. CPU $[\%]$ | Priem. CPU [%] | Max. CPU $[\%]$ |
|---------------------------------------------------|-----------------|----------------|-----------------|
| Zapínanie pohonov                                 | 24              | 25             | 26              |
| Inicializácia osí motorov<br>(nová inicializácia) | 24              | 25             | 27              |
| Inicializácia CNC osí<br>(priama transformácia)   | 24              | 30             | 56              |
| Čakanie na pohyb                                  | 24              | 25             | 25              |
| Vykonávanie pohybu                                | 62              | 63             | 65              |
| Zastavenie pohybu                                 | 28              | 29             | 29              |
| Chyba na zariadení                                | 24              | 25             | 26              |

Tab. 5.14) Využitie CPU pri jednotlivých stavoch programu lanového robota (Obr. 5.9)

Celkové vyťaženie procesora (cyklické triedy + systémové funkcie) pri vybraných stavoch programu je možné vyčítať z Tab. 5.14. Meranie prebiehalo rovnako v 10 sekundových intervaloch. Znovu sú dôležité hlavne kroky s priamou transformáciou a vykonávaním pohybu. Pri priamej transformácii sa na krátku dobu (v prípade rýchleho nájdenia súradníc) vyťaží procesor na max. 56%, čo je pri značnej zložitosti programu a množstvu maticového násobenia uspokojivé číslo. Pri vykonávaní pohybu je to však už max. 65% procesora. Pri stávajúcom programe nie je vyťaženie vysoké.

Problémom však môže byť neskoršie rozširovania o ďalšie algoritmy. Prehľadný graf vyťaženia procesora od zapnutia zariadenia až po jeho vypnutie je na Obr. 5.9. Z tabuľky a grafu dostaneme konečný interval priemerného vyťaženia celého programu medzi 30 až 40% (samozrejme v závislosti od vykonávaného CNC programu).

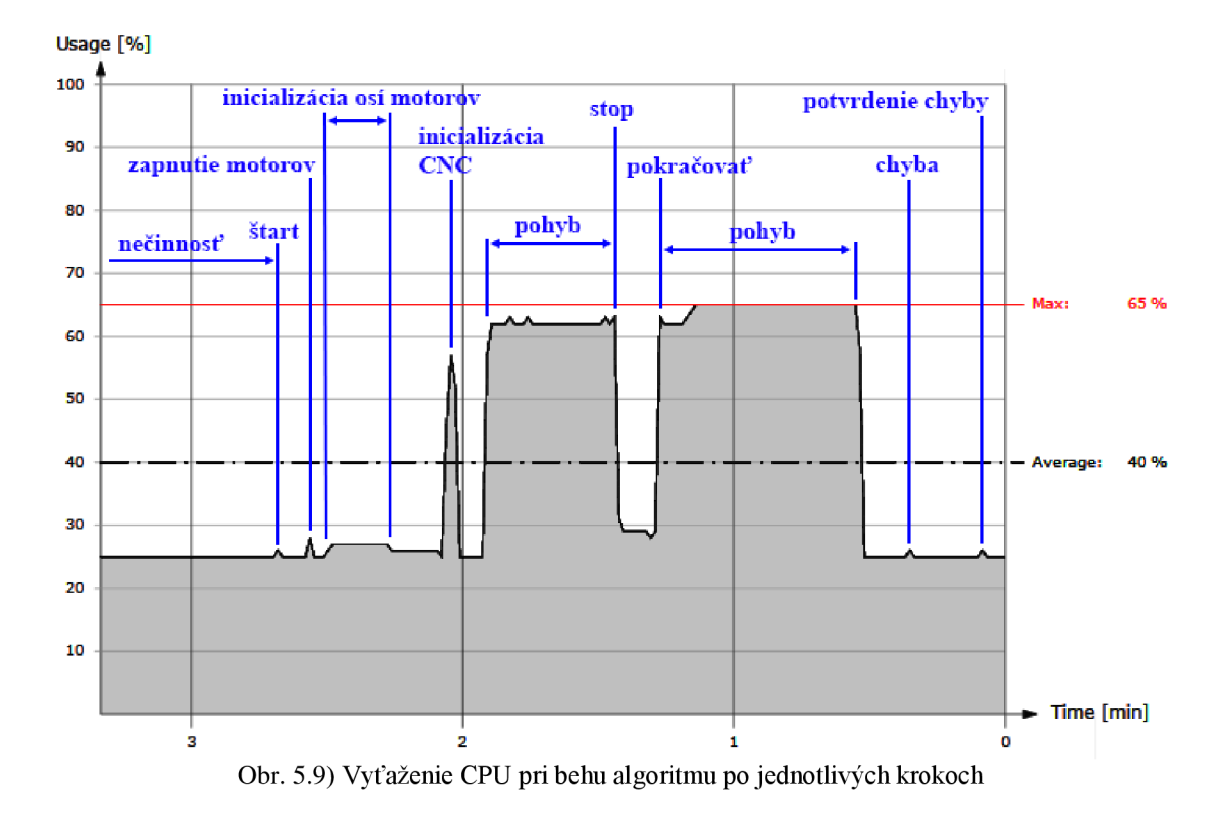

# **6 TESTOVANIE PARAMETROV LANOVÉHO ROBOTA**

### **6.1 Meranie presnosti polohovania**

Dôležitou úlohou na lanovom robote je preveriť jeho funkčnosť, presnosť, možnosti a parametre pohybu. Najskôr prebehol test presnosti polohovania. Test sa skladal z polohovania platformy do týchto polôh:

- 1. Stred prac. priestoru:  $X = Y = Z = 325$  mm,  $\alpha = \beta = \gamma = 0^{\circ}$
- 2. Ľavý spodný predný roh:  $X = Y = Z = 100$  mm,  $\alpha = \beta = y = 0^{\circ}$
- 3. Spodná predná hrana:  $X = 325$  mm,  $Y = 100$  mm,  $Z = 100$  mm,  $\alpha = \beta = \gamma = 0^{\circ}$
- 4. Spodná ľavá hrana:  $X = 100$  mm,  $Y = 325$  mm,  $Z = 100$  mm,  $\alpha = \beta = y = 0^{\circ}$
- 5. Stredná poloha dole:  $X = 325$  mm,  $Y = 325$  mm,  $Z = 100$  mm,  $\alpha = \beta = \gamma = 0^{\circ}$
- 6. Pohyb v osi  $\alpha$  uprostred:  $X = Y = Z = 325$  mm,  $\alpha = 30^{\circ}$ ,  $\beta = \gamma = 0^{\circ}$
- *1.* Pohyb v osi  $\beta$  uprostred:  $X = Y = Z = 325$  mm,  $\alpha = \gamma = 0^{\circ}$ ,  $\beta = 30^{\circ}$
- 8. Pohyb v osi y uprostred:  $X = Y = Z = 325$  mm,  $\alpha = \beta = 0^{\circ}$ ,  $y = 20^{\circ}$

V prvej fáze bola platforma pomocou programu tri krát za sebou vyslaná do stredu pracovného priestoru, pričom prebehli tri merania. Všetky merania vykázali úplne zhodné výsledky, viď prvý časť Tab. 6.1. Opakovatelnost' lanového robota je tým pádom veľmi dobrá. Test bol znovu vykonaný aj spustení ukážkového programu a výsledky boli rovnaké. Z toho dôvodu nie je potrebné v jednotlivých testovaných bodoch priestoru vykonávať viac meraní. Výsledky merania zobrazuje Tab. 6.1. Výsledky sú zaokrúhlené na jednotky milimetrov, pretože sa jedná a najvyššiu dosahovanú presnosť merania pomocou pásmového metra.

Z tabuľky, konkrétne z absolútnych a relatívnych chýb, je jasne vidieť, že presnosť závisí od vzdialenosti od stredu prac. priestoru a (podľa očakávania) klesá. V strede bola dosahovaná takmer dokonalá zhoda dĺžok lán. Pri krajoch presnosť klesala hlavne z dôvodu predlžovania lán pôsobením opačných síl ostatných lán. Napríklad pri meraní v dolnom ľavom predom rohu sú lanká č. 1 a 5 značne predĺžené silou vyvíjanou ostatnými lankami, ktorých dĺžka je naopak kratšia, pretože sila lán 1 a 5 nie je dostačujúca k ich napnutiu. Dochádza pri tom a k miernemu stočeniu platformy. Pri ostatných krokoch merania je to obdobné - vždy kratšie lanká sú predlžované a dlhšie naopak nedosahujú správnej miery. Táto skutočnosť vychádza aj z fyzikálnej podstaty síl uvedenej v kapitole 2.3.2. Závislosti chýb vidieť na korekčných krivkách Obr. 6.1 a Obr. 6.2. Pri meraní natočení v osiach  $\alpha$ ,  $\beta$ ,  $\gamma$  a v strede pracovného priestoru sú chyby takmer zanedbateľné. Polohovanie v osi y má menší pracovný rozsah daný konštrukciou platformy a zvoleným upevnením lán, preto je presnosť polohovania nižšia.

| <b>Meranie č.1</b>             |                | $X = 325$ mm, Y = 325 mm, Z = 325 mm, α = 0°, β = 0°, γ = 0°  |                                                               |                |                |                |                                                               |                |
|--------------------------------|----------------|---------------------------------------------------------------|---------------------------------------------------------------|----------------|----------------|----------------|---------------------------------------------------------------|----------------|
| Lano                           | L1             | L2                                                            | L3                                                            | L4             | L5             | L6             | L7                                                            | L <sub>8</sub> |
| $x_{m,1}$ [mm]                 | 548            | 548                                                           | 548                                                           | 548            | 544            | 544            | 544                                                           | 544            |
| $x_{m,2}$ [mm]                 | 548            | 548                                                           | 548                                                           | 548            | 544            | 544            | 544                                                           | 544            |
| $x_{m,3}$ [mm]                 | 548            | 548                                                           | 548                                                           | 548            | 544            | 544            | 544                                                           | 544            |
| $\overline{x_m}$ [mm]          | 548            | 548                                                           | 548                                                           | 548            | 544            | 544            | 544                                                           | 544            |
| $x_{s}$ [mm]                   | 548,1          | 548,1                                                         | 548,1                                                         | 548,1          | 543,35         | 543,35         | 543,35                                                        | 543,35         |
| $\Delta_{\rm r}$ [mm]          | 0              | 0                                                             | 0                                                             | 0              | $\mathbf{1}$   | 1              | 1                                                             | 1              |
| $\delta_{\alpha}$ [%]          | 0              | 0                                                             | $\mathbf{0}$                                                  | 0              | 0,18           | 0,18           | 0,18                                                          | 0,18           |
| <b>Meranie č.2</b>             |                |                                                               |                                                               |                |                |                | $X = 100$ mm, Y = 100 mm, Z = 100 mm, α = 0°, β = 0°, γ = 0°  |                |
| Lano                           | L1             | L2                                                            | L3                                                            | L4             | L <sub>5</sub> | L <sub>6</sub> | L7                                                            | L <sub>8</sub> |
| $x_m$ [mm]                     | 164            | 542                                                           | 747                                                           | 542            | 594            | 769            | 922                                                           | 780            |
| $x_{\rm s}$ [mm]               | 161,66         | 544,18                                                        | 752,42                                                        | 544,42         | 591,9          | 773,21         | 931,58                                                        | 787,62         |
| $\Delta_x$ [mm]                | $\overline{2}$ | $\overline{2}$                                                | 5                                                             | 2              | $\overline{2}$ | 4              | 10                                                            | 8              |
| $\delta_{\alpha}$ [%]          | 1,22           | 0,37                                                          | 0,67                                                          | 0,37           | 0,34           | 0,52           | 1,08                                                          | 1,03           |
| <b>Meranie č.3</b>             |                |                                                               |                                                               |                |                |                | $X = 325$ mm, Y = 100 mm, Z = 100 mm, α = 0°, β = 0°, γ = 0°  |                |
| Lano                           | $\mathsf{L}1$  | L2                                                            | L3                                                            | L4             | L5             | L <sub>6</sub> | 17 <sup>2</sup>                                               | L <sub>8</sub> |
| $x_m$ [mm]                     | 336            | 335                                                           | 612                                                           | 612            | 650            | 650            | 826                                                           | 826            |
| $x_{s}$ [mm]                   | 332,43         | 332,43                                                        | 616,85                                                        | 616,85         | 650,75         | 650,75         | 832,75                                                        | 832,75         |
| $\Delta_{\rm r}$ [ <i>mm</i> ] | 4              | 3                                                             | 5                                                             | 5 <sup>1</sup> | $\mathbf{1}$   | 1              | 7                                                             |                |
| $\delta_{x}$ [%]               | 1,19           | 0,9                                                           | 0,82                                                          | 0,82           | 0,15           | 0,15           | 0,85                                                          | 0,85           |
| Meranie č.4                    |                |                                                               |                                                               |                |                |                | $X = 100$ mm, Y = 325 mm, Z = 100 mm, α = 0°, β = 0°, γ = 0°  |                |
| Lano                           | L1             | L <sub>2</sub>                                                | L <sub>3</sub>                                                | L4             | L <sub>5</sub> | L <sub>6</sub> | L7                                                            | L <sub>8</sub> |
| $x_m$ [mm]                     | 336            | 613                                                           | 612                                                           | 335            | 657            | 821            | 821                                                           | 657            |
| $x_{\rm s}$ [mm]               | 332,43         | 616,85                                                        | 616,85                                                        | 332,43         | 659,34         | 825,97         | 825,97                                                        | 659,34         |
| $\Delta_x$ [mm]                | 4              | 4                                                             | 5 <sup>1</sup>                                                | 3              | $\overline{2}$ | 5              | 5                                                             | 2              |
| $\delta_{x}$ [%]               | 1,19           | 0,65                                                          | 0,82                                                          | 0,9            | 0,3            | 0,61           | 0,61                                                          | 0,3            |
| <b>Meranie č.5</b>             |                |                                                               |                                                               |                |                |                | $X = 325$ mm, Y = 325 mm, Z = 100 mm, α = 0°, β = 0°, γ = 0°  |                |
| Lano                           | L1             | L2                                                            | L <sub>3</sub>                                                | L4             | L <sub>5</sub> | L <sub>6</sub> | L7                                                            | L <sub>8</sub> |
| $x_m$ [mm]                     | 443            | 443                                                           | 441                                                           | 442            | 711            | 711            | 710                                                           | 710            |
| $x_{s}$ [mm]                   | 441,46         | 441,46                                                        | 441,46                                                        | 441,46         | 712,64         | 712,64         | 712,64                                                        | 712,64         |
| $\Delta_{x}$ [ <i>mm</i> ]     | $\overline{2}$ | $\overline{2}$                                                | 0                                                             | $\mathbf{1}$   | 2              | 2              | 3                                                             | 3              |
| $\delta_{r}$ [%]               | 0,45           | 0,45                                                          | $\overline{0}$                                                | 0,23           | 0,28           | 0,28           | 0,42                                                          | 0,42           |
| Meranie č.6                    |                |                                                               |                                                               |                |                |                | $X = 325$ mm, Y = 325 mm, Z = 325 mm, α = 30°, β = 0°, γ = 0° |                |
| Lano                           | L1             | L2                                                            | L <sub>3</sub>                                                | L4             | L5             | L <sub>6</sub> | L7                                                            | L8             |
| $x_m$ [mm]                     | 534            | 534                                                           | 561                                                           | 561            | 558            | 558            | 528                                                           | 528            |
| $x_{s}$ [mm]                   | 534,22         | 534,22                                                        | 562,09                                                        | 562,09         | 558,26         | 558,26         | 527,88                                                        | 527,88         |
| $\Delta_x$ [mm]                | 0              | 0                                                             | $\mathbf{1}$                                                  | 1              | 0              | 0              | 0                                                             | 0              |
| $\delta_{x}$ [%]               | $\mathbf 0$    | $\mathbf 0$                                                   | 0,18                                                          | 0,18           | $\Omega$       | 0              | 0                                                             | 0              |
| <b>Meranie č.7</b>             |                |                                                               | $X = 325$ mm, Y = 325 mm, Z = 325 mm, α = 0°, β = 30°, γ = 0° |                |                |                |                                                               |                |
| Lano                           | L1             | L2                                                            | L3                                                            | L4             | L5             | L6             | L7                                                            | L <sub>8</sub> |
| $x_m$ [mm]                     | 562            | 534                                                           | 534                                                           | 562            | 522            | 568            | 568                                                           | 522            |
| $x_{s}$ [mm]                   | 562,09         | 534,22                                                        | 534,22                                                        | 562,09         | 521,98         | 567,64         | 567,64                                                        | 521,98         |
| $\Delta_x$ [ <i>mm</i> ]       | 0              | 0                                                             | 0                                                             | 0              | 0              | 0              | 0                                                             | 0              |
| $\delta_{x}$ [%]               | 0              | 0                                                             | 0                                                             | 0              | 0              | 0              | 0                                                             | 0              |
| <b>Meranie č.8</b>             |                | $X = 325$ mm, Y = 325 mm, Z = 325 mm, α = 0°, β = 0°, γ = 20° |                                                               |                |                |                |                                                               |                |
| Lano                           | L1             | L <sub>2</sub>                                                | L3                                                            | L4             | L <sub>5</sub> | L6             | L7                                                            | L <sub>8</sub> |
| $x_m$ [mm]                     | 548            | 548                                                           | 548                                                           | 548            | 542            | 548            | 542                                                           | 548            |
| $x_{\rm s}$ [mm]               | 549,88         | 549,88                                                        | 549,88                                                        | 549,88         | 540,93         | 551,11         | 540,93                                                        | 551,11         |
| $\Delta_x$ [mm]                | $\overline{2}$ | $\overline{2}$                                                | $\overline{2}$                                                | $\overline{2}$ | 1              | 3              | 1                                                             | 3              |
| $\delta_{x}$ [%]               | 0,36           | 0,36                                                          | 0,36                                                          | 0,36           | 0,18           | 0,55           | 0,18                                                          | 0,55           |

Tab. 6.1) Tabuľka merania a výpočtov presnosti polohovania platformy

#### Vysvetlivky k Tab. 6.1:

- *• x <sup>m</sup> -* meraná dĺžka lana [mm]
- $x_s$  správna dĺžka lana výskaná výpočtom inverznou transformáciou [mm]
- *• A<sup>x</sup> -* absolútna chyba dĺžky lana podľa:

$$
\Delta_x = |x_m - x_s| \qquad [mm] \qquad (52)
$$

*5X -* relatívna chyba dĺžky lana podľa:

$$
\delta_x = \frac{\Delta_x}{x_m} \qquad \qquad [\%]
$$
 (53)

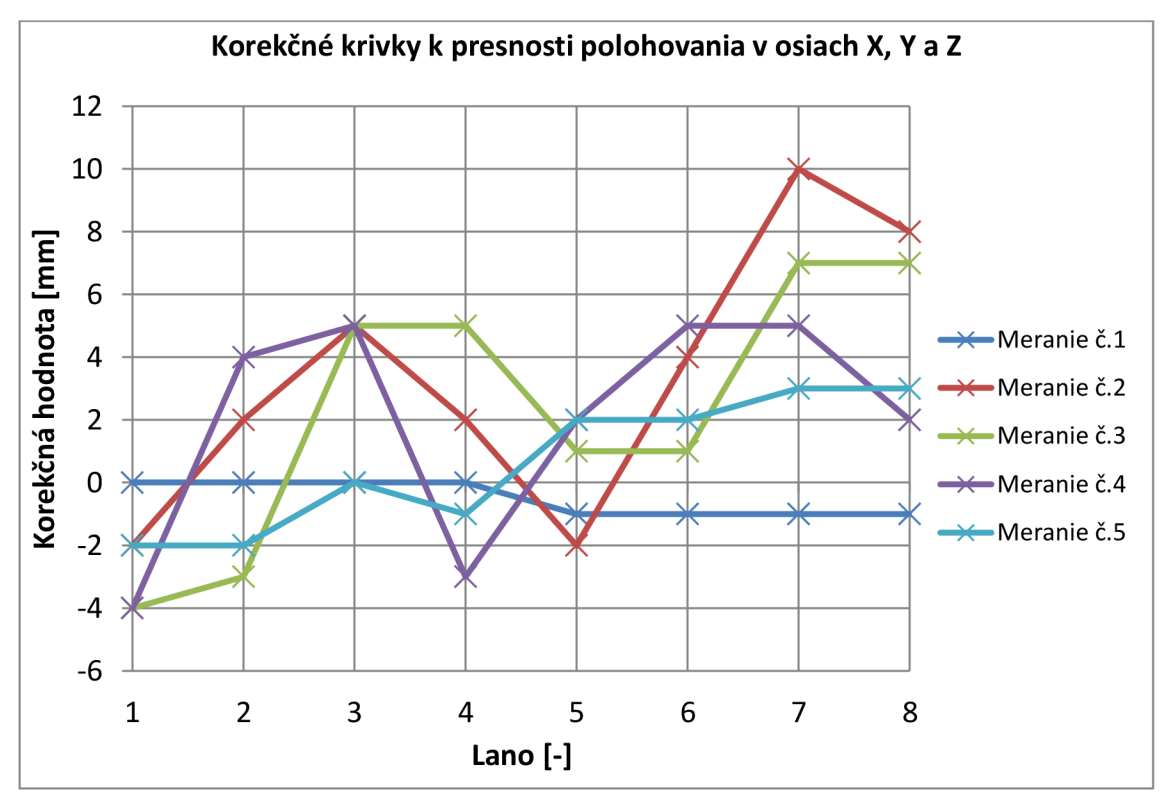

Obr. 6.1) Korekčné krivky pre presnosť polohovania lán pre meranie č. 1 až 5 (meranie v osiach X, Y, Z)

### **6.2 Určenie pracovného priestoru**

Druhou činnosťou bolo vytvorenie a vykreslenie užitočného pracovného priestoru pre lanový robot. Meranie prebiehalo vo ôsmich vybraných bodoch v rovine XY pri zmene výšky Z s rozstupom 50 mm. Pre každý vybraný bod a nastavenú súradnicu Z sú zapísané také hodnoty súradníc X a Y, pri ktorých bola platforma polohovo stabilná a laná nevykazovali zásadné prehnutie. Takto zmerané súradnice boli vynesené do priestorového 3D grafu, Obr. 6.3. Hodnoty súradníc  $\alpha$ ,  $\beta$ ,  $\gamma$  menené neboli, nakoľko by

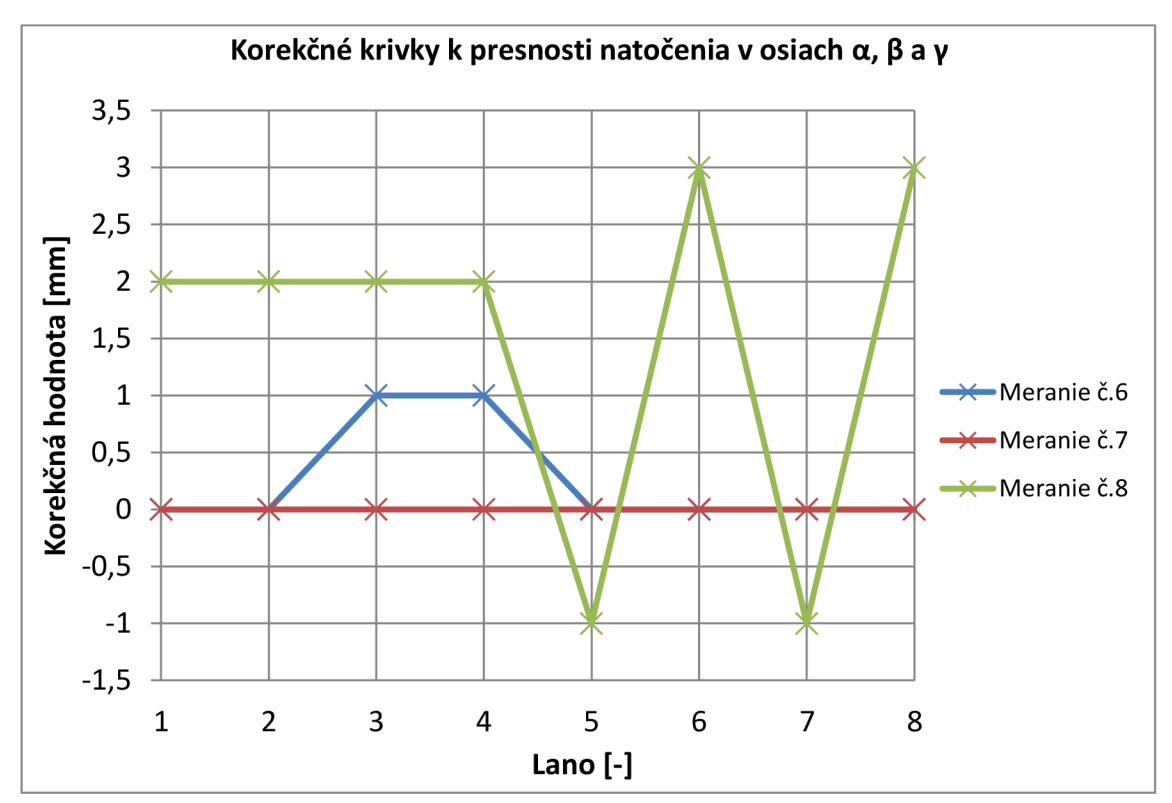

sa jednalo o príliš komplikované meranie - rozsah rotačných súradníc je v každom bode priestoru rozdielny.

Obr. 6.2) Korekčné krivky pre presnosť polohovania lán pre meranie č. 6 až 8 (meranie v osiach  $\alpha$ ,  $\beta$ ,  $\gamma$ )

3D graf bol prevedený do dvoch 2D pohľadov v rovinách XZ a YZ, Obr. 6.4. Z nich je vidieť zreteľný rozdiel v rovinách. Pracovný priestor v rovine XZ sa so stúpajúcou výškou zužuje, zatiaľ čo v rovine XZ je takmer štvorcový. Deformácie sa výraznejšie prejavujú v stredoch strán ako na okrajoch (modrá VS červená línia). Tento tvar pracovného priestoru je daný zvoleným upevnením lán na platforme.

Rozsah rotačných súradníc  $\alpha$ ,  $\beta$  a  $\gamma$  boli zmerané iba pre stred pracovného priestoru so súradnicami *X = Y = Z = 325 mm.* Namerané rozsahy sú nasledovné:

- $\alpha = \pm 30^{\circ}$
- $\beta = \pm 30^{\circ}$
- $\gamma = \pm 20^{\circ}$

Po analýze výsledkov sa dospelo k názoru/teórii, že presnosť polohovania by mohla do značnej miery vylepšiť výmena silónových laniek za lanká vyrobené z nepružného materiálu, ktorý by bol zároveň aj nestlačiteľný, napríklad tenká, vysoko-ohybné oceľové lanká.

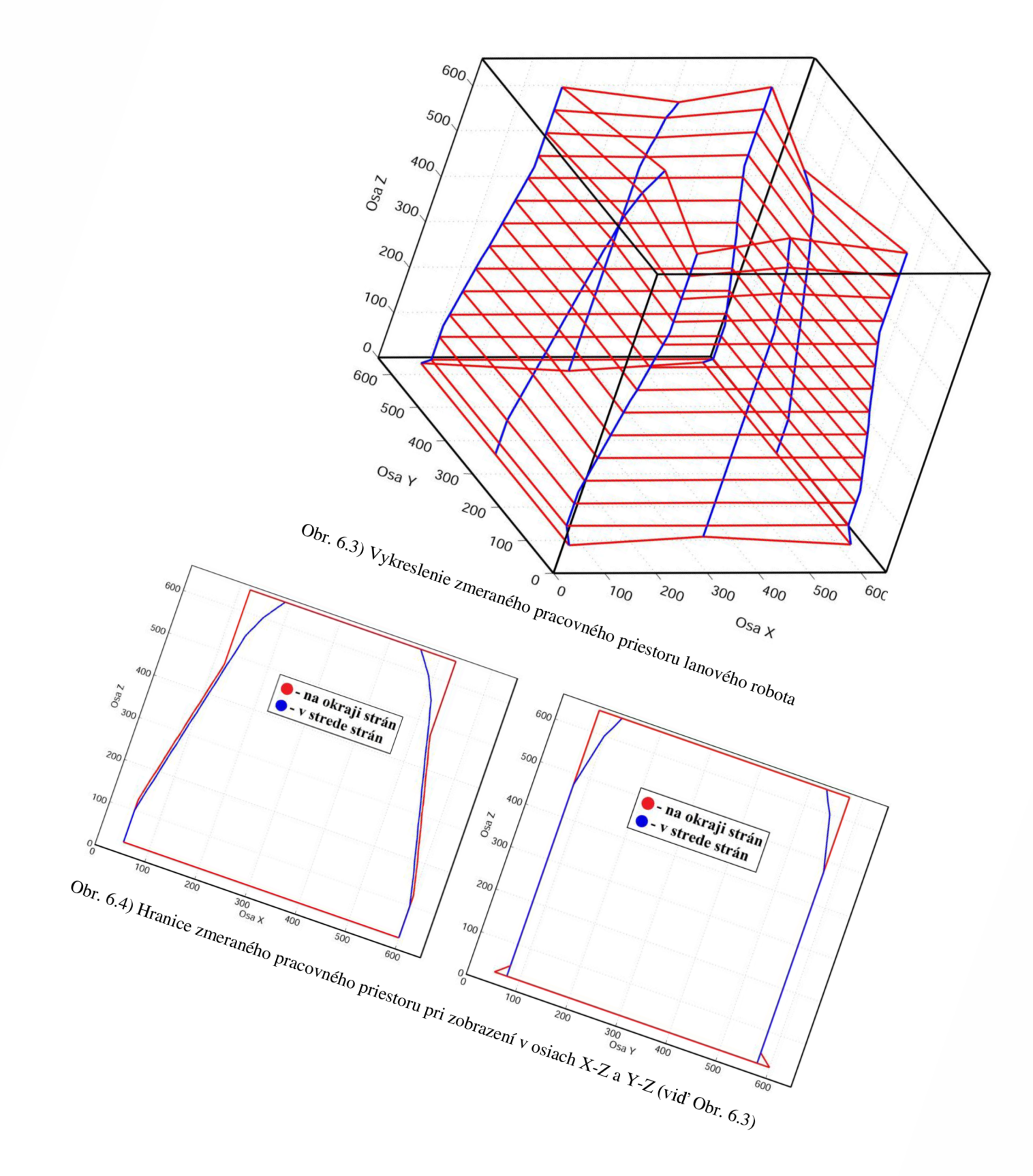

### **6.3 Grafy závislostí pohybových veličín**

Bol vykonaný lineárny pohyb s parametrami overujúcimi vlastností robota pri maximálnom zaťažení:  $v = 6$  m/s,  $a = 100$  m/s<sup>2</sup>, z polohy  $X = Y = 325$  mm,  $Z = 50$ *mm,*  $\alpha = \beta = \gamma = 0^{\circ}$  *na polohu Z = 600 mm, ostatné súradnice ostali rovnaké. Tento* pohyb bol zvolený z dôvodu najvyššieho zaťaženia gravitačnou silou. Všetky namerané závislosti viď Príloha N. Všetky grafy sú zobrazené v ACOPOS jednotkách. ACOPOS jednotky musia byť celočíselné. V prípade CNC osi sú jednotky 1000-násobne väčšie, pri motorových osiach 100-násobne. Ak je teda rýchlosť motora 1234,56 m/s, v ACOPOS jednotkách je to 123456 jednotiek/sekundu. Grafy sú naviac zobrazované od záporného času, ktorý vznikol nastavením triggeru pre zachytenie rýchleho deja.

Z prvých dvoch skupín grafov pre polohu a rýchlosť CNC osí vidieť, ako hladko a bez prekmitov sa zaujme žiadaná poloha aj rýchlosť osi Z vďaka vhodne zvoleným parametrom regulátora. Možno pozorovať "Jolt Time" (dobu trhnutia), ktorá spôsobila prieťah v náraste a poklese rýchlosti. Rýchlosť sa na malú dobu ustáli aj na 6 m/s.

Na ďalších štyroch skupinách grafov sú postupne uvedené poloha, rýchlosť, prúd motormi a napätie medziobvodov ACOPOSov . Závislosti polôh na čase sú opäť bez prekmitov. Na grafoch zobrazujúcich aktuálnu rýchlosť motorov je vidieť, že rýchlosť motorov nebola obmedzená nastaveným parametrom pre max. rýchlosť. Vypláva z toho záver, že obmedzenie rýchlosti nastalo už pri CNC osiach, čo je správne. Rovnako tak je aj pri obmedzení zrýchlenia/spomalenia. Z grafov prúdov prechádzajúcich motormi sú rozoznateľné kmity spôsobené najskôr cyklickým zapisovaním novej polohy pre polohový regulátor. Tieto skoky sa prúdový regulátor snaží vyrovnať. Posledný prúdový graf je súčtový pre všetky motory. Jeho maximálna hodnota je 21A a prúd pri nulovom pohybe je zhruba 13A. Zvolené zdroje majú nominálny výstupný prúd 2 x 6,7 A = = 13,4 A s maximálnym preťažením 140%. Zdroje sú tým pádom pri niektorých rýchlych pohyboch preťažované. Energiu im však na krátky okamih dodajú medziobvody ACOPOSu. Zdroje navyše obsahujú teplotný spínač, ktorý by sa pri prehrievaní zopol. Zatiaľ sa tak ešte nestalo a v prípade mierneho prehriatia pri dlhšom polohovaní je na krátky čas spustené chladenie ventilátormi. Ideálna varianta by bola s tromi paralelne zapojenými zdrojmi. Predposledným grafom je zobrazenie medziobvodové napätia na ACOPOSoch , ktoré, ako vidieť z grafov, je všade rovnaké. Pri rozbehu poklesne napätie len minimálne, z čoho vyplýva dostatočný výkon zdrojov. Pri brzdení sa ale motormi generuje napätie, ktoré je však dostatočne rýchlo pohlcované prúdovými regulátormi, bez toho aby stihlo vystúpiť nad kritickú hranicu +95V. Posledný graf zobrazuje priebeh prúdov motormi a súčtový prúd pri spustení ukážkového demo programu. Ako je možné vidieť, pri pomalých pohyboch je požadovaný prúd v rozmedzí 12,5 A až 15 A (okolo 0,1 m/s) pri rýchlejších pohyboch (1 m/s) od 15 do 22 A a pri tých najrýchlejších (6 m/s) aj nad 25 A (znovu sa však jedná iba o výkonové špičky na krátky okamih, ktoré stíhajú byť pokryté).

# **7 TVORBA UŽÍVATEĽKÉHO PROSTREDIA HMI**

Pre potrebu ovládania lanového robota a jeho diagnostiku bola vytvorená užívateľská vizualizácia pre panel T/C 7 s rozlíšením 1024x600 pixelov. Všetky nižšie popisované obrazovky viď Príloha O. Celá vizualizácia funguje v dvoch jazykových variantách, anglicky a česky.

#### **Konfigurácia v projekte a mapovanie**

Vizualizácia bola priradená do *"Physical View —> 4PPC70 101G 23W —> Configuration"* panelu s IP adresou 192.168.89.11 a bola priradená cyklická trieda 8.

K ovládaniu prvkov vizualizácie (blokovanie, skrývanie) bola vytvorená globálna užívateľská štruktúra typu gVisuControl s pomocnými bitmi, viď CD-ROM Príloha P. Jednotlivé premenné štruktúry sú nastavované/resetované v krokoch hlavného programu. Vizualizácia obsahuje niekoľko obrazoviek s rozličnými funkciami. V nasledujúcich blokoch budú detailnejšie opísané.

#### **Globálna šablóna a základná obrazovka**

Šablóna (farby, rozloženie obrazoviek, niektoré ikonky tlačidiel) bola prevzatá zo základných šablón B&R. Na pravej strane sa nachádzajú tlačidlá pre prepínanie obrazoviek, v hornej častije čas, dátum a nadpis projektu. Každá obrazovka obsahuje základný rám s nadpisom aktuálnej obrazovky. Základná obrazovka obsahuje schému zapojenia, rovnakú ako je na Obr. 2.2.

#### **Riadenie a monitorovanie lanového robota**

Na obrazovke pre ručné riadenie polohy platformy lanového robota a nastavenie parametrov pohybu sa nachádza niekoľko rozdelených blokov s nasledovnými funkciami:

- zobrazovanie aktuálnych súradníc *X, Y, Z, a, f, y*
- výstupy s dĺžkami lán
- aktuálne polohy osí motorov
- textový výstup aktuálneho kroku hlavného programu
- zobrazenie stavov pohybu: rýchlosť na dráhe, FeedRate nastavená rýchlosť pre CNC , čas trvania pohybu, pozícia na dráhe, celková vzdialenosť, ostávajúca vzdialenosť a priebeh pohybu
- blok s nastavením koncových súradníc platformy *X, Y, Z, a, f, y*
- blok s natavením parametrov pohybu: rýchlosť, zrýchlenie a spomalenie
- blok s riadiacimi tlačidlami (riadenie krokov hlavného programu): zapnutie pohonov, inicializácia osí motorov, priama transformácia a inicializácia CN C

osí, spustenie pohybu, zastavenie pohybu, pokračovanie v pohybe, zrušenie pohybu, prechod na obrazovku s chybami - jednotlivé tlačidlá sú viditeľné iba ak je ich použitie účelné a prípustné

Po aktivácii tlačidla pre inicializáciu osí motorov bolo vytvorené vyskakovacie okno s polopriepustným pozadím s voľbou typu inicializácie, ovládaním krokov novej inicializácie a zobrazovaním aktuálneho stavu. Ďalšie vyskakovacie okno sa zobrazuje pre informáciu o priebehu fázy a pokusu priamej transformácie.

#### **Spustenie ukážkového programu**

Obrazovka pre spúšťanie demo programu je takmer totožná s predchádzajúcou. Rozdielom sú iba bloky v pravej časti obrazovky, ktoré nahradili im podobné:

- zobrazovanie stavov pohybu a vykonávaného programu: názov programu, rýchlosť na dráhe, FeedRate – CNC rýchlosť, uplynulý čas programu, uplynulá vzdialenosť, ostávajúca vzdialenosť aktuálneho príkazu, celková vzdialenosť príkazu, priebeh pohybu pre aktuálny príkaz a textové výstupy predchádzajúceho, aktuálneho a nasledujúceho príkazu vo formáte G-kódu
- okno pre spúšťanie programu s rovnakými tlačidlami ako pri riadení pohybu, iba rozdielnym tlačidlom spúšťajúcim CNC demo program
- tlačidlo pre prihlásenie/odhlásenie administrátorského módu

K tejto obrazovke prináleží ďalšia obrazovka slúžiaca k prezentačným účelom, vystavovaniu lanového robota na veletrhoch a podobne. Má za úlohu zablokovať všetky tlačidlá okrem spúšťania, zastavenia, pokračovania a zrušenia ukážkového programu. Z obrazovky za dá odísť iba po zadaní hesla a prihlásiť sa tak do administrátorského režimu zobrazenia.

#### **Potvrdenie porúch**

Obrazovka pre potvrdenie porúch obsahuje názov FB, kód chyby a potvrdenie chyby (ak je aktívna) pre každý funkčný blok v projekte, tak ako je definovaný aj krok 12 " *Čakanie na potvrdenie chyby "* opisovaní v kapitole 5.5.8.

#### **Diagnostická obrazovka**

Na obrazovke sa nachádza webový prehliadač pre System Diagnostic Manager slúžiaci k diagnostike jednotlivých prvkov programu, pohonov, stavov systému, MAPP komponent a pod. Serverom webovej stránky je Automation Runtime v PC zariadení.

#### **Obrazovka nastavení**

V nastaveniach panela je možné zvoliť požadovaný jazyk (angličtina, čeština), ovládať jas a kontrast panelu, zistiť IP adresu a číslo stanice, prípadne nastaviť čas a dátum.

# **ZÁVER**

V rámci diplomovej práce bol zostrojený funkčný, do istej miery originálny model lanového robota disponujúceho šiestimi stupňami voľnosti. Prvým krokom bol návrh konštrukcie, technického vybavenia a elektronických riadiacich prvkov (Obr. 2.2) schopných vykonávať pohyb so želanými parametrami. Výrobu konštrukcie zabezpečovala firma SEKO-K, s. r. o. na základe predložených návrhov. Bola zvolená varianta upevnenia platformy pomocou ôsmich lán vedúcich od rohov medzného priestoru k platforme tak, aby zabezpečovali čo možno najvyššiu pohyblivosť v každej ose (Obr. 3.4). Konštrukčné časti a fotografie zariadenia viď Príloha A a Príloha B.

Na základe matematického popisu problematiky polohovania objektu v priestore (kap. 3) bola odvodená priama aj inverzná transformácia. Inverzná transformácia prepočítava súradnice natočenia platformy v priestore *X, Y, Z, a, p, y* na zodpovedajúcu dĺžku lán. K výpočtu využíva tzv. sférický pohyb bodu v priestore s rotačnými maticami (rovnice (33) a (34)), tak ako zobrazuje vývojový diagram na Obr. 3.6. Výpočet prebieha v reálnom čase s nulovou toleranciou a periódou 1,2 ms. Priama transformácia je pre svoju nejednoznačnost' počítaná numerickou Newton-Raphsonovou iteračnou metódou (45) k výpočtu translačných súradníc *X, Y a Z,* ale pre výpočet rotačných súradníc *a, p a y* bol využitý vlastný iteračný prehľadávací algoritmus zobrazený na Obr. 3.8. Aj keď priama transformácia nepracuje v reálnom čase a jej výpočet môže zabrať relatívne dlhý časový interval (vo veľkej väčšine prípadov 2,5 sekundy), pri stávajúcom riešení to nie je problém. Priama transformácia je využívaná iba k počiatočnej inicializácii polohy platformy na základe daných dĺžok lán. K prepočtu dĺžky lana na polohu osi motora slúži polynomiálna rovnica (47).

Rovnice popisujúce priamu a inverznú transformáciu boli podľa zostrojených vývojových diagramov prevedené na riadiaci algoritmus tvoriaci funkčné bloky a fungujúci univerzálne pre akýkoľvek tvar či rozmery základne alebo platformy. Celý riadiaci mechanizmus je programovaný v jazyku Structural Text a má podobu stavového automatu ovládaného z intuitívnej HMI vizualizácie (od zapnutia pohonov, cez inicializáciu polohy, pohyb, zastavenie, obsluhy poruchy až po vypnutie zariadenia). Nakonfigurovaný a vyladený program, tak ako je znázornený na Obr. 5.7 bol nahraný do riadiaceho zariadenia. Algoritmus inicializácie osí bol rozšírený o dve metódy: jedna pre prípad známych dĺžok lán uložených v pernamentnej pamäti PC, druhá s reguláciou na požadovaný krútiaci moment pre automatické napnutie lán + ručný presun platformy na inicializačnú polohu.

Z uskutočneného merania presnosti (Tab. 6.1) a tvaru pracovného priestoru (Obr. 6.3) lanového robota vyplynulo, že robot disponuje primerane veľkým pracovným priestorom v pomere k jeho veľkosti a presnosťou  $\pm 10$  mm v najkrajnejších polohách a ±1 mm v strede pracovného priestoru, pričom presnosť sa od stredu k okrajom zhoršuje. Degradujúcu presnosť má na svedomí zmena dĺžky silonových lán, ktoré na seba pôsobia vzájomnými silami v rôznych pomeroch. Riešením by bola výmena silonových lán za oceľové a kostru uspôsobiť na použitie kladiek do rohov medzného priestoru namiesto stávajúcich keramických ôk.

K otestovaniu správnej regulácii polohového a rýchlostného regulátora a k zhodnoteniu adekvátnosti zvolených motorov s napájacími zdrojmi, bol vykonaný test pohybových parametrov (poloha, rýchlosť, zrýchlenie, trh) a elektrických veličín na motoroch (prúd, napätie). Test prebiehal pre kolmý pohyb v ose Z v smere proti gravitačnému zrýchleniu, tak aby boli motory čo možno najviac zaťažené. Zo záverov v kapitole 6.3 a zmeraných závislostí (Príloha N) vyplynulo, že zdroje s menovitým prúdom 13,4 A pracujú na hrane výkonnosti. Motory pri nulovom pohybe spotrebovávajú približne 13 A. Prúd pri pohybe s najväčším zrýchlením dosahoval krátkodobo v špičkách 25 A . Potrebná energia dokáže byť na krátky okamih dodaná z medziobvodov servo zosilňovačov. V prípade dlhšieho zaťaženia by došlo k poklesu napätia na medziobvodoch a tým aj k prerušeniu pohybu. Na priebehoch napätí je vidieť, že k poklesu napätia nedošlo ani pri najvyššej rýchlosti s najväčším zrýchlením, preto dodávaná energia je dostatočná. Ak o ideálne riešenie by bolo možné prevedenie s tromi zdrojmi namiesto dvoch.

Lanový robot je plne funkčný. Dosahuje rýchlosti 6 m/s a zrýchlenia 100 m/s<sup>2</sup> (viac ako 10-g), pričom bez záťaže (platformy) dokáže pracovať až so zrýchlením prevyšujúcim 40-g. Robot sa dňa 12.5.2016 zúčastnil konferencie B&R Innovation day 2016, kde pútal záujem potenciálnych zákazníkov B&R . V budúcnosti budú vypísané ďalšie bakalárske alebo diplomové práce k rozvoju jeho funkcií. Môže ísť napríklad o priamu transformáciu v reálnom čase, počítačové videnie so snímaním polohy platformy v priestore, uspôsobenie platformy aby vykonávala určitú demonštračnú aplikáciu, priebežná regulácia krútiaceho momentu alebo ťažnej sily v lanách, detekcia kolízií lán s predmetom a lán navzájom, výpočet pracovného priestoru a nestabilných (nedosiahnuteľných) polôh platformy využiteľné pri spätnoväzbových korekciách.

# **Zoznam obrázkov**

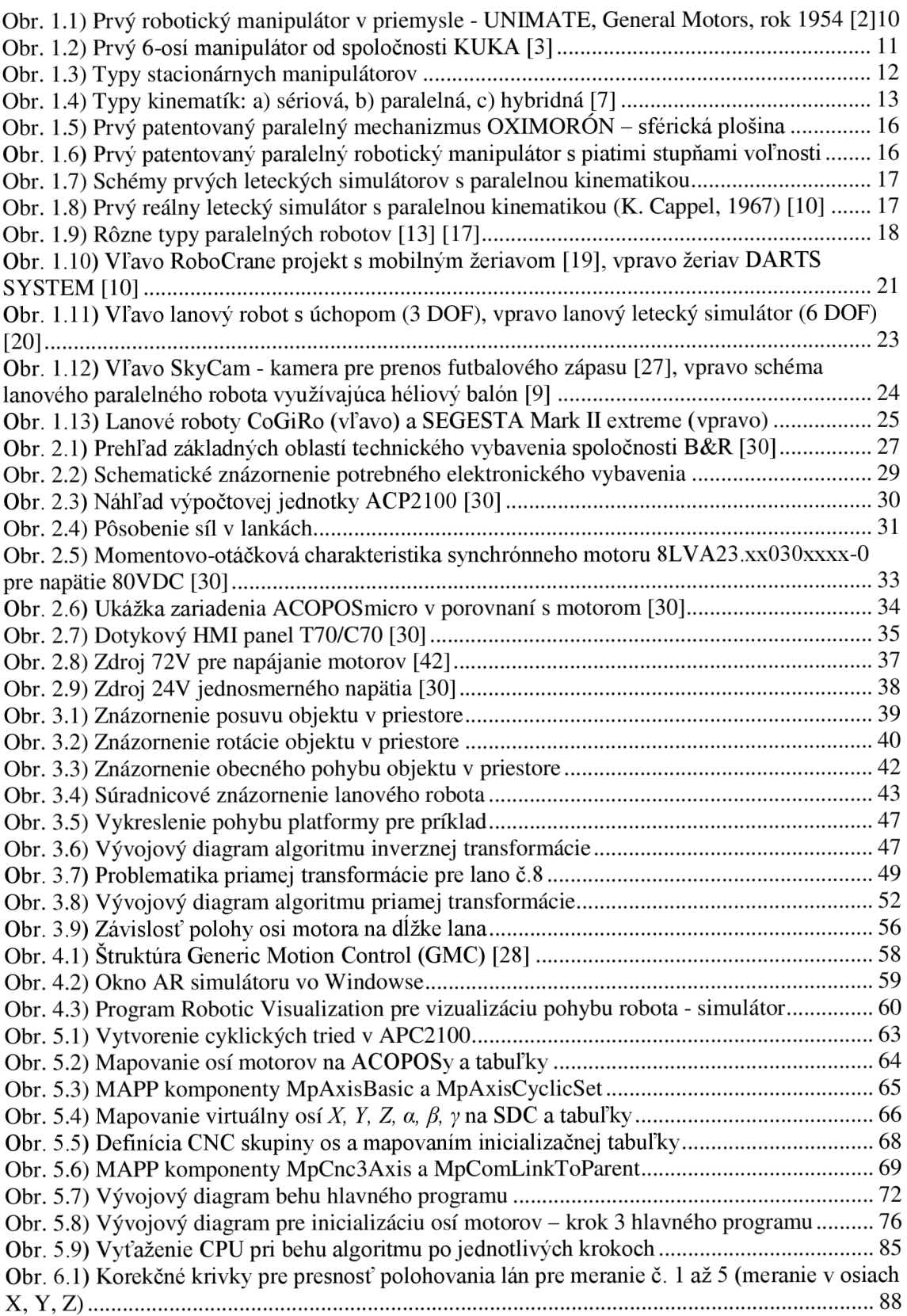

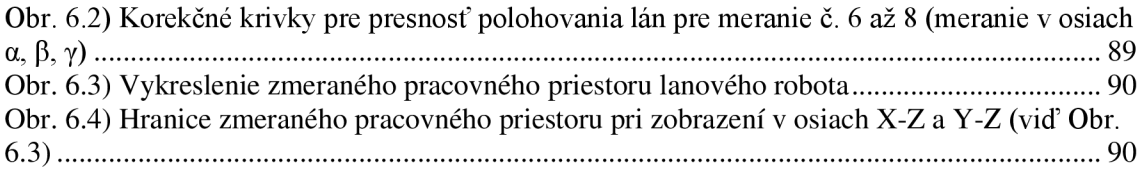

# **Zoznam tabuliek**

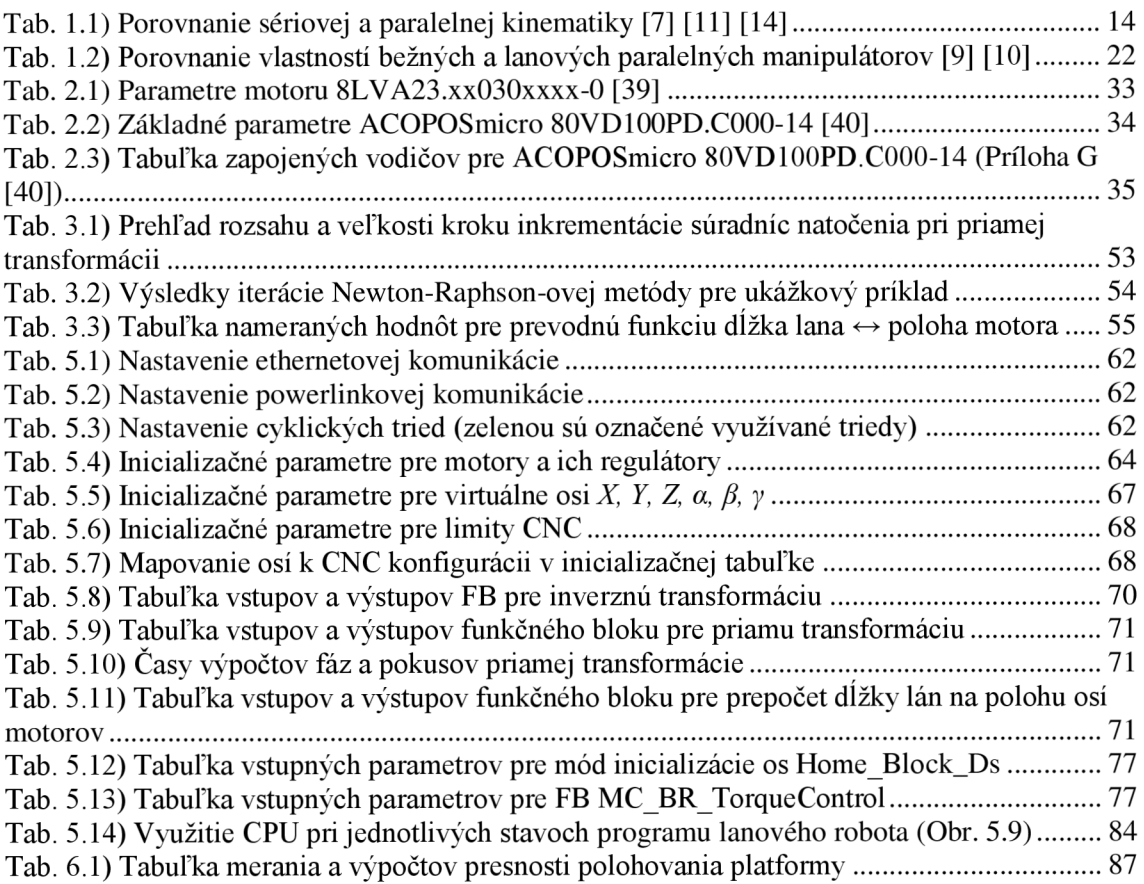

# **Zoznam skratiek**

3D - troj-dimenzionálny pohľad/priestor AS - Automation Studio B&R - Bernecker a Rainer CDPR – Cable Driven Parallel Robot (lanový paralelný robot) CNC - Computer Numerical Control (počítačové číslicové riadenie) DOF – Degrees Of Freedom (stupne voľnosti) DxŠxV - dĺžka x šírka x výška FB - Function Block (funkčný blok) GMC – Generic Motion Control (spoločné riadenie pohonov) HMI – Human Machine Interface (užívateľská vizualizácia) HW - hardware NC - Numerical Control (číslicové riadenie) PC - počítač (priemyselný alebo osobný) PLC – Programmable logic controler (programovateľný logický automat) ST - Structural Text (štruktúrovaný text) SW - software V/V - vstupy a výstupy

## **Literatúra**

- [I] Wikipedia. Robot. *[Wikipedia.org](http://Wikipedia.org)* [online], [cit. 2015-10-1]. Dostupné z: <https://en.wikipedia.org/wiki/Robot>
- [2] RobotWorx: A Scot Technology Ltd. Company. Education: History of Industrial robots. *[Robots.com](http://Robots.com)* [online], [cit. 2015-10-1]. Dostupné z: [https://www.used](https://www.used-)[robots.com/education/the-history-of-industrial-robots](http://robots.com/education/the-history-of-industrial-robots)
- [3] Kuka Roboter GmbH. History: 1973 The first kuka robot. *[Kuka-robotics.com](http://Kuka-robotics.com)*  [online], [cit. 2015-10-1]. Dostupné z: http ://[www.kuka-robotics](http://www.kuka-robotics) .com/en/ companv/group/milestones/1973.htm
- [4] RobotPark: Robotic Technology Center. All types of robots by locomotion *[Robotpark.com](http://Robotpark.com)* [online][cit. 2015-10-10]. Dostupné z: <http://www.robotpark.com/> academy/all-types-of-robots/
- [5] All On Robots. Types of robots. *[Allonrobots.com](http://Allonrobots.com)* [online]. [cit. 2015-10-10] Dostupné z: <http://www.allonrobots.com/types-of-robots.html>
- [6] Kuka Roboter GmbH. KR 500 R2830 MT. *[Kuka-roborics.com](http://Kuka-roborics.com)* [online]. [cit. 2015-10-15]. Dostupné z: <http://www.kuka-robotics.com/en/products/> industrial\_robots/heavy/kr500\_fortec/kr500\_r2830\_mt/start.htm
- [7] VTNTR, P. *Lineární jednotka s hydraulickým pohonem pro robot s paralelní kinematickou strukturou* [online]. Brno: Vysoké učení technické v Brně, Fakulta strojního inženýrství, 2013. 139 s. Vedoucí diplomové práce doc. Ing. Radek Knoflíček, Dr. Dostupné z: <https://www.vutbr.cz/www>base/zav prace soubor verejne.php?file\_id=64643
- [8] KNOFLÍČEK, Radek a Ladislav PLŠEK. *Paralelní kinematické struktury výrobních strojů a průmyslových robotů: Přednáška v rámci projektu S/Erasmus.*  Brno: Vysoké učení technické, 2006.
- [9] TAGHIRAD, H. D. Parallel Robots: Mechanics and Control. Vydavateľstvo: CRC Press, 2013. ISBN 9781466555761. Strany: 509.
- [10] GLADWELL, G. M. L. *Parallel robots: second edition*. 2. vydanie. Department of civil engineering, University of Waterloo.
- [II] SKARUPA , Jiří. *Průmyslové roboty a manipulátory: učební text* [online]. Vysoká škola báňská - Technická univerzita Ostrava, 2007. ISBN 978-80-248-1522-0. Dostupné z: [www.elearn.vsb.cz/archivcd/FS/PRM/Text/Skripta P](http://www.elearn.vsb.cz/archivcd/FS/PRM/Text/Skripta)RaM.pdf
- [12] POLLARD, W. Position-controlling apparatus [online]. [patent]. US Patent: 2286571. Udelený 1942-6-16. Dostupné z: http://www.google.com/patents/ US2286571 ?printsec=abstract&hl=cs#v=onepage&q&f=false
- [13] Mecademic Inc. What is the parallel robot. *[Mecademic.com](http://Mecademic.com)* [online], [cit. 2015-12-25]. Dostupné z: [http://www.robocup2009.org/20-0-robocup](http://www.robocup2009.org/20-0-robocup-)soccer.htmlhttp://www.mecademic.com/What-is-a-parallel-robot.html
- [14] MRÁZ, P. *Průmyslové roboty v praxi* [online]. Prednáška ČVUT Praha, Fakulta strojní, Ústav výrobních strojů a mechanizmů. 2008. Dostupné z:

http ://www3 .fs .[cvut.cz/web/fileadmin/documents/1](http://cvut.cz/web/fileadmin/documents/)2135- VSZ/download/obor stud/VSZ - 2351054/VSZ - Aplikace Robotu.pdf

- [15] ČERNOHORSKY, J. *Základy robotiky: Kinematika atogologie robotu,* [online]. Prednáška. Technická univerzita v Liberci, Fakulta mechatroniky, informatiky a medzioborových studií. 2012. Dostupné z: <http://www.fm.tul.cz/esf0247/> index.php?download=723
- [16] PATEL, Y. D., GEORGE, P. M. *Parallel manipulators applications A survey* [online]. Modern mechanical engineering, vydanie 2, č. 3, 2012. str. 57-64. Dostupné z: <http://www.scirp.org/journal/PaperInformation.aspx?PaperID=22173>
- [17] Physik Instrumente L.P. Hexapod 6-axis parallel positioning systems . Stewart platform 6-DOF motion system. *[Pi-usa.com](http://Pi-usa.com)* [online], [cit. 2015-12-26]. Dostupné z: [http://www.pi-usa.us/products/Micropositioning S](http://www.pi-usa.us/products/Micropositioning)tage Hexapod/hexapod-6 axis-stage.php#HSAM
- [18] SHIDONG, L., GUIYANG, X., HUA, D., GUOLIAG, Z. An Improved Force-Angle Stability Margin for Radial Symmetrical Hexapod Robot Subject to Dynamic Effects, [online] Int J Adv Robot Syst, 2015. Dostupné z: [http://www.intechopen.com/journals/international j](http://www.intechopen.com/journals/international)ournal of advanced robotic systems/an-improved-force-angle-stability-margin-for-radial-symmetricalhexapod-robot-subject-to-dynamic-eff
- [19] National Institute of Standards and Technology. The mobile 2m octahedral gantry frame RoboCrane mounted to the three-steer truch. *[Nist.gov](http://Nist.gov)* [online], [cit. 2015-12-26]. Dostupné z: <http://www.nist.gov/el/isd/gantry-2.cfm>
- [20] Fraunhofer Institute for Manufacturing Engineering and Automation IPA. Cabledriven parallel robot. *[Ipa.fraunhofer.de](http://Ipa.fraunhofer.de)* [online], [cit. 2015-12-26]. Dostupné z: <http://www.ipa.fraunhofer.de/en/cable-driven>parallelrobot.html
- [21] Kanál: FaunhofenIPA In: *Youtube* [online], [cit. 2016-05-08]. Dostupné z: [https://www.youtube.com/channel/UCLiDvwE91B9zF015Psf x](https://www.youtube.com/channel/UCLiDvwE91B9zF015Psf)dA
- [22] Kanál: IPA320 In: *Youtube* [online], [cit. 2016-05-08]. Dostupné z: <https://www.youtube.com/channel/UClDorYgKoF-ihtapq4csSSg>
- [23] Kanál: TECNALIA In: *Youtube* [online]. [cit. 2016-05-08]. Dostupné z: <https://www.voutube.com/channel/UCAuSSJiKMelIo2tvJpFsuKw>
- [24] TECNALIA. *Parallel Cable Robotics: Best solution for optimizing operations in large spaces,* [online] Division industria y transporte, [cit. 2016-05-08]. Dostupné z: <http://www.tecnalia.com/images/stories/microsites/robotics/FICHA> %20-%20Rob%C3%B3tica%20de%20Cables%20v30.pdf
- [25] RODRÍGUEZ, M. CableBOT: Developing and evaluating cable robots customized for atumation in large-scale auxiliary processes. *Cablebot.eu* [online], [cit. 2016-05-08]. Dostupné z: <http://www.cablebot.eu/en/>
- [26] Extreme Fast Cable-Driven Parallel Robot. In: *Youtube* [online], [cit. 2016-05- -08]. Kanál: Christopher Reichert. Dostupné z: <https://www.youtube.com/> watch?v=0LWx\_Y9DKPc
- [27] Wikipedia. Generalized inverse. *[Wikipedia.org](http://Wikipedia.org)* [online], [cit. 2016-05-08]. Dostupné z: <https://en.wikipedia.org/wiki/Generalized>inverse
- [28] CHANDLER, N. How to Stuff Works. How SkyKam works. *[Howstuffworks.com:](http://Howstuffworks.com) electronics* [online], [cit. 2015-12-26]. Dostupné z: <http://electronics.howstuffworks.com/skycam.htm/printable>
- [29] B& R Corporate, Ges.m.b.H. *TM1110: Integrated motion control axis groups.*  Verzia 4.2.00. Skoliaci materiál. ©2015.
- [30] B& R Corporate, Ges.m.b.H. Technologic *Br-automation.com* [online]. [cit. 2015-11-15]. Dostupné z: <http://www.br-automation.com/cs/technologie/>
- [31] B&R Corporate, Ges.m.b.H. Produkty. *Br-automation.com* [online]. [cit. 2015-11-15]. Dostupné z: <http://www.br-automation.com/cs/produkty/>
- [32] B& R Corporate, Ges.m.b.H. Visualization and operation. *Br-automation.com*  [online], [cit. 2015-12-20]. Dostupné z: <http://www.br-automation.com/cs/> produkty/visualization-and-operation/
- [33] PLCopen. *[PLCopen.org](http://PLCopen.org)* [online]. [cit. 2015-12-29]. Dostupné z: <http://www.plcopen.org/>
- [34] B&R Corporate, Ges.m.b.H. *Introducing to MAPP technology: TG for MAPP technology.* Verzia 4.1.00. Skoliaci materiál. ©2014.
- [35] ŠOLC, F., ŽALUD, L. *Robotika* [skriptá]. Vydavateľstvo: VUTIUM Brno. Vysoké učení technické Brno, Fakulta elektrotechniky a komunikačních technologií, Ústav automatizace a měřící techniky. ©2002. 61 str.
- [36] Ethernet POWERLINK Standardization Group. Technology. *Ethernet[powerlink.org](http://powerlink.org)* [online], [cit. 2015-12-19]. Dostupné z: [http://www.ethernet](http://www.ethernet-)[powerlink.org/en/powerlink/technology/](http://powerlink.org/en/powerlink/technology/)
- [37] B&R Corporate, Ges.m.b.H. AR benchmark testing: Industrial PCs [online]. Verzia: 1.3. Publikovaný: 25. 11. 2014. [cit. 2016-04-10]. Dostupné z: [http://www.br-automation.com/downloads b](http://www.br-automation.com/downloads)r productcatalogue/BRP444000000 00000000329540/BenchmarkingtestsIndustriePC\_AR\_E\_V1\_3.pdf
- [38] B&R Corporate, Ges.m.b.H. Autmation PC 2100: User's manual [online]. Užívateľský návod. Verzia: 1.16. Typ: MAAPC2100-ENG. Publikovaný: 01.2014. [cit. 2016-04-10]. Dostupné z: <http://www.br-automation.com/> downloads br productcatalogue/BRP44400000000000000426292/MAAPC2100- ENG%20V1.16.pdf
- [39] B& R Corporate, Ges.m.b.H. *BaR Product Catalog Drives,* 2016 Edition, Vydavateľstvo: Vorarlberger Verlagsanstalt GmbH, Typ: MM-E01335.062
- [40] B&R Corporate, Ges.m.b.H. 8LVA three-phase synchronous motors 8LVA2 [online]. Produktový katalóg 2014 Vol. 2. [cit. 2016-04-10]. Dostupné z: [http://www.br-automation.com/downloads b](http://www.br-automation.com/downloads)r\_productcatalogue/ BRP444000000000000000295166/8LVA2.pdf
- [41] B& R Corporate, Ges.m.b.H. *ACOPOSmicro: User's manual* [online]. Užívateľský návod. Verzia: 1.11. Typ: MAACPMICRO1-ENG. Publikovaný: 23.2.2016. [cit. 2016-04-10]. Dostupné z: <http://www.br-automation.com/>

downloads br productcatalogue/BRP44400000000000000424981/MAACPMIC RO1-ENG.pdf

- [42] B&R Corporate, Ges.m.b.H. 4PPC70.101N-23Fxxx [online]. Produktový katalóg. Verzia: 1.00. [cit. 2016-04-10]. Dostupné z: <http://www.br-automation.com/> downloads br productcatalogue/BRP44400000000000000342946/4PPC70.101N -23Fxxx%20-%20Datasheet V1 .OO.pdf
- [43] Elipse. *Ac/DC power supply primary switched SPH500 Series* [online]. Produktový katalóg. Vydaný: 02.2015. [cit. 2016-04-10]. Dostupné z: [http://www.elipse.eu/sites/default/files/productdownloads/datasheet s](http://www.elipse.eu/sites/default/files/productdownloads/datasheet)ph500.pdf
- [44] B& R Corporate, Ges.m.b.H. *0PS1100.1* [online]. Užívateľský návod. [cit. 2016- 04-10]. Dostupné z: <http://www.br-automation.com/downloads>br product catalogue/BRP44400000000000000420672/0PS 1100.1 -ENG.pdf
- [45] SICILIANO, B., KHATIB, O. Springer Handbook of Robotics. Springer.com 2008. ISBN: 978-3-540-23957-4. 1611 s.
- [46] POTT, A. An Algorithm for Real-Time Forward. Franhofen Institute for Manufacturing Engineering and Automation IPA, Stuttgard, Germany. [cit. 2016-04-20]

# **Zoznam príloh**

Príloha A: Technologické nákresy konštrukčných častí Príloha B: Fotografie konštrukčných prvkov lanového robota Príloha C: Výkonnostný test výrobcu priemyselných PC spúšťaných s Automation Runtime na testovacom programe [36] Príloha D: Technické parametre pre ACP2100.BY44 [37] Príloha E: Technické parametre motora 8LVA23.xx030xxxx-0 [39] Príloha F: Technické parametre ACOPOSmicro 80VD100PD.C000-14 [40] Príloha G: Zapojenie ACOPOSmicro 80VD100PD.C000-14 [40] Príloha H: Konštrukcia a vodiče motorového kábla 8BCMxxxx.3034C-0 -0.75 mm<sup>2</sup> [40] Príloha I: Technické parametre zdroja SPH500 80V [42] Príloha J: Technické parametre zdroja 24V 0PS1100.1 [43] Príloha K: Vykreslenie závislostí kriteriálnej funkcie **8** na polohe platformy Príloha L: Logický, konfiguračný a fyzický strom prvkov z AS Príloha M: Výpočetná náročnosť cyklických tried a programov pri vybraných stavoch lanového robota Príloha N: Namerané priebehy prúdov, polôh, rýchlostí a napätí na všetkých osiach pre kolmý pohyb hore v ose Z Príloha O: Obrazovky HMI vizualizácie Príloha P: CD-ROM